# Package 'sjPlot'

May 24, 2020

<span id="page-0-0"></span>Type Package

Encoding UTF-8

Title Data Visualization for Statistics in Social Science

Version 2.8.4

Maintainer Daniel Lüdecke <d. luedecke@uke.de>

Description Collection of plotting and table output functions for data visualization. Results of various statistical analyses (that are commonly used in social sciences) can be visualized using this package, including simple and cross tabulated frequencies, histograms, box plots, (generalized) linear models, mixed effects models, principal component analysis and correlation matrices, cluster analyses, scatter plots, stacked scales, effects plots of regression models (including interaction terms) and much more. This package supports labelled data.

# License GPL-3

#### Depends  $R$  ( $>= 3.2$ )

- **Imports** graphics, grDevices, stats, utils, bayestestR  $(>= 0.6.0)$ , dplyr  $(>= 0.8.1)$ , effectsize, ggeffects  $(>= 0.14.3)$ , ggplot2  $(>= 3.2.0)$ , knitr, insight  $(>= 0.8.0)$ , MASS, parameters  $(>= 1.5.0)$  $(0.7.0)$ , performance  $(>= 0.4.3)$ , purrr, rlang, scales, sjlabelled ( $>= 1.1.2$ ), sjmisc ( $>= 2.8.2$ ), sjstats ( $>= 0.17.8$ ), tidyr  $(>= 1.0.0)$
- Suggests brms, car, clubSandwich, cluster, cowplot, GPArotation, ggrepel, glmmTMB, gridExtra, ggridges, httr, lme4 (>= 1.1-12), nFactors, pscl, psych, rmarkdown, rstanarm, sandwich, survey, TMB, testthat

# URL <https://strengejacke.github.io/sjPlot/>

BugReports <https://github.com/strengejacke/sjPlot/issues> RoxygenNote 7.1.0 VignetteBuilder knitr NeedsCompilation no

Author Daniel Lüdecke [aut, cre] (<https://orcid.org/0000-0002-8895-3206>), Alexander Bartel [ctb] (<https://orcid.org/0000-0002-1280-6138>), Carsten Schwemmer [ctb], Chuck Powell [ctb] (<https://orcid.org/0000-0002-3606-2188>), Amir Djalovski [ctb]

**Repository CRAN** 

Date/Publication 2020-05-24 05:00:05 UTC

# R topics documented:

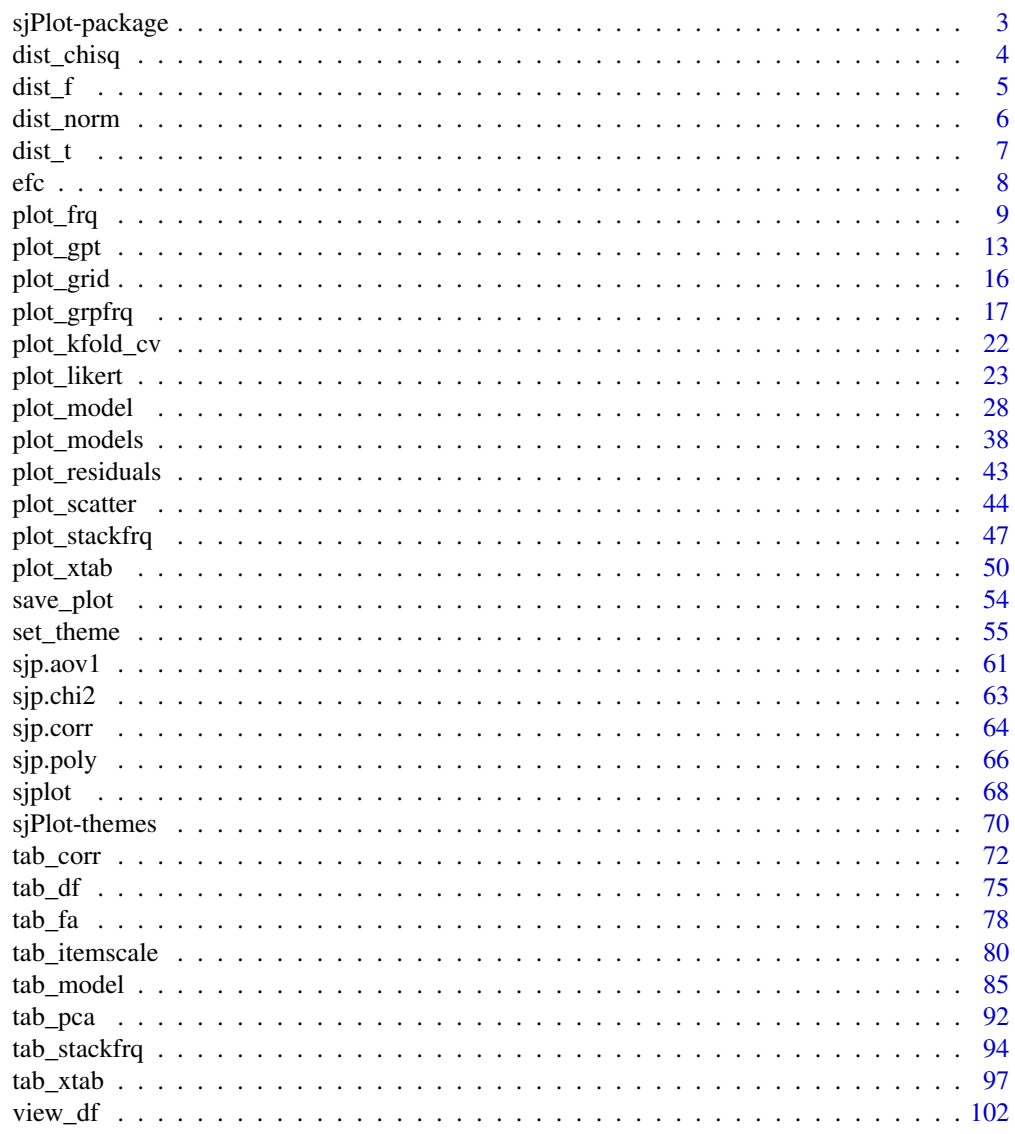

**Index** 

#### <span id="page-2-0"></span>Description

Collection of plotting and table output functions for data visualization. Results of various statistical analyses (that are commonly used in social sciences) can be visualized using this package, including simple and cross tabulated frequencies, histograms, box plots, (generalized) linear models, mixed effects models, PCA and correlation matrices, cluster analyses, scatter plots, Likert scales, effects plots of interaction terms in regression models, constructing index or score variables and much more.

The package supports labelled data, i.e. value and variable labels from labelled data (like vectors or data frames) are automatically used to label the output. Own labels can be specified as well.

#### *What does this package do?*

In short, the functions in this package mostly do two things:

- 1. compute basic or advanced statistical analyses
- 2. either plot the results as ggplot-figure or print them as html-table

#### *How does this package help me?*

One of the more challenging tasks when working with R is to get nicely formatted output of statistical analyses, either in graphical or table format. The sjPlot-package takes over these tasks and makes it easy to create beautiful figures or tables.

There are many examples for each function in the related help files and a comprehensive online documentation at <http://www.strengejacke.de/sjPlot>.

#### *A note on the package functions*

The main functions follow specific naming conventions, hence starting with a specific prefix, which indicates what kind of task these functions perform.

- sjc cluster analysis functions
- sjp plotting functions
- sjt (HTML) table output functions

#### Author(s)

Daniel Lüdecke <d. luedecke@uke.de>

# Description

This function plots a simple chi-squared distribution or a chi-squared distribution with shaded areas that indicate at which chi-squared value a significant p-level is reached.

# Usage

```
dist_chisq(
  chi2 = NULL,deg.f = NULL,p = NULL,xmax = NULL,
  geom.colors = NULL,
  geom.alpha = 0.7\mathcal{L}
```
# Arguments

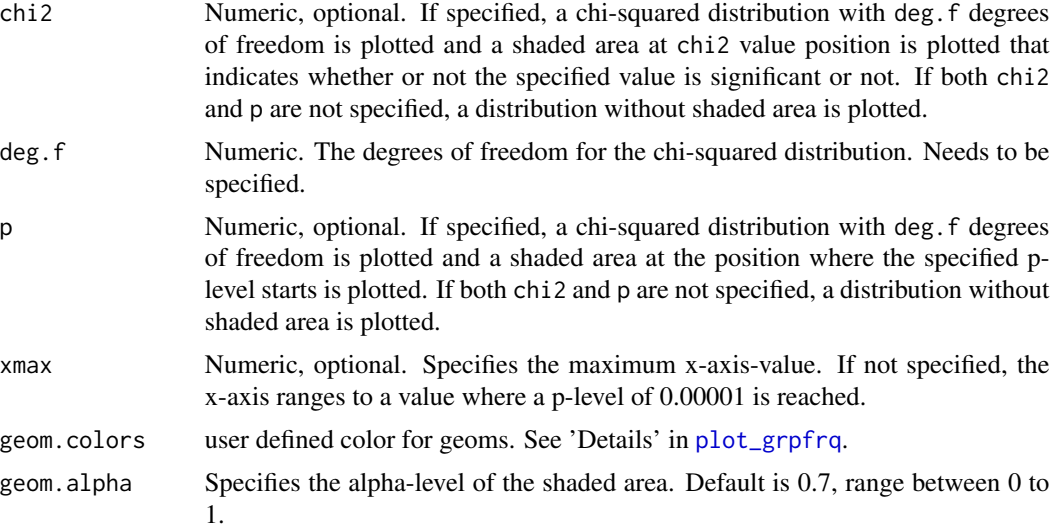

# Examples

```
# a simple chi-squared distribution
# for 6 degrees of freedom
dist_chisq(deg.f = 6)
# a chi-squared distribution for 6 degrees of freedom,
# and a shaded area starting at chi-squared value of ten.
```
# With a df of 6, a chi-squared value of 12.59 would be "significant",

```
# thus the shaded area from 10 to 12.58 is filled as "non-significant",
# while the area starting from chi-squared value 12.59 is filled as
# "significant"
dist_chisq(chi2 = 10, deg.f = 6)
# a chi-squared distribution for 6 degrees of freedom,
# and a shaded area starting at that chi-squared value, which has
# a p-level of about 0.125 (which equals a chi-squared value of about 10).
# With a df of 6, a chi-squared value of 12.59 would be "significant",
# thus the shaded area from 10 to 12.58 (p-level 0.125 to p-level 0.05)
# is filled as "non-significant", while the area starting from chi-squared
# value 12.59 (p-level < 0.05) is filled as "significant".
dist_chisq(p = 0.125, deg.f = 6)
```
dist\_f *Plot F distributions*

### Description

This function plots a simple F distribution or an F distribution with shaded areas that indicate at which F value a significant p-level is reached.

# Usage

```
dist_f(
 f = NULL,
 deg.f1 = NULL,deg.f2 = NULL,p = NULL,xmax = NULL,
 geom.colors = NULL,
 geom.alpha = 0.7)
```

```
Arguments
```
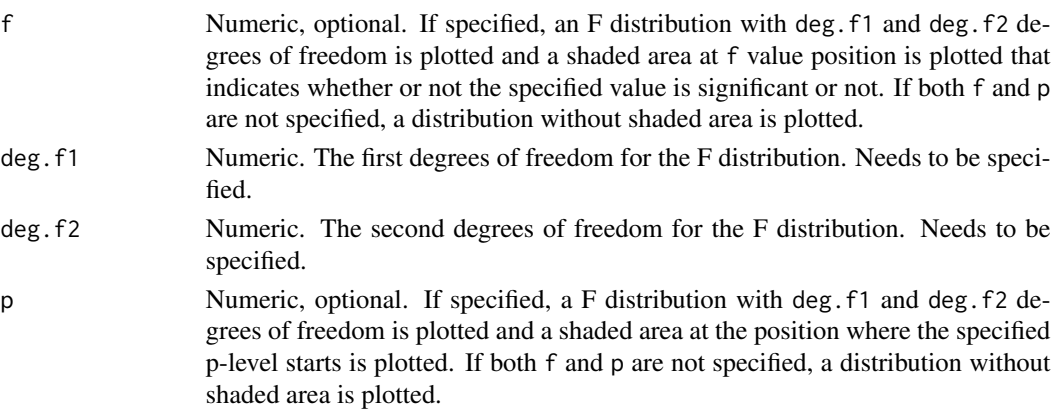

<span id="page-5-0"></span>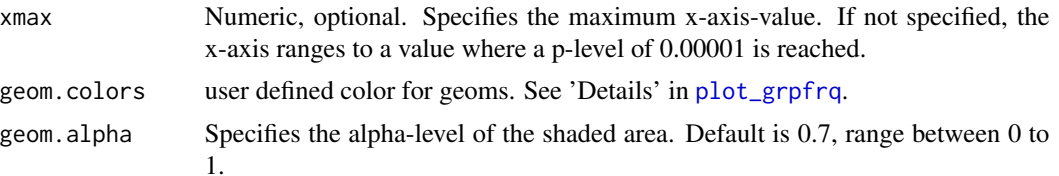

## Examples

# a simple F distribution for 6 and 45 degrees of freedom dist\_f(deg.f1 =  $6$ , deg.f2 =  $45$ )

```
# F distribution for 6 and 45 degrees of freedom,
# and a shaded area starting at F value of two.
# F-values equal or greater than 2.31 are "significant"
dist_f(f = 2, deg.f1 = 6, deg.f2 = 45)
# F distribution for 6 and 45 degrees of freedom,
```
# and a shaded area starting at a p-level of 0.2 # (F-Value about 1.5). dist\_f(p = 0.2, deg.f1 = 6, deg.f2 = 45)

dist\_norm *Plot normal distributions*

#### Description

This function plots a simple normal distribution or a normal distribution with shaded areas that indicate at which value a significant p-level is reached.

#### Usage

```
dist_norm(
 norm = NULL,
 mean = 0,
 sd = 1,
 p = NULL,xmax = NULL,
 geom.colors = NULL,
 geom.alpha = 0.7)
```
#### Arguments

norm Numeric, optional. If specified, a normal distribution with mean and sd is plotted and a shaded area at norm value position is plotted that indicates whether or not the specified value is significant or not. If both norm and p are not specified, a distribution without shaded area is plotted.

<span id="page-6-0"></span>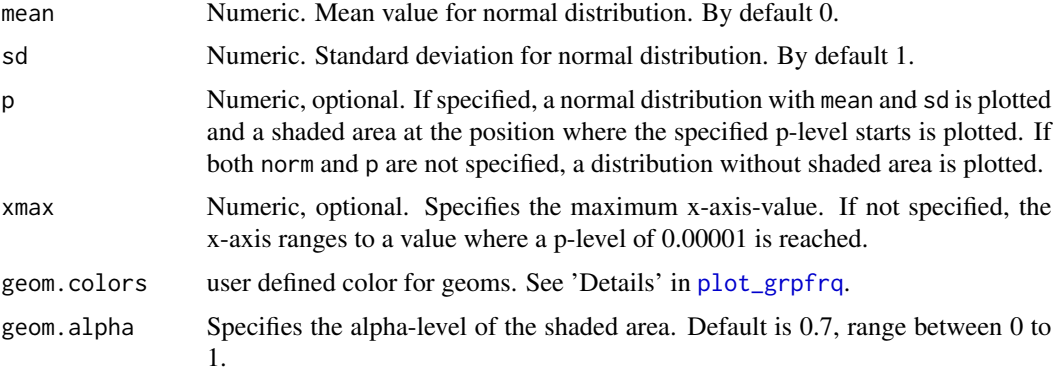

# Examples

```
# a simple normal distribution
dist_norm()
# a simple normal distribution with different mean and sd.
# note that curve looks similar to above plot, but axis range
# has changed.
dist\_norm(mean = 2, sd = 4)# a simple normal distribution
dist_norm(norm = 1)
# a simple normal distribution
dist\_norm(p = 0.2)
```
dist\_t *Plot t-distributions*

# Description

This function plots a simple t-distribution or a t-distribution with shaded areas that indicate at which t-value a significant p-level is reached.

## Usage

```
dist_t(
  t = NULL,deg.f = NULL,p = NULL,xmax = NULL,
 geom.colors = NULL,
  geom.alpha = 0.7\mathcal{L}
```
## <span id="page-7-0"></span>Arguments

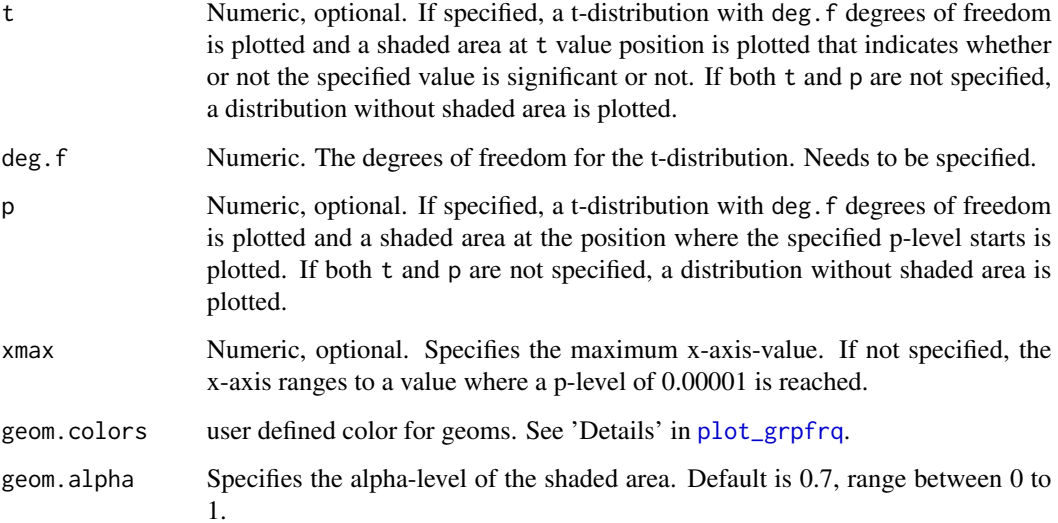

# Examples

```
# a simple t-distribution
# for 6 degrees of freedom
dist_t(deg.f = 6)# a t-distribution for 6 degrees of freedom,
# and a shaded area starting at t-value of one.
# With a df of 6, a t-value of 1.94 would be "significant".
dist_t(t = 1, deg.f = 6)# a t-distribution for 6 degrees of freedom,
# and a shaded area starting at p-level of 0.4
# (t-value of about 0.26).
dist_t(p = 0.4, deg.f = 6)
```
efc *Sample dataset from the EUROFAMCARE project*

# Description

A SPSS sample data set, imported with the [read\\_spss](#page-0-0) function.

<span id="page-8-0"></span>

#### Description

Plot frequencies of a variable as bar graph, histogram, box plot etc.

### Usage

```
plot_frq(
  data,
  ...,
  title = ",
 weight.py = NULL,title.wtd.suffix = NULL,
  sort.frq = c("none", "asc", "desc"),
  type = c("bar", "dot", "histogram", "line", "density", "boxplot", "violin"),
  geom.size = NULL,
  geom.colors = "#336699",
  errorbar.color = "darkred",
  axis.title = NULL,
  axis.labels = NULL,
  xlim = NULL,ylim = NULL,
 wrap.title = 50.
 wrap.labels = 20,
  grid.breaks = NULL,
  expand.grid = FALSE,
  show.values = TRUE,
  show.n = TRUE,show.prc = TRUE,
  show.axis.values = TRUE,
  show.ci = FALSE,show.na = FALSE,
  show.mean = FALSE,
  show.mean.val = TRUE,
  show.sd = TRUE,drop.empty = TRUE,mean.line.type = 2,
 mean.line.size = 0.5,
  inner. box. width = 0.15,inner.box.dotsize = 3,
  normal.curve = FALSE,
  normal.curve.color = "red",
  normal.curve.size = 0.8,
  normal.curve.alpha = 0.4,auto.group = NULL,
```

```
coord.flip = FALSE,
 vjust = "bottom",hjust = "center",
 y.offset = NULL
)
```
# Arguments

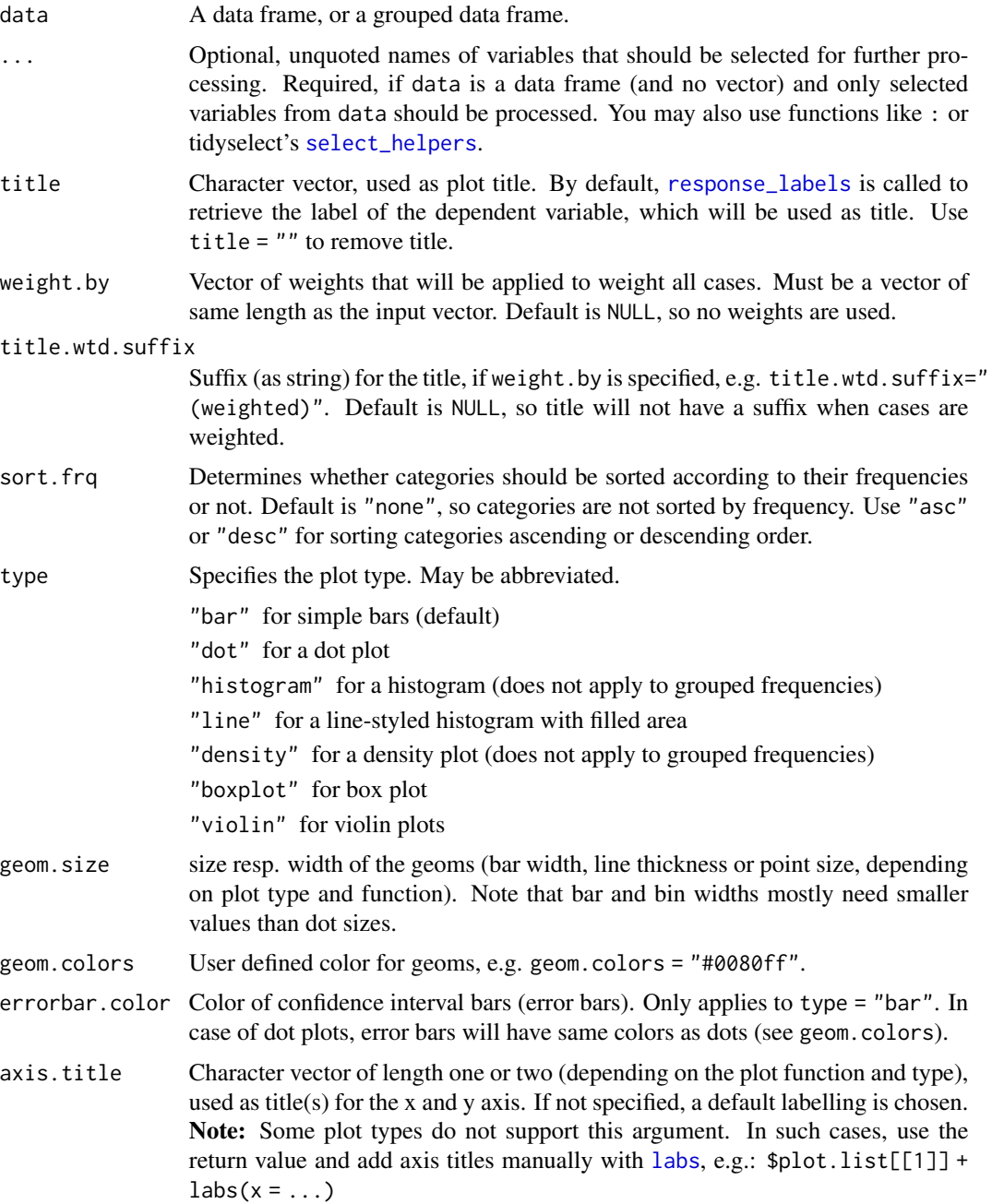

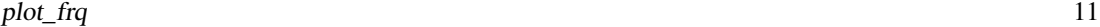

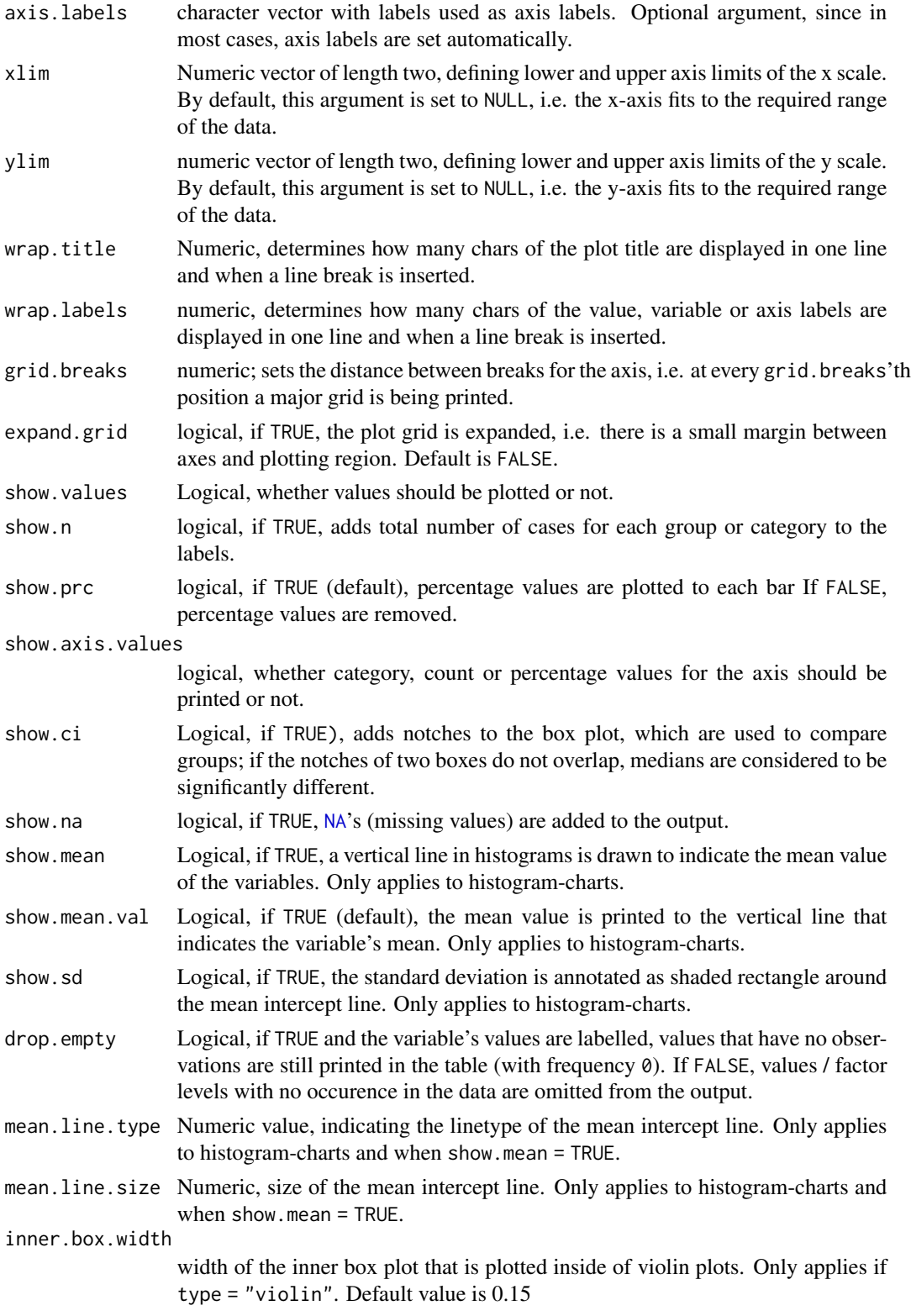

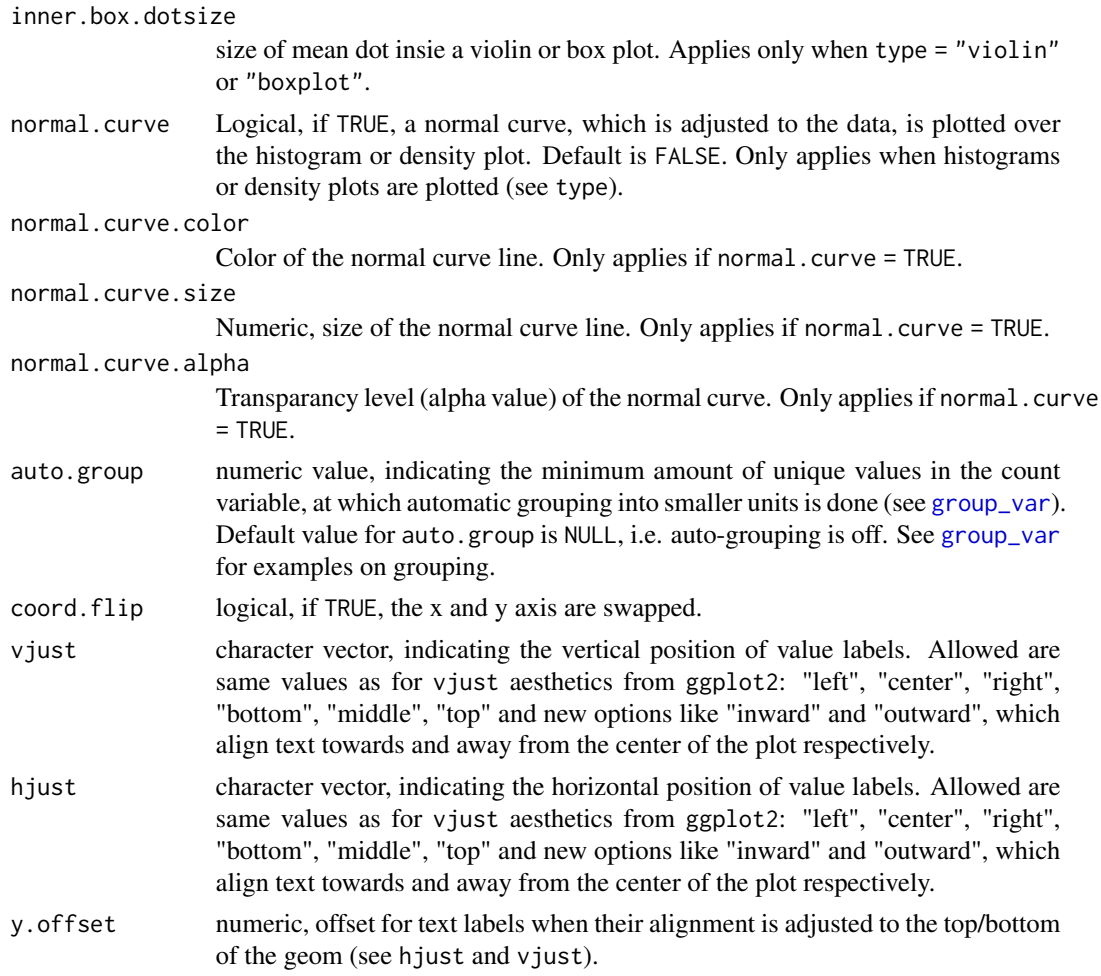

## Value

A ggplot-object.

## Note

This function only works with variables with integer values (or numeric factor levels), i.e. scales / centered variables with fractional part may result in unexpected behaviour.

# Examples

```
library(sjlabelled)
data(efc)
data(iris)
# simple plots, two different notations
plot_frq(iris, Species)
plot_frq(efc$tot_sc_e)
```

```
plot_gpt 13
```

```
# boxplot
plot_frq(efc$e17age, type = "box")
if (require("dplyr")) {
  # histogram, pipe-workflow
  efc %>%
    dplyr::select(e17age, c160age) %>%
   plot_frq(type = "hist", show.mean = TRUE)
  # bar plot(s)
  plot_frq(efc, e42dep, c172code)
}
if (require("dplyr") && require("gridExtra")) {
  # grouped data frame, all panels in one plot
  efc %>%
    group_by(e42dep) %>%
    plot_frq(c161sex) %>%
   plot_grid()
}
library(sjmisc)
# grouped variable
ageGrp <- group_var(efc$e17age)
ageGrpLab <- group_labels(efc$e17age)
plot_frq(ageGrp, title = get_label(efc$e17age), axis.labels = ageGrpLab)
# plotting confidence intervals. expand grid and v/hjust for text labels
plot_frq(
  efc$e15relat, type = "dot", show.ci = TRUE, sort.frq = "desc",
  coord.flip = TRUE, expand.grid = TRUE, vjust = "bottom", hjust = "left"
\lambda# histogram with overlayed normal curve
plot_frq(efc$c160age, type = "h", show.mean = TRUE, show.mean.val = TRUE,
        normal.curve = TRUE, show.sd = TRUE, normal.curve.color = "blue",
        normal.curve.size = 3, ylim = c(0,50)
```
plot\_gpt *Plot grouped proportional tables*

#### Description

Plot grouped proportional crosstables, where the proportion of each level of x for the highest category in y is plotted, for each subgroup of grp.

# Usage

```
plot_gpt(
  data,
  x,
 y,
  grp,
 colors = "metro",
  geom.size = 2.5,
  shape.fill.color = "#f0f0f0",
  shapes = c(15, 16, 17, 18, 21, 22, 23, 24, 25, 7, 8, 9, 10, 12),
  title = NULL,
  axis.labels = NULL,
  axis.titles = NULL,
  legend.title = NULL,
  legend.labels = NULL,
 wrap.title = 50,
 wrap.labels = 15,
 wrap.legend.title = 20,
 wrap.legend.labels = 20,
  axis.lim = NULL,
 grid.breaks = NULL,
  show.total = TRUE,
  annotate.total = TRUE,
  show.p = TRUE,
  show.n = TRUE)
```
# Arguments

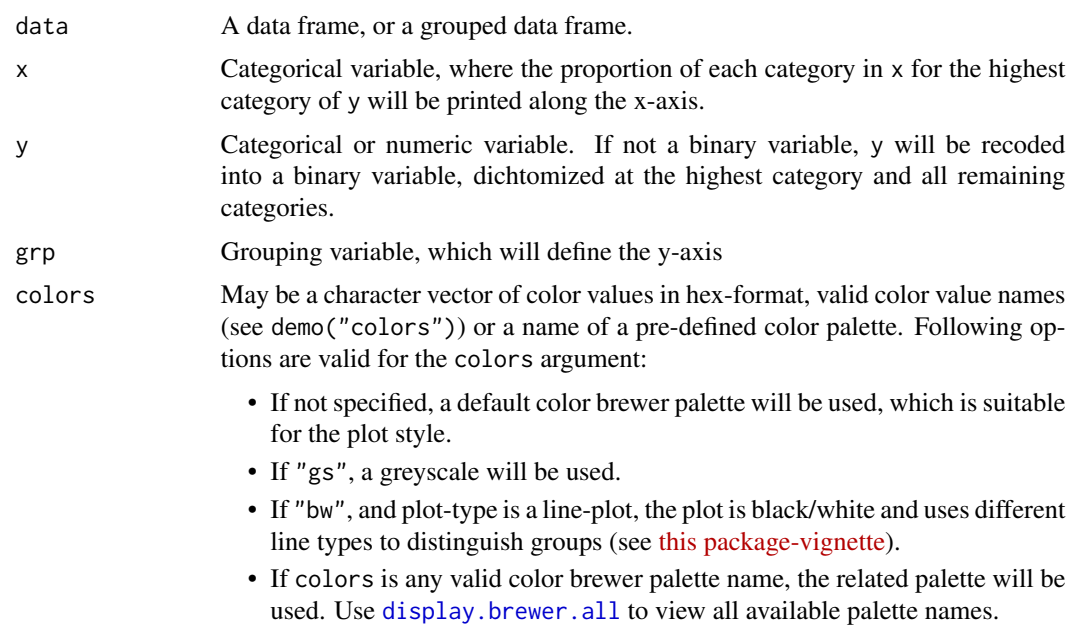

shape.fill.color

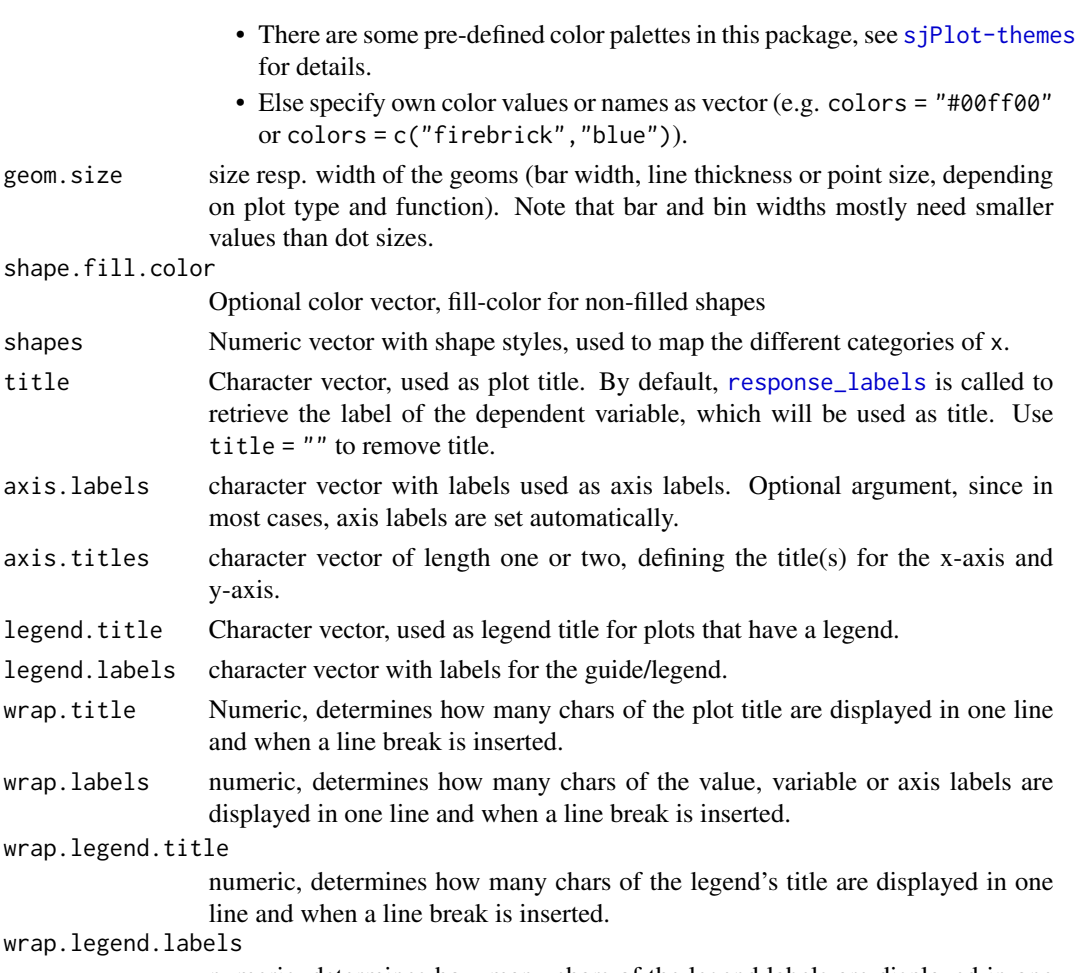

numeric, determines how many chars of the legend labels are displayed in one line and when a line break is inserted.

- axis.lim Numeric vector of length 2, defining the range of the plot axis. Depending on plot type, may effect either x- or y-axis, or both. For multiple plot outputs (e.g., from type = "eff" or type = "slope" in [plot\\_model](#page-27-1)), axis.lim may also be a list of vectors of length 2, defining axis limits for each plot (only if non-faceted).
- grid.breaks numeric; sets the distance between breaks for the axis, i.e. at every grid.breaks'th position a major grid is being printed.
- show.total Logical, if TRUE, a total summary line for all aggregated grp is added.
- annotate.total Logical, if TRUE and show.total = TRUE, the total-row in the figure will be highlighted with a slightly shaded background.
- show.p Logical, adds significance levels to values, or value and variable labels.
- show.n logical, if TRUE, adds total number of cases for each group or category to the labels.

## Details

The p-values are based on [chisq.test](#page-0-0) of x and y for each grp.

## Value

A ggplot-object.

## Examples

```
data(efc)
# the proportion of dependency levels in female
# elderly, for each family carer's relationship
# to elderly
plot_gpt(efc, e42dep, e16sex, e15relat)
# proportion of educational levels in highest
# dependency category of elderly, for different
# care levels
plot_gpt(efc, c172code, e42dep, n4pstu)
```
<span id="page-15-1"></span>plot\_grid *Arrange list of plots as grid*

#### Description

Plot multiple ggplot-objects as a grid-arranged single plot.

## Usage

```
plot\_grid(x, margin = c(1, 1, 1, 1), tags = NULL)
```
## Arguments

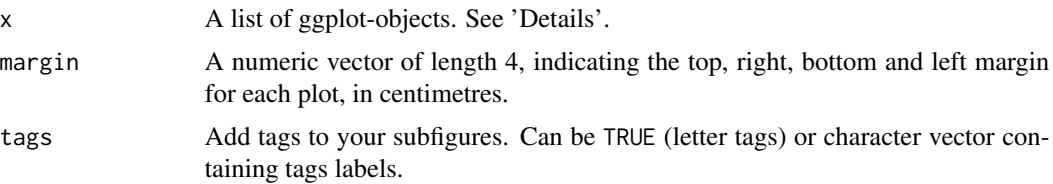

## Details

This function takes a list of ggplot-objects as argument. Plotting functions of this package that produce multiple plot objects (e.g., when there is an argument facet.grid) usually return multiple plots as list (the return value is named plot.list). To arrange these plots as grid as a single plot, use plot\_grid.

## Value

An object of class gtable.

<span id="page-15-0"></span>

# <span id="page-16-0"></span>plot\_grpfrq 17

### Examples

```
if (require("dplyr") && require("gridExtra")) {
 library(ggeffects)
 data(efc)
 # fit model
 fit \leq glm(
   tot\_sc\_e ~ c12hour + e17age + e42dep + neg_c\_7,
   data = efc,family = poisson
 \lambda# plot marginal effects for each predictor, each as single plot
 p1 <- ggpredict(fit, "c12hour") %>%
   plot(show.y.title = FALSE, show.title = FALSE)
 p2 <- ggpredict(fit, "e17age") %>%
   plot(show.y.title = FALSE, show.title = FALSE)p3 <- ggpredict(fit, "e42dep") %>%
   plot(show.y.title = FALSE, show.title = FALSE)
 p4 <- ggpredict(fit, "neg_c_7") %>%
   plot(show.y.title = FALSE, show.title = FALSE)
 # plot grid
 plot_grid(list(p1, p2, p3, p4))
 # plot grid
 plot_grid(list(p1, p2, p3, p4), tags = TRUE)
}
```
<span id="page-16-1"></span>plot\_grpfrq *Plot grouped or stacked frequencies*

# Description

Plot grouped or stacked frequencies of variables as bar/dot, box or violin plots, or line plot.

## Usage

```
plot_grpfrq(
  var.cnt,
  var.grp,
  type = c("bar", "dot", "line", "boxplot", "violin"),
  bar.pos = c("dodge", "stack"),
  weight.py = NULL,
  intr.var = NULL,
  title = ".
  title.wtd.suffix = NULL,
  legend.title = NULL,
  axis.titles = NULL,
```
18 plot\_grpfrq

```
axis.labels = NULL,
legend.labels = NULL,
intr.var.labels = NULL,
wrap.title = 50,
wrap.labels = 15,
wrap.legend.title = 20,
wrap.legend.labels = 20,
geom.size = NULL,
geom.spacing = 0.15,
geom.colors = "Paired",
show.values = TRUE,
show.n = TRUE,show.prc = TRUE,
show.axis.values = TRUE,
show.ci = FALSE,show.grpcnt = FALSE,
show.legend = TRUE,
show.na = FALSE,show.summary = FALSE,
drop.empty = TRUE,auto.group = NULL,
ylim = NULL,
grid.breaks = NULL,
expand.grid = FALSE,
inner.box.width = 0.15,inner.box.dotsize = 3,
smooth.lines = FALSE,
emph.dots = TRUE,
summary.pos = "r",facet.grid = FALSE,
coord.flip = FALSE,
y.offset = NULL,
vjust = "bottom",
hjust = "center"
```
# Arguments

 $\mathcal{L}$ 

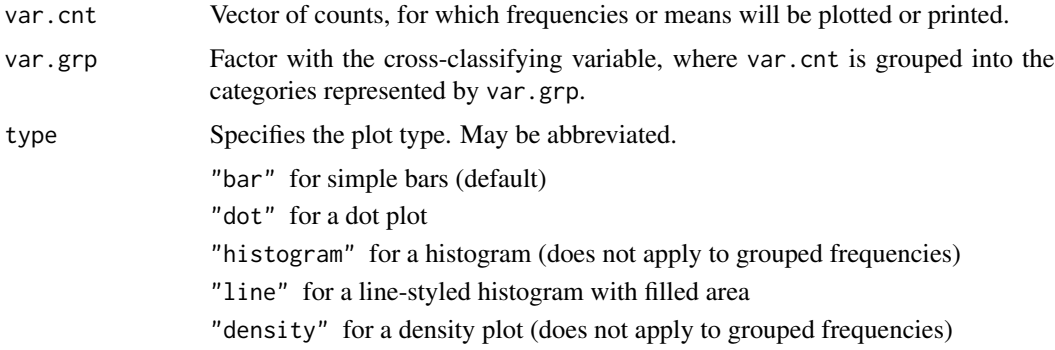

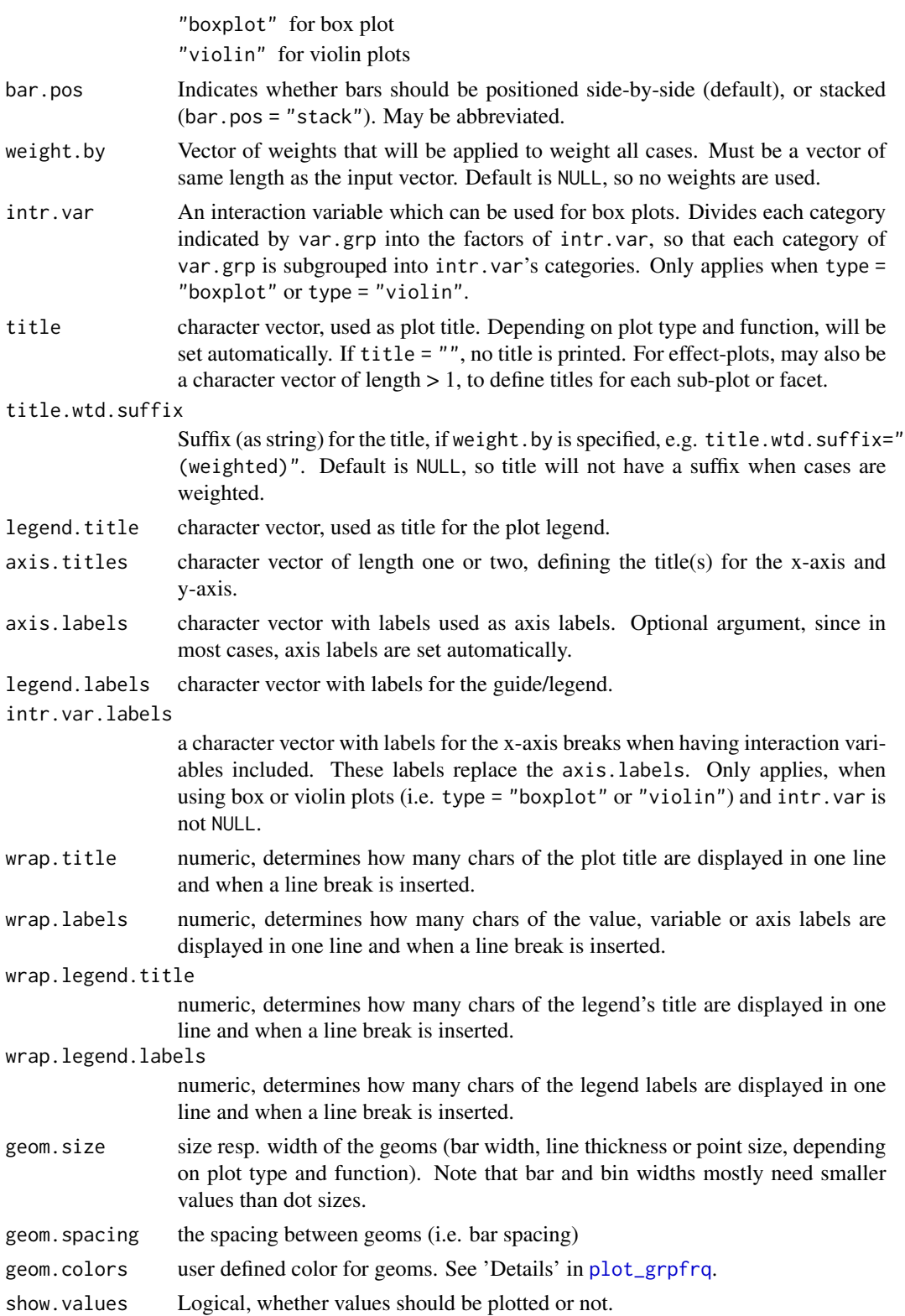

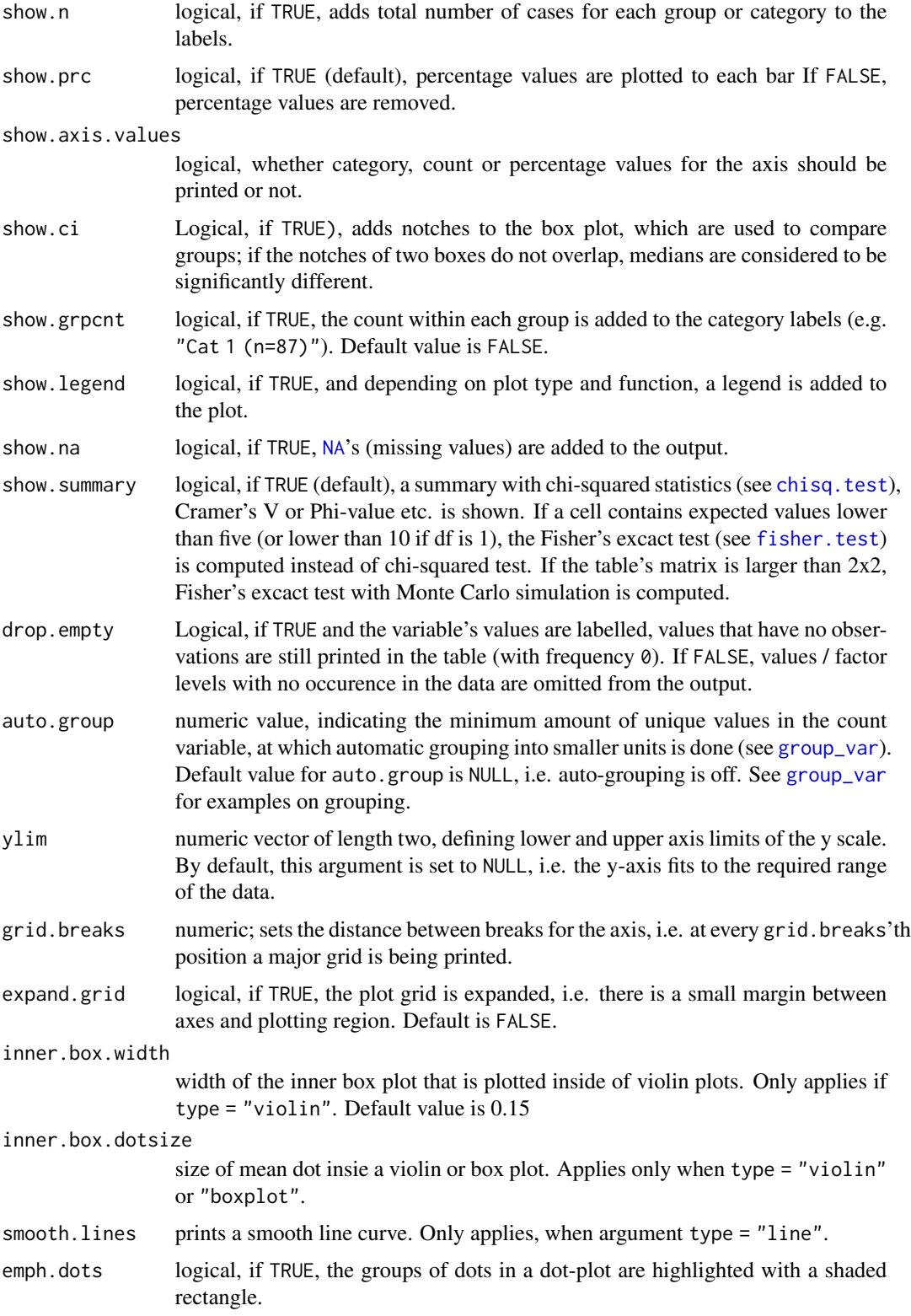

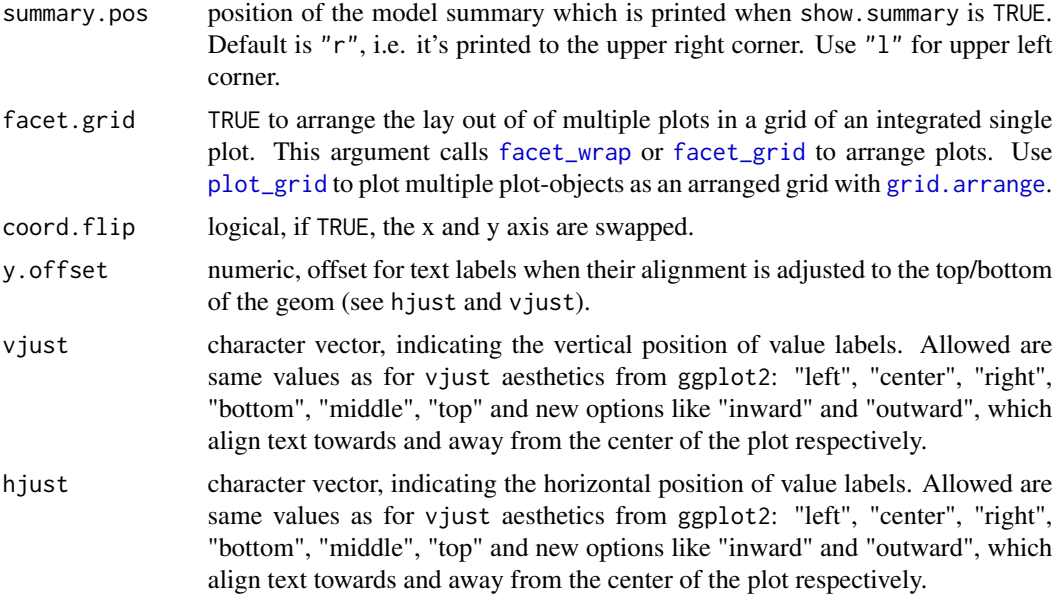

## Details

geom.colors may be a character vector of color values in hex-format, valid color value names (see demo("colors") or a name of a [color brewer](http://colorbrewer2.org) palette. Following options are valid for the geom.colors argument:

- If not specified, a default color brewer palette will be used, which is suitable for the plot style (i.e. diverging for likert scales, qualitative for grouped bars etc.).
- If "gs", a greyscale will be used.
- If "bw", and plot-type is a line-plot, the plot is black/white and uses different line types to distinguish groups (see [this package-vignette\)](https://strengejacke.github.io/sjPlot/articles/blackwhitefigures.html).
- If geom.colors is any valid color brewer palette name, the related palette will be used. Use [display.brewer.all](#page-0-0) to view all available palette names.
- Else specify own color values or names as vector (e.g. geom.colors = c("#f00000", "#00ff00")).

#### Value

A ggplot-object.

## Examples

```
data(efc)
plot_grpfrq(efc$e17age, efc$e16sex, show.values = FALSE)
# boxplot
plot_grpfrq(efc$e17age, efc$e42dep, type = "box")
# grouped bars
plot_grpfrq(efc$e42dep, efc$e16sex, title = NULL)
```

```
# box plots with interaction variable
plot_grpfrq(efc$e17age, efc$e42dep, intr.var = efc$e16sex, type = "box")
# Grouped bar plot
plot_grpfrq(efc$neg_c_7, efc$e42dep, show.values = FALSE)
# same data as line plot
plot_grpfrq(efc$neg_c_7, efc$e42dep, type = "line")
# show ony categories where we have data (i.e. drop zero-counts)
library(dplyr)
efc <- dplyr::filter(efc, e42dep %in% c(3,4))
plot_grpfrq(efc$c161sex, efc$e42dep, drop.empty = TRUE)
# show all categories, even if not in data
plot_grpfrq(efc$c161sex, efc$e42dep, drop.empty = FALSE)
```

```
plot_kfold_cv Plot model fit from k-fold cross-validation
```
### Description

This function plots the aggregated residuals of k-fold cross-validated models against the outcome. This allows to evaluate how the model performs according over- or underestimation of the outcome.

# Usage

plot\_kfold\_cv(data, formula, k = 5, fit)

# Arguments

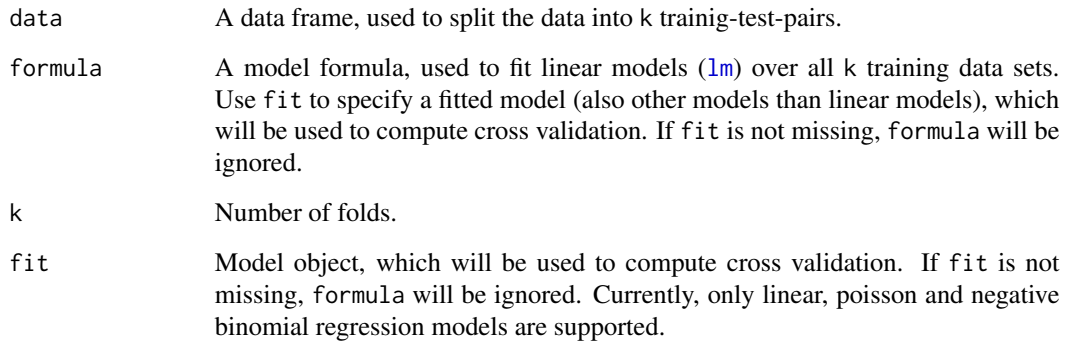

<span id="page-21-0"></span>

# <span id="page-22-0"></span>plot\_likert 23

## Details

This function, first, generates k cross-validated test-training pairs (using the [crossv\\_kfold](#page-0-0)-function) and fits the same model, specified in the formula- or fit- argument, over all training data sets.

Then, the test data is used to predict the outcome from all models that have been fit on the training data, and the residuals from all test data is plotted against the observed values (outcome) from the test data (note: for poisson or negative binomial models, the deviance residuals are calculated). This plot can be used to validate the model and see, whether it over- (residuals  $> 0$ ) or underestimates  $(residuals < 0)$  the model's outcome.

#### Note

Currently, only linear, poisson and negative binomial regression models are supported.

#### Examples

```
data(efc)
```

```
plot_kfold_cv(efc, neg_c_7 ~ e42dep + c172code + c12hour)
plot_kfold_cv(mtcars, mpg ~.)
# for poisson models. need to fit a model and use 'fit'-argument
fit \le glm(tot_sc_e \sim neg_c_7 + c172code, data = efc, family = poisson)
plot_kfold_cv(efc, fit = fit)
# and for negative binomial models
```

```
fit <- MASS::glm.nb (tot_sc_e ~ neg_c 7 + c172code, data = efc)plot_kfold_cv(efc, fit = fit)
```

```
plot_likert Plot likert scales as centered stacked bars
```
#### **Description**

Plot likert scales as centered stacked bars.

#### Usage

```
plot_likert(
  items,
  groups = NULL,
  groups.titles = "auto",
  title = NULL,
  legend.title = NULL,legend.labels = NULL,
  axis.titles = NULL,
  axis.labels = NULL,
```

```
catcount = NULL,
 cat.neutral = NULL,
  sort.frq = NULL,weight.py = NULL,title.wtd.suffix = NULL,
 wrap.title = 50,
 wrap.labels = 30,
 wrap.legend.title = 30,
 wrap.legend.labels = 28,
  geom.size = 0.6,
 geom.colors = "BrBG",
 cat.neutral.color = "grey70",
  intercept.line.color = "grey50",
  reverse.colors = FALSE,
  values = "show",
  show.n = TRUE,show.legend = TRUE,
  show.prc.sign = FALSE,
 grid.range = 1,
 grid.breaks = 0.2,
  expand.grid = TRUE,
  digits = 1,
  reverse.scale = FALSE,
  coord.flip = TRUE,
  sort.groups = TRUE,
  legend.pos = "bottom",
  rel\_heights = 1,
  group.legend.options = list(nrow = NULL, byrow = TRUE),
 cowplot.options = list(label_x = 0.01, hjust = 0, align = "v")
\mathcal{L}
```
#### Arguments

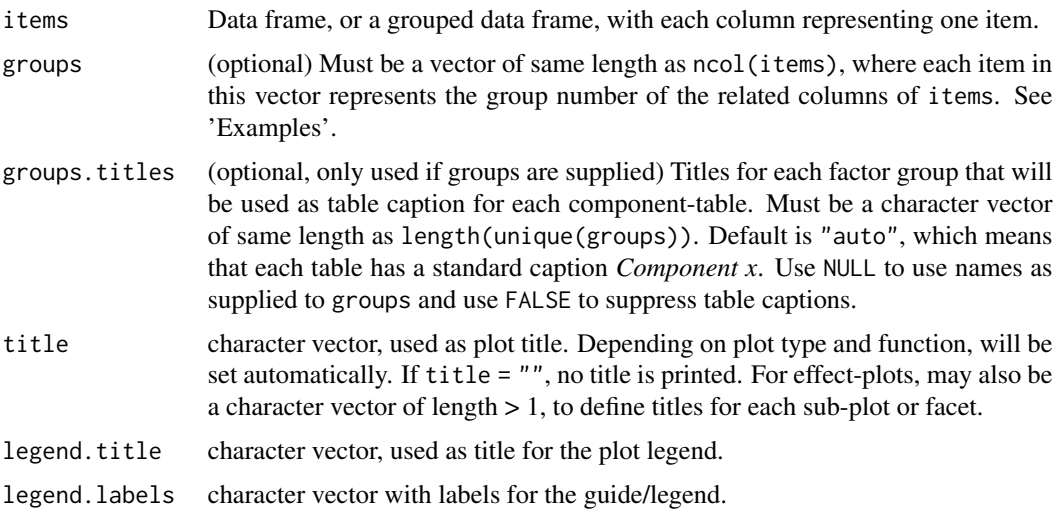

- axis.titles character vector of length one or two, defining the title(s) for the x-axis and y-axis.
- axis.labels character vector with labels used as axis labels. Optional argument, since in most cases, axis labels are set automatically.
- catcount optional, amount of categories of items (e.g. *"strongly disagree", "disagree", "agree"* and *"strongly agree"* would be catcount = 4). Note that this argument only applies to "valid" answers, i.e. if you have an additional neutral category (see cat.neutral) like *"don't know"*, this won't count for catcount (e.g. "strongly disagree", "disagree", "agree", "strongly agree" and neutral category "don't know" would still mean that catcount = 4). See 'Note'.
- cat.neutral If there's a neutral category (like "don't know" etc.), specify the index number (value) for this category. Else, set cat.neutral = NULL (default). The proportions of neutral category answers are plotted as grey bars on the left side of the figure.
- sort.frq Indicates whether the items of items should be ordered by total sum of positive or negative answers.
	- "pos.asc" to order ascending by sum of positive answers
	- "pos.desc" to order descending by sum of positive answers
	- "neg.asc" for sorting ascending negative answers
	- "neg.desc" for sorting descending negative answers
	- NULL (default) for no sorting
- weight.by Vector of weights that will be applied to weight all cases. Must be a vector of same length as the input vector. Default is NULL, so no weights are used.

title.wtd.suffix

Suffix (as string) for the title, if weight.by is specified, e.g. title.wtd.suffix=" $\blacksquare$ (weighted)". Default is NULL, so title will not have a suffix when cases are weighted.

- wrap.title numeric, determines how many chars of the plot title are displayed in one line and when a line break is inserted.
- wrap.labels numeric, determines how many chars of the value, variable or axis labels are displayed in one line and when a line break is inserted.

wrap.legend.title

numeric, determines how many chars of the legend's title are displayed in one line and when a line break is inserted.

wrap.legend.labels

numeric, determines how many chars of the legend labels are displayed in one line and when a line break is inserted.

geom.size size resp. width of the geoms (bar width, line thickness or point size, depending on plot type and function). Note that bar and bin widths mostly need smaller values than dot sizes.

geom.colors user defined color for geoms. See 'Details' in [plot\\_grpfrq](#page-16-1).

cat.neutral.color

Color of the neutral category, if plotted (see cat.neutral).

intercept.line.color

Color of the vertical intercept line that divides positive and negative values.

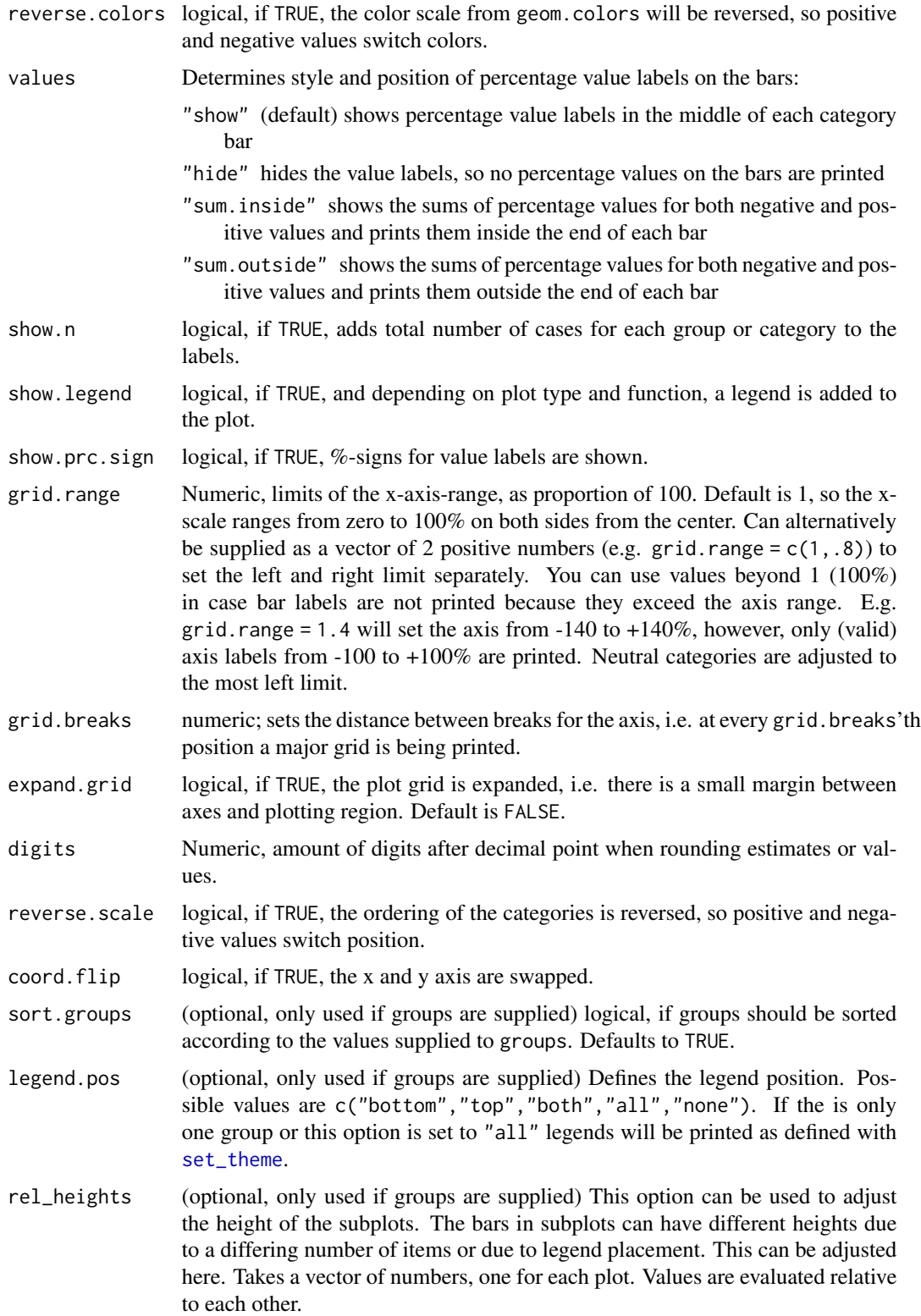

#### plot\_likert 27

group.legend.options

(optional, only used if groups are supplied) List of options to be passed to [guide\\_legend](#page-0-0). The most notable options are byrow=T (default), this will order the categories row wise. And with group.legend.options = list(nrow = 1) all categories can be forced to be on a single row.

#### cowplot.options

(optional, only used if groups are supplied) List of label options to be passed to [plot\\_grid](#page-15-1).

# Value

A ggplot-object.

## Note

Note that only even numbers of categories are possible to plot, so the "positive" and "negative" values can be splitted into two halfs. A neutral category (like "don't know") can be used, but must be indicated by cat.neutral.

The catcount-argument indicates how many item categories are in the Likert scale. Normally, this argument can be ignored because the amount of valid categories is retrieved automatically. However, sometimes (for instance, if a certain category is missing in all items), auto-detection of the amount of categories fails. In such cases, specify the amount of categories with the catcountargument.

## Examples

```
library(sjmisc)
data(efc)
# find all variables from COPE-Index, which all have a "cop" in their
# variable name, and then plot that subset as likert-plot
mydf <- find_var(efc, pattern = "cop", out = "df")
plot_likert(mydf)
plot_likert(
  mydf,
  grid.random = c(1.2, 1.4),
  expand.grid = FALSE,
  values = "sum.outside",
  show.prc.sign = TRUE
)
# Plot in groups
plot_likert(mydf, c(2,1,1,1,1,2,2,2,1))
if (require("parameters") && require("nFactors")) {
  groups <- parameters::principal_components(mydf)
  plot_likert(mydf, groups = parameters::closest_component(groups))
}
```

```
plot_likert(mydf,
            c(rep("B", 4), rep("A", 5)),
            sort.groups = FALSE,
            grid.random = c(0.9, 1.1),geom.colors = "RdBu",
            rel\_heights = c(6, 8),wrap.labels = 40,
            reverse.scale = TRUE)
# control legend items
six_cat_example = data.frame(
  matrix(sample(1:6, 600, replace = TRUE),
  ncol = 6)
## Not run:
six_cat_example <-
  six_cat_example %>%
  dplyr::mutate_all(~ordered(.,labels = c("+++", "++", "+", "-", "--", "---",")))
# Old default
plot_likert(
  six_cat_example,
  groups = c(1, 1, 1, 2, 2, 2),
  group.legend.options = list(nrow = 2, byrow = FALSE)
\lambda# New default
plot_likert(six_cat_example, groups = c(1, 1, 1, 2, 2, 2))
# Single row
plot_likert(
  six_cat_example,
  groups = c(1, 1, 1, 2, 2, 2),
  group.legend.options = list(nrow = 1)
\lambda## End(Not run)
```
<span id="page-27-1"></span>plot\_model *Plot regression models*

# Description

plot\_model() creates plots from regression models, either estimates (as so-called forest or dot whisker plots) or marginal effects.

#### Usage

plot\_model(

<span id="page-27-0"></span>

```
model,
type = c("est", "re", "eff", "emm", "pred", "int", "std", "std2", "slope", "resid",
  "diag"),
transform,
terms = NULL,
sort.est = NULL,
rm.terms = NULL,
group.terms = NULL,
order.terms = NULL,
pred.type = c("fe", "re"),mdrt.values = c("minmax", "meansd", "zeromax", "quart", "all"),
ri.nr = NULL,title = NULL,
axis.title = NULL,
axis.labels = NULL,
legend.title = NULL,
wrap.title = 50,
wrap. labels = 25,
axis.lim = NULL,
grid.breaks = NULL,
ci.lvl = NULL,se = NULL,robust = FALSE,
vcov.fun = NULL,
vcov.type = c("HC3", "const", "HC", "HC0", "HC1", "HC2", "HC4", "HC4m", "HC5"),
vcov.args = NULL,
colors = "Set1",
show.intercept = FALSE,
show.values = FALSE,
show.p = TRUE,
show.data = FALSE,show.legend = TRUE,
show.zeroinf = TRUE,
value.offset = NULL,
value.size,
jitter = NULL,
digits = 2,
dot.size = NULL,
line.size = NULL,
vline.color = NULL,
p. threshold = c(0.05, 0.01, 0.001),
p.addjust = NULL,grid,
case,
auto.label = TRUE,
prefix.labels = c("none", "varname", "label"),
bpe = "median",bpe.style = "line",
```

```
bpe.color = "white",
 ci.style = c("whisker", "bar"),
  ...
\mathcal{L}get_model_data(
 model,
 type = c("est", "re", "eff", "pred", "int", "std", "std2", "slope", "resid", "diag"),
 transform,
 terms = NULL,
 sort.est = NULL,
 rm.terms = NULL,
 group.terms = NULL,
 order.terms = NULL,
 pred.\text{type} = c("fe", "re"),ri.nr = NULL,
 ci.lvl = NULL,colors = "Set1",
 grid,
 case = "parsed",
 digits = 2,
  ...
\mathcal{L}
```
# Arguments

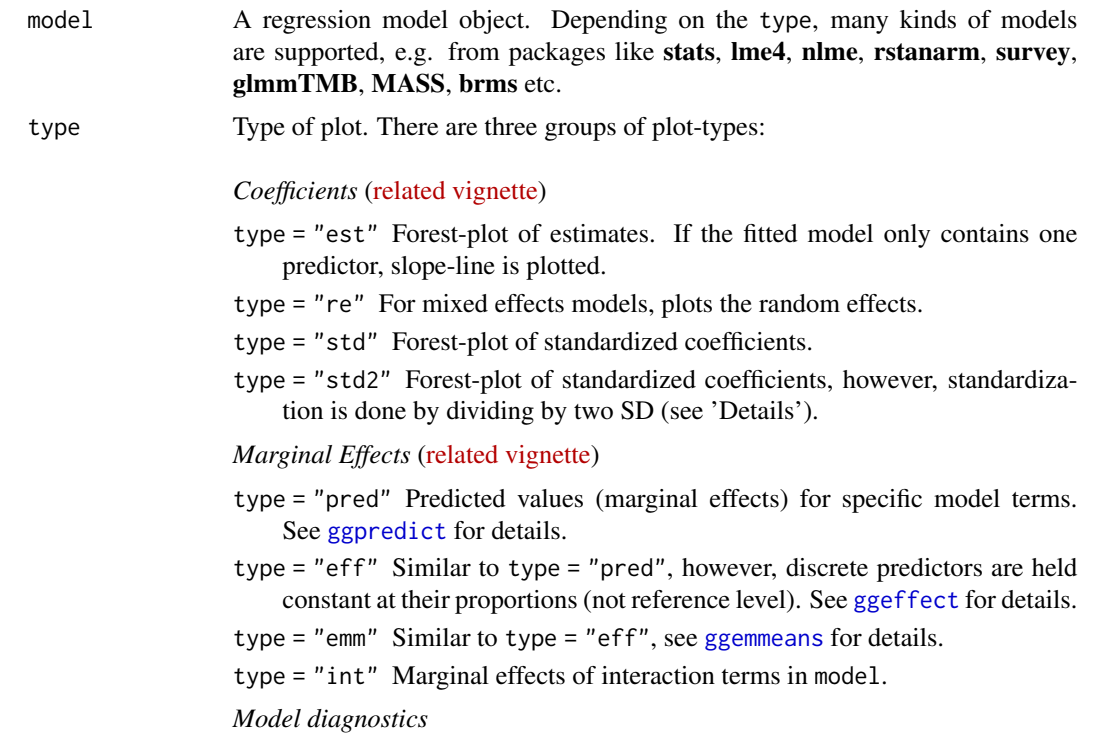

- type = "slope" Slope of coefficients for each single predictor, against the response (linear relationship between each model term and response). See 'Details'.
- type = "resid" Slope of coefficients for each single predictor, against the residuals (linear relationship between each model term and residuals). See 'Details'.

type = "diag" Check model assumptions. See 'Details'.

Note: For mixed models, the diagnostic plots like linear relationship or check for Homoscedasticity, do not take the uncertainty of random effects into account, but is only based on the fixed effects part of the model.

- transform A character vector, naming a function that will be applied on estimates and confidence intervals. By default, transform will automatically use "exp" as transformation for applicable classes of model (e.g. logistic or poisson regression). Estimates of linear models remain untransformed. Use NULL if you want the raw, non-transformed estimates.
- terms Character vector with the names of those terms from model that should be plotted. This argument depends on the plot-type:
	- *Coefficients* Select terms that should be plotted. All other term are removed from the output. Note that the term names must match the names of the model's coefficients. For factors, this means that the variable name is suffixed with the related factor level, and each category counts as one term. E.g. rm.terms = "t\_name [2,3]" would remove the terms "t\_name2" and "t\_name3" (assuming that the variable t\_name is categorical and has at least the factor levels 2 and 3). Another example for the *iris*-dataset: terms = "Species" would not work, instead you would write terms = "Species [versicolor, virginica]" to remove these two levels, or terms = "Speciesversicolor" if you just want to remove the level *versicolor* from the plot.
	- *Marginal Effects* Here terms indicates for which terms marginal effects should be displayed. At least one term is required to calculate effects, maximum length is three terms, where the second and third term indicate the groups, i.e. predictions of first term are grouped by the levels of the second (and third) term. terms may also indicate higher order terms (e.g. interaction terms). Indicating levels in square brackets allows for selecting only specific groups. Term name and levels in brackets must be separated by a whitespace character, e.g. terms =  $c''$  age", "education  $[1,3]$ "). It is also possible to specify a range of numeric values for the predictions with a colon, for instance terms =  $c$  ("education  $[1,3]$ ", "age  $[30:50]$ "). Furthermore, it is possible to specify a function name. Values for predictions will then be transformed, e.g. terms = "income [exp]". This is useful when model predictors were transformed for fitting the model and should be back-transformed to the original scale for predictions. Finally, numeric vectors for which no specific values are given, a "pretty range" is calculated, to avoid memory allocation problems for vectors with many unique values. If a numeric vector is specified as second or third term (i.e. if this vector represents a grouping structure), representative values (see [values\\_at](#page-0-0)) are chosen. If all values for a numeric vector should be used to compute

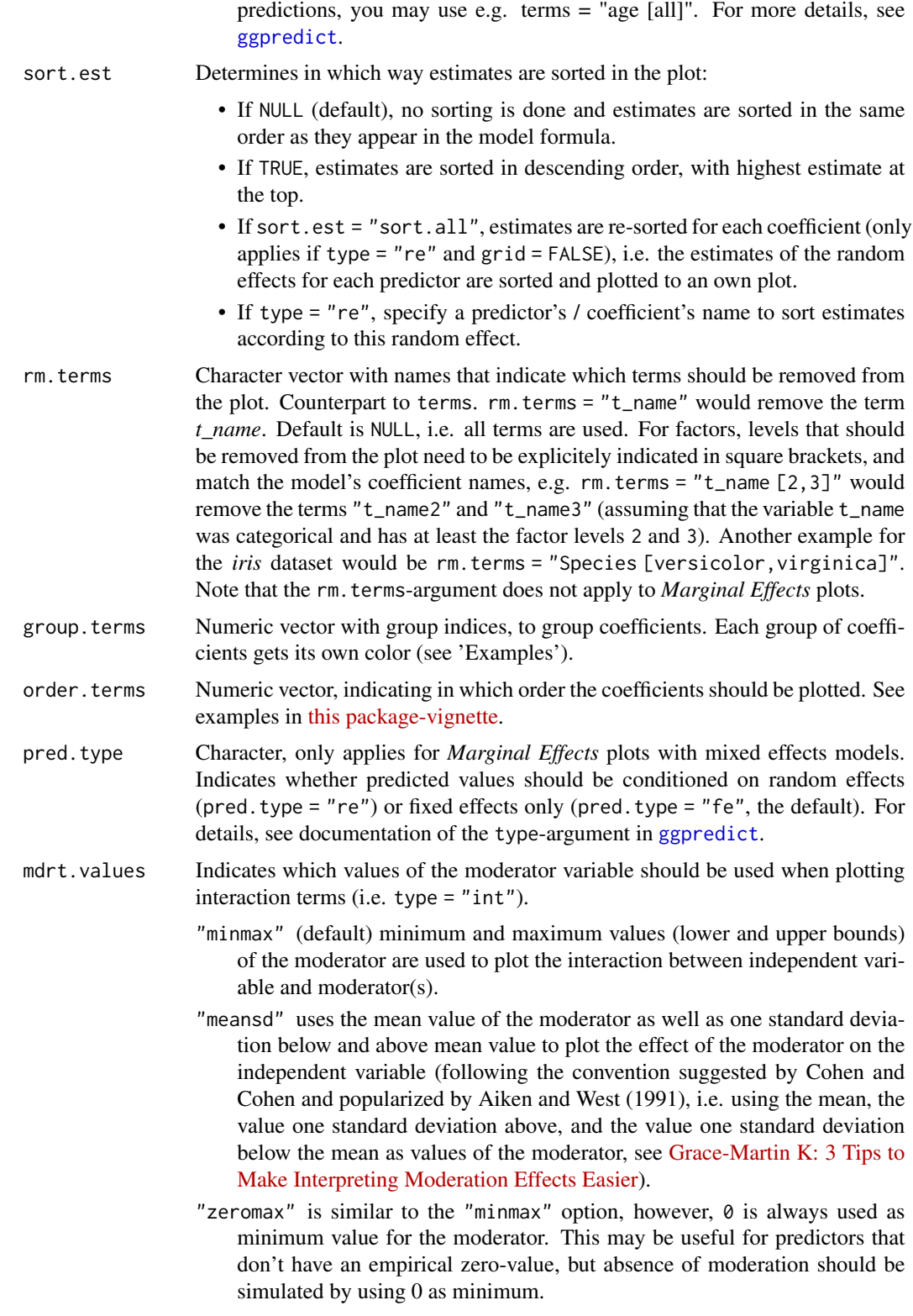

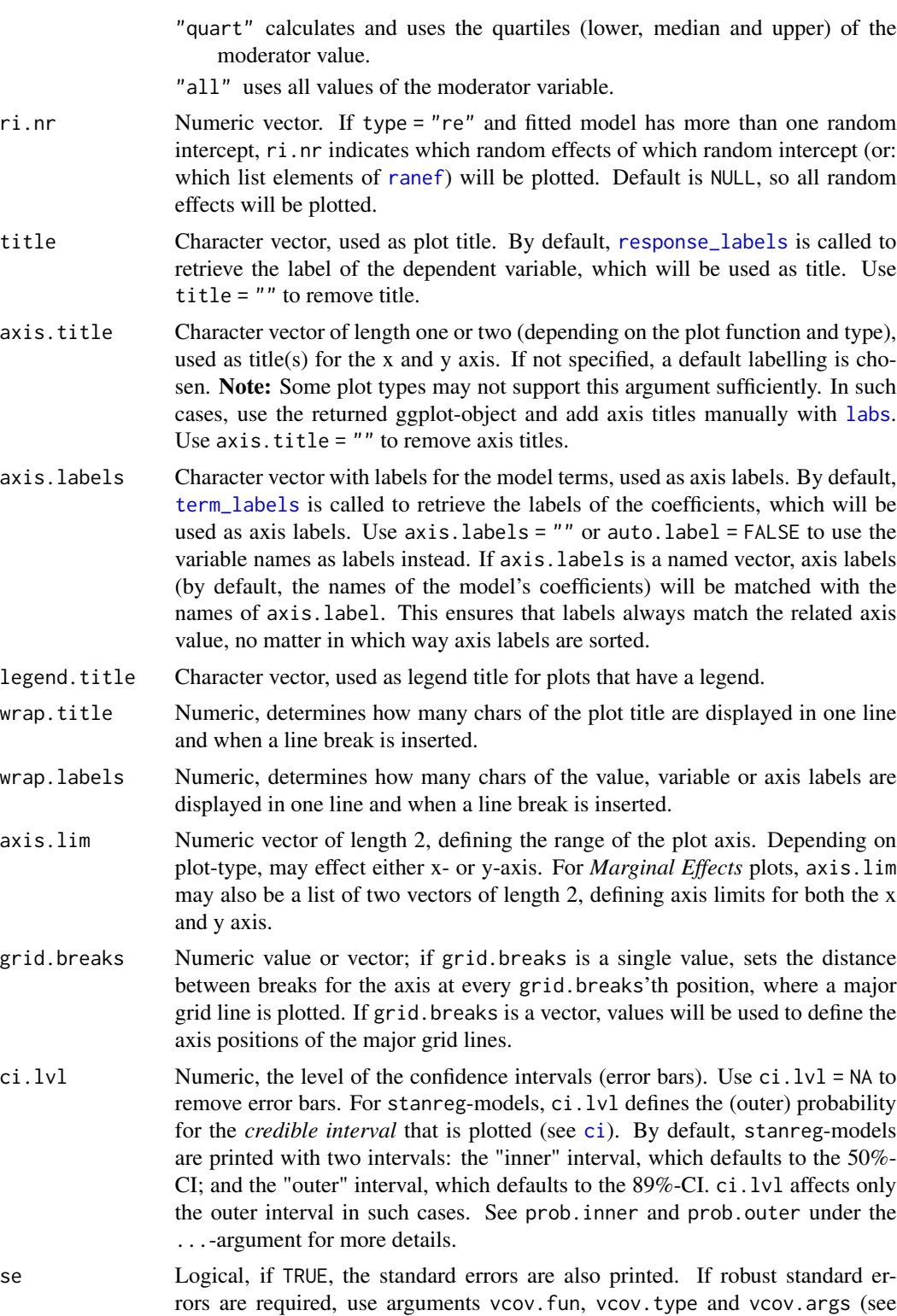

[standard\\_error\\_robust](#page-0-0) and [this vignette](https://easystats.github.io/parameters/articles/model_parameters_robust.html) for details), or use argument robust

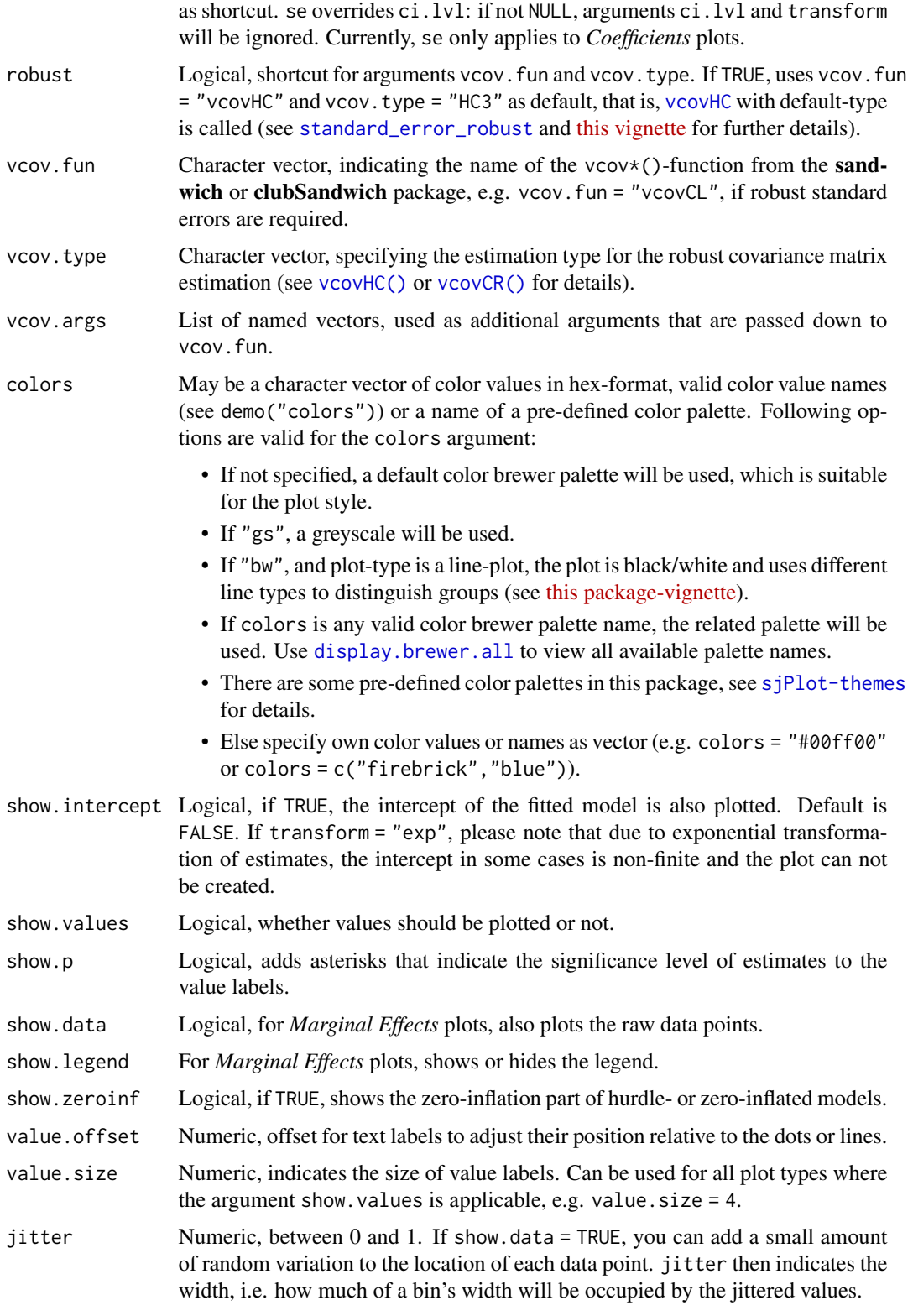

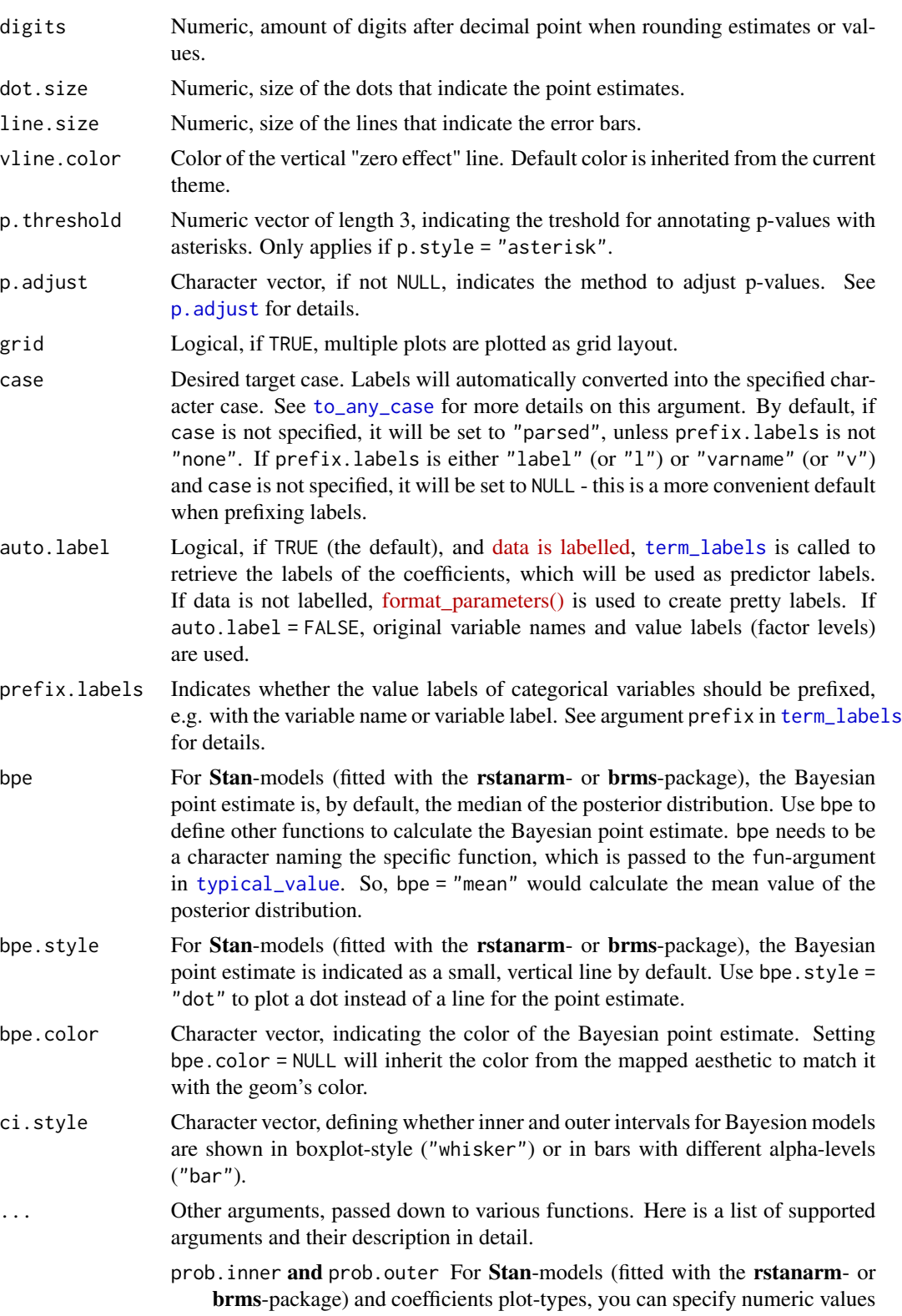

between 0 and 1 for prob.inner and prob.outer, which will then be used as inner and outer probabilities for the uncertainty intervals (HDI). By default, the inner probability is 0.5 and the outer probability is 0.89 (unless ci.lvl is specified - in this case, ci.lvl is used as outer probability).

- size.inner For Stan-models and *Coefficients* plot-types, you can specify the width of the bar for the inner probabilities. Default is  $0.1$ . Setting size.inner = 0 removes the inner probability regions.
- width, alpha, and scale Passed down to geom\_errorbar() or geom\_density\_ridges(), for forest or diagnostic plots.
- width, alpha, dot. alpha, dodge and log.y Passed down to [plot.ggeffects](#page-0-0) for *Marginal Effects* plots.
- show.loess Logical, for diagnostic plot-types "slope" and "resid", adds (or hides) a loess-smoothed line to the plot.
- *Marginal Effects* plot-types When plotting marginal effects, arguments are also passed down to [ggpredict](#page-0-0), [ggeffect](#page-0-0) or [plot.ggeffects](#page-0-0).
- Case conversion of labels For case conversion of labels (see argument case), arguments sep\_in and sep\_out will be passed down to [to\\_any\\_case](#page-0-0). This only applies to automatically retrieved term labels, *not* if term labels are provided by the axis.labels-argument.

#### Details

#### Different Plot Types:

type = "std" Plots standardized estimates. See details below.

- type = "std2" Plots standardized estimates, however, standardization follows Gelman's (2008) suggestion, rescaling the estimates by dividing them by two standard deviations instead of just one. Resulting coefficients are then directly comparable for untransformed binary predictors.
- type = "pred" Plots estimated marginal means (or marginal effects). Simply wraps [ggpredict](#page-0-0). See also [this package-vignette.](https://strengejacke.github.io/sjPlot/articles/plot_marginal_effects.html)
- type = "eff" Plots estimated marginal means (or marginal effects). Simply wraps [ggeffect](#page-0-0). See also [this package-vignette.](https://strengejacke.github.io/sjPlot/articles/plot_marginal_effects.html)
- type = "int" A shortcut for marginal effects plots, where interaction terms are automatically detected and used as terms-argument. Furthermore, if the moderator variable (the second and third - term in an interaction) is continuous, type = "int" automatically chooses useful values based on the mdrt.values-argument, which are passed to terms. Then, [ggpredict](#page-0-0) is called. type = "int" plots the interaction term that appears first in the formula along the x-axis, while the second (and possibly third) variable in an interaction is used as grouping factor(s) (moderating variable). Use type = "pred" or type = "eff" and specify a certain order in the terms-argument to indicate which variable(s) should be used as moderator. See also [this package-vignette.](https://strengejacke.github.io/sjPlot/articles/plot_interactions.html)
- type = "slope" and type = "resid" Simple diagnostic-plots, where a linear model for each single predictor is plotted against the response variable, or the model's residuals. Additionally, a loess-smoothed line is added to the plot. The main purpose of these plots is to check whether the relationship between outcome (or residuals) and a predictor is roughly linear or not. Since the plots are based on a simple linear regression with only one model predictor at the moment, the slopes (i.e. coefficients) may differ from the coefficients of the complete model.
type = "diag" For Stan-models, plots the prior versus posterior samples. For linear (mixed) models, plots for multicollinearity-check (Variance Inflation Factors), QQ-plots, checks for normal distribution of residuals and homoscedasticity (constant variance of residuals) are shown. For generalized linear mixed models, returns the QQ-plot for random effects.

Standardized Estimates: Default standardization is done by completely refitting the model on the standardized data. Hence, this approach is equal to standardizing the variables before fitting the model, which is particularly recommended for complex models that include interactions or transformations (e.g., polynomial or spline terms). When type = "std2", standardization of estimates follows [Gelman's \(2008\)](http://www.stat.columbia.edu/~gelman/research/published/standardizing7.pdf) suggestion, rescaling the estimates by dividing them by two standard deviations instead of just one. Resulting coefficients are then directly comparable for untransformed binary predictors.

#### Value

Depending on the plot-type, plot\_model() returns a ggplot-object or a list of such objects. get\_model\_data returns the associated data with the plot-object as tidy data frame, or (depending on the plot-type) a list of such data frames.

#### References

Gelman A (2008) "Scaling regression inputs by dividing by two standard deviations." *Statistics in Medicine 27: 2865-2873.* [http://www.stat.columbia.edu/~gelman/research/published/](http://www.stat.columbia.edu/~gelman/research/published/standardizing7.pdf) [standardizing7.pdf](http://www.stat.columbia.edu/~gelman/research/published/standardizing7.pdf)

Aiken and West (1991). Multiple Regression: Testing and Interpreting Interactions.

```
# prepare data
library(sjmisc)
data(efc)
efc <- to_factor(efc, c161sex, e42dep, c172code)
m \le -1m(neg_c_7 ~ pos_v_4 + c12hour + e42dep + c172code, data = efc)
# simple forest plot
plot_model(m)
# grouped coefficients
plot_{model}(m, group.terms = c(1, 2, 3, 3, 3, 4, 4))# keep only selected terms in the model: pos_v_4, the
# levels 3 and 4 of factor e42dep and levels 2 and 3 for c172code
plot_model(m, terms = c("pos_v_4", "e42dep [3,4]", "c172code [2,3]"))
# multiple plots, as returned from "diagnostic"-plot type,
# can be arranged with 'plot_grid()'
## Not run:
p <- plot_model(m, type = "diag")
plot_grid(p)
## End(Not run)
```

```
# plot random effects
if (require("lme4")) {
  m <- lmer(Reaction ~ Days + (Days | Subject), sleepstudy)
  plot_model(m, type = "re")
  # plot marginal effects
  plot_model(m, type = "pred", terms = "Days")
}
# plot interactions
## Not run:
m \leq -g \ln(\text{tot\_sc\_e} ~ c161sex + c172code * neg_c_7,
  data = efc,family = poisson()
)
# type = "int" automatically selects groups for continuous moderator
# variables - see argument 'mdrt.values'. The following function call is
# identical to:
# plot_model(m, type = "pred", terms = c("c172code", "neg_c 7 [7, 28]"))plot_model(m, type = "int")
# switch moderator
plot_model(m, type = "pred", terms = c("neg_c_7", "c172code"))
# same as
# ggeffects::ggpredict(m, terms = c("neg_c_7", "c172code"))
## End(Not run)
# plot Stan-model
## Not run:
if (require("rstanarm")) {
 data(mtcars)
  m \le stan_glm(mpg \sim wt + am + cyl + gear, data = mtcars, chains = 1)
  plot_model(m, bpe.style = "dot")
}
## End(Not run)
```
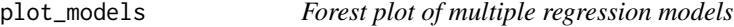

### Description

Plot and compare regression coefficients with confidence intervals of multiple regression models in one plot.

#### Usage

```
plot_models(
  ...,
```
# plot\_models 39

```
transform,
 std.est = NULL,
 rm.terms = NULL,
 title = NULL,
 m.labels = NULL,
 legend.title = "Dependent Variables",
  legend.pval.title = "p-level",
  axis.labels = NULL,
  axis.title = NULL,
 axis.lim = NULL,wrap.title = 50,
 wrap. labels = 25,
 wrap.legend.title = 20,
 grid.breaks = NULL,
 dot.size = 3,
  line.size = NULL,
 value.size = NULL,
  spacing = 0.4,
  colors = "Set1",
  show.values = FALSE,
  show.legend = TRUE,
  show.intercept = FALSE,
  show.p = TRUE,p.shape = FALSE,
 p. threshold = c(0.05, 0.01, 0.001),
 p.addjust = NULL,ci.lvl = 0.95,robust = FALSE,
 vcov.fun = NULL,vcov.type = c("HC3", "const", "HC", "HC0", "HC1", "HC2", "HC4", "HC4m", "HC5"),
 vcov.args = NULL,
 vline.color = NULL,
 digits = 2,
 grid = FALSE,
 auto.label = TRUE,
 prefix.labels = c("none", "varname", "label")
\lambda
```
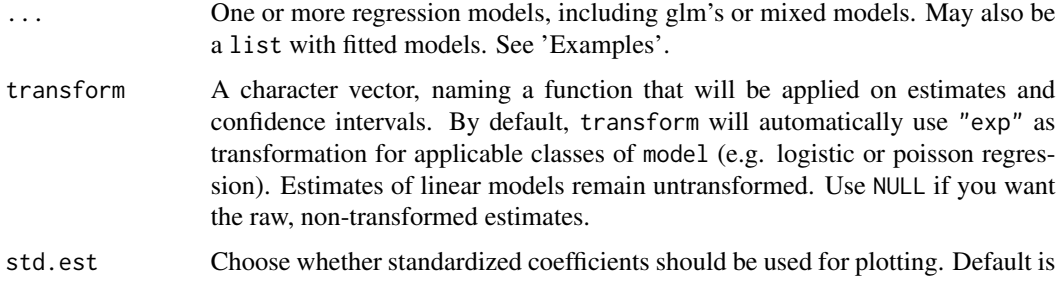

no standardization (std.est = NULL). May be "std" for standardized beta values or "std2", where standardization is done by rescaling estimates by dividing them by two sd.

- rm.terms Character vector with names that indicate which terms should be removed from the plot. Counterpart to terms. rm.terms = "t\_name" would remove the term *t\_name*. Default is NULL, i.e. all terms are used. For factors, levels that should be removed from the plot need to be explicitely indicated in square brackets, and match the model's coefficient names, e.g. rm.terms = "t\_name [2,3]" would remove the terms "t\_name2" and "t\_name3" (assuming that the variable t\_name was categorical and has at least the factor levels 2 and 3). Another example for the *iris* dataset would be rm.terms = "Species [versicolor,virginica]". Note that the rm.terms-argument does not apply to *Marginal Effects* plots.
- title Character vector, used as plot title. By default, [response\\_labels](#page-0-0) is called to retrieve the label of the dependent variable, which will be used as title. Use title = "" to remove title.
- m.labels Character vector, used to indicate the different models in the plot's legend. If not specified, the labels of the dependent variables for each model are used.

legend.title Character vector, used as legend title for plots that have a legend.

## legend.pval.title

Character vector, used as title of the plot legend that indicates the p-values. Default is "p-level". Only applies if p.shape = TRUE.

- axis.labels Character vector with labels for the model terms, used as axis labels. By default, [term\\_labels](#page-0-0) is called to retrieve the labels of the coefficients, which will be used as axis labels. Use axis.labels = "" or auto.label = FALSE to use the variable names as labels instead. If axis.labels is a named vector, axis labels (by default, the names of the model's coefficients) will be matched with the names of axis.label. This ensures that labels always match the related axis value, no matter in which way axis labels are sorted.
- axis.title Character vector of length one or two (depending on the plot function and type), used as title(s) for the x and y axis. If not specified, a default labelling is chosen. Note: Some plot types may not support this argument sufficiently. In such cases, use the returned ggplot-object and add axis titles manually with [labs](#page-0-0). Use  $axis.title = ""$  to remove axis titles.
- axis.lim Numeric vector of length 2, defining the range of the plot axis. Depending on plot-type, may effect either x- or y-axis. For *Marginal Effects* plots, axis.lim may also be a list of two vectors of length 2, defining axis limits for both the x and y axis.
- wrap.title Numeric, determines how many chars of the plot title are displayed in one line and when a line break is inserted.
- wrap.labels Numeric, determines how many chars of the value, variable or axis labels are displayed in one line and when a line break is inserted.

wrap.legend.title

numeric, determines how many chars of the legend's title are displayed in one line and when a line break is inserted.

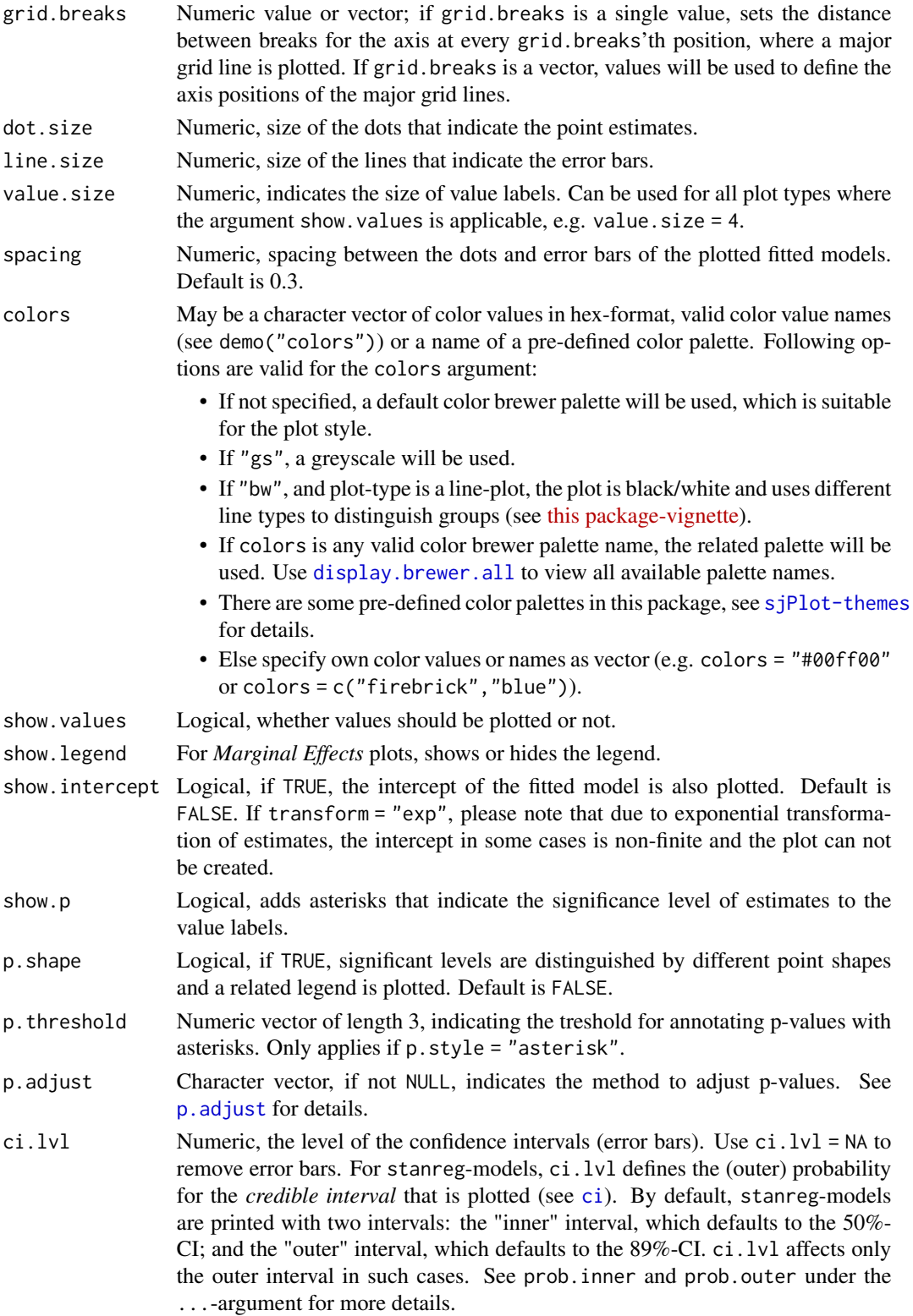

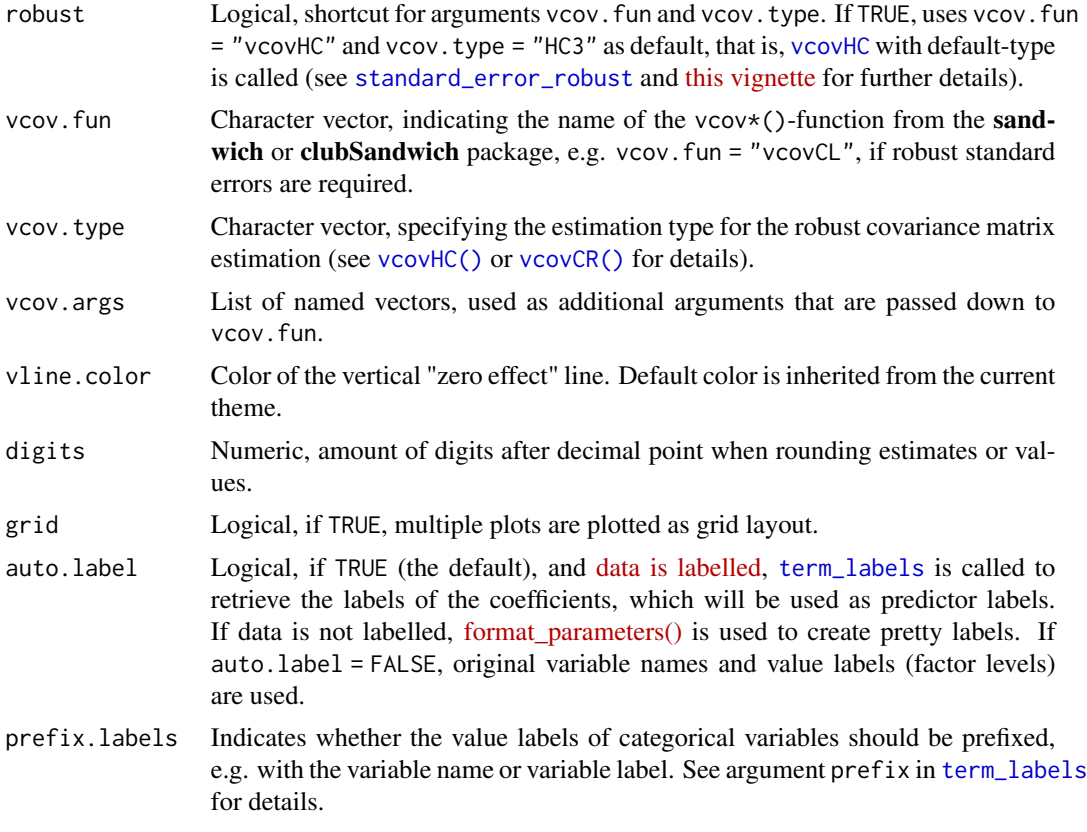

#### Value

A ggplot-object.

```
data(efc)
```

```
# fit three models
fit1 <- lm(barthtot \sim c160age + c12hour + c161sex + c172code, data = efc)
fit2 \leftarrow lm(neg_c_7 \sim c160age + c12hour + c161sex + c172code, data = efc)
fit3 \leftarrow lm(tot_sc_e \sim c160age + c12hour + c161sex + c172code, data = efc)
# plot multiple models
plot_models(fit1, fit2, fit3, grid = TRUE)
# plot multiple models with legend labels and
# point shapes instead of value labels
plot_models(
  fit1, fit2, fit3,
  axis.labels = c("Carer's Age", "Hours of Care", "Carer's Sex", "Educational Status"
  ),
  m.labels = c("Barthel Index", "Negative Impact", "Services used"),
```
# plot\_residuals 43

```
show.values = FALSE, show.p = FALSE, p.shape = TRUE\mathcal{L}# plot multiple models from nested lists argument
all.models <- list()
all.models[[1]] <- fit1
all.models[[2]] <- fit2
all.models[[3]] <- fit3
plot_models(all.models)
# plot multiple models with different predictors (stepwise inclusion),
# standardized estimates
fit1 \leq lm(mpg \sim wt + cyl + disp + gear, data = mtcars)
fit2 <- update(fit1, . ~ ~ ~ + ~hp)
fit3 <- update(fit2, \cdot \sim \cdot + am)
plot_models(fit1, fit2, fit3, std.est = "std2")
```
plot\_residuals *Plot predicted values and their residuals*

#### Description

This function plots observed and predicted values of the response of linear (mixed) models for each coefficient and highlights the observed values according to their distance (residuals) to the predicted values. This allows to investigate how well actual and predicted values of the outcome fit across the predictor variables.

#### Usage

```
plot_residuals(
  fit,
  geom.size = 2,
  remove.estimates = NULL,
  show.lines = TRUE,
  show.resid = TRUE,
  show.pred = TRUE,
  show.ci = FALSE)
```
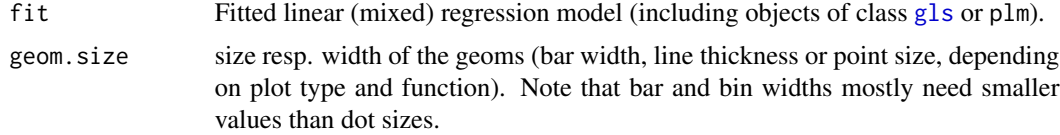

#### remove.estimates

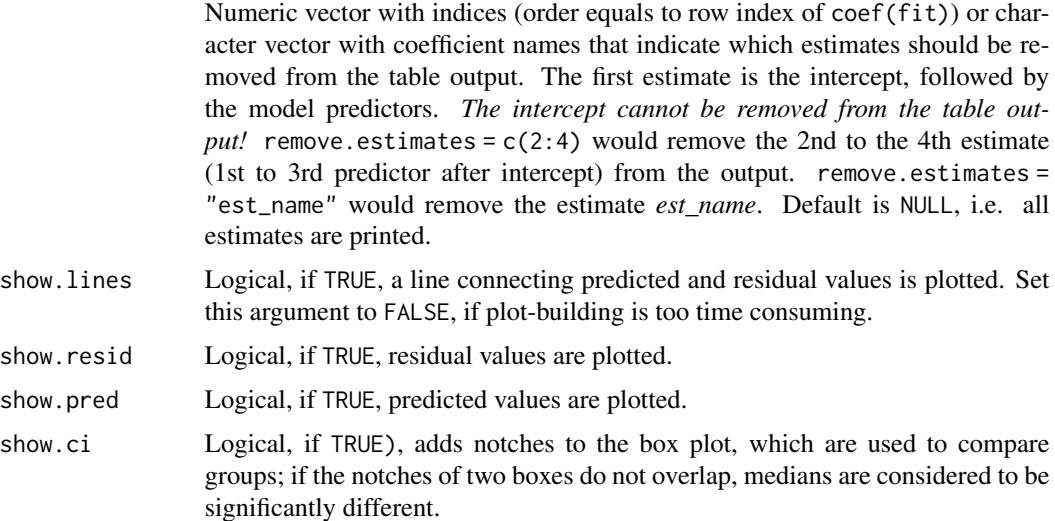

#### Value

A ggplot-object.

#### Note

The actual (observed) values have a coloured fill, while the predicted values have a solid outline without filling.

# Examples

```
data(efc)
# fit model
fit \le lm(neg_c_7 \sim c12hour + e17age + e42dep, data = efc)
# plot residuals for all independent variables
plot_residuals(fit)
# remove some independent variables from output
plot_residuals(fit, remove.estimates = c("e17age", "e42dep"))
```
plot\_scatter *Plot (grouped) scatter plots*

#### Description

Display scatter plot of two variables. Adding a grouping variable to the scatter plot is possible. Furthermore, fitted lines can be added for each group as well as for the overall plot.

plot\_scatter 45

# Usage

```
plot_scatter(
 data,
  x,
 y,
  grp,
  title = ",
  legend.title = NULL,
  legend.labels = NULL,
  dot.labels = NULL,
  axis.titles = NULL,
  dot.size = 1.5,
  label.size = 3,
  colors = "metro",
  fit.line = NULL,
  fit.grps = NULL,
  show.rug = FALSE,
  show.legend = TRUE,
  show.ci = FALSE,wrap.title = 50,
 wrap.legend.title = 20,
 wrap.legend.labels = 20,
  jitter = 0.05,
  emph.dots = FALSE,
 grid = FALSE
\mathcal{L}
```
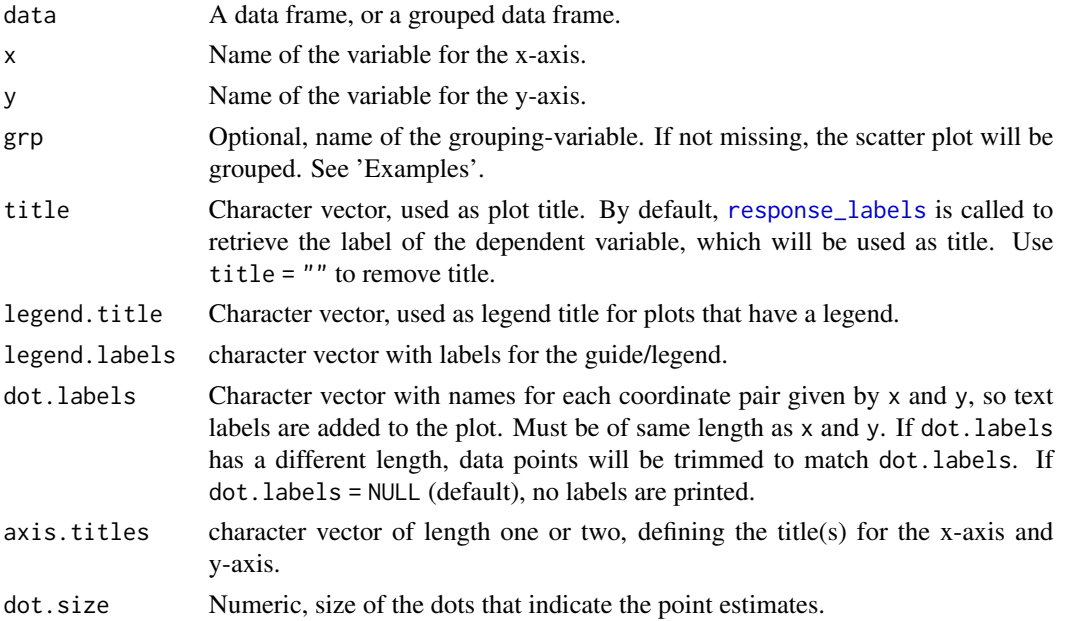

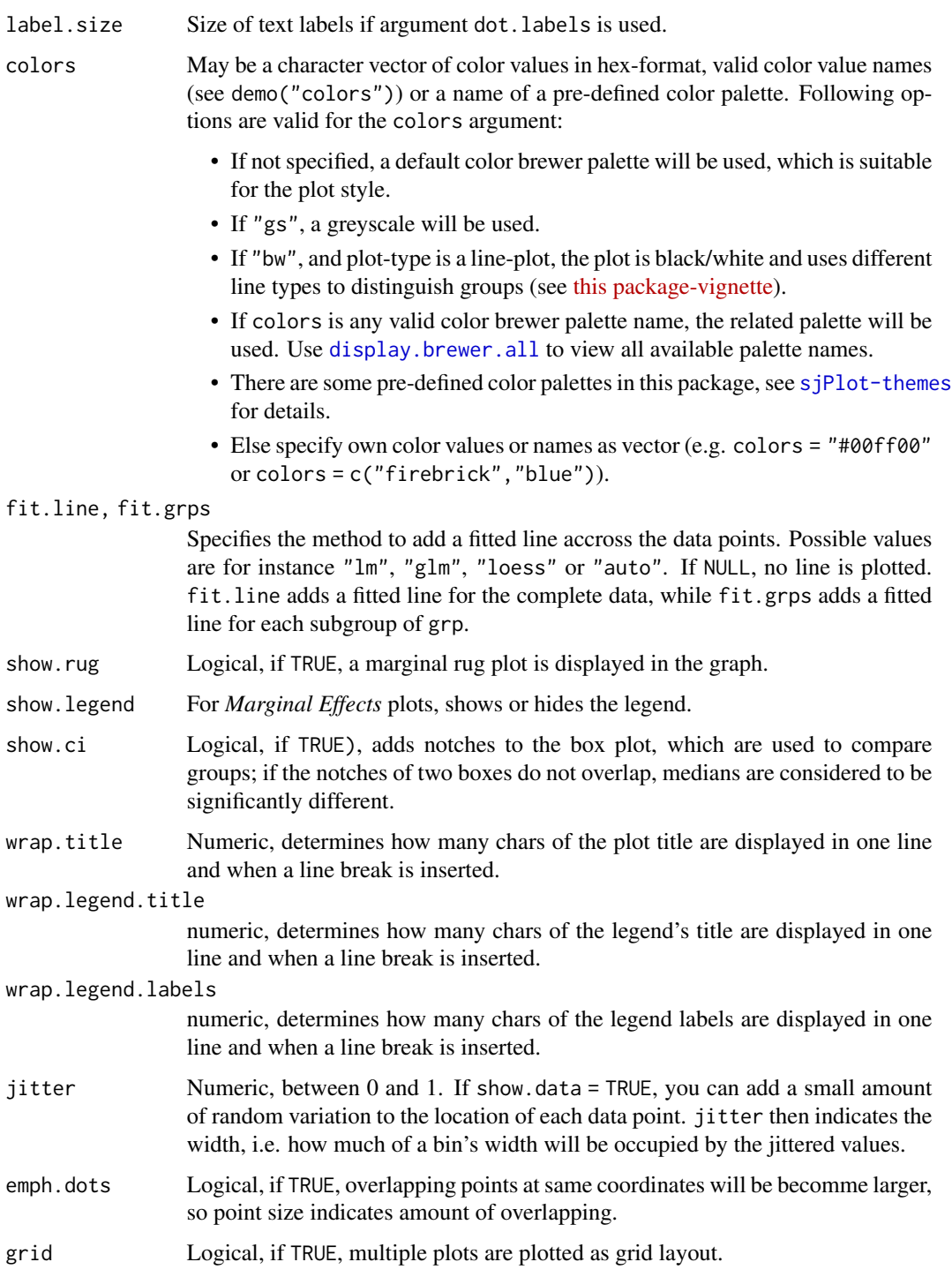

# Value

A ggplot-object. For grouped data frames, a list of ggplot-objects for each group in the data.

# plot\_stackfrq 47

## Examples

```
# load sample date
library(sjmisc)
library(sjlabelled)
data(efc)
# simple scatter plot
plot_scatter(efc, e16sex, neg_c_7)
# simple scatter plot, increased jittering
plot_scatter(efc, e16sex, neg_c_7, jitter = .4)
# grouped scatter plot
plot_scatter(efc, c160age, e17age, e42dep)
# grouped scatter plot with marginal rug plot
# and add fitted line for complete data
plot_scatter(
  efc, c12hour, c160age, c172code,
  show.rug = TRUE, fit.line = "lm"
)
# grouped scatter plot with marginal rug plot
# and add fitted line for each group
plot_scatter(
  efc, c12hour, c160age, c172code,
  show.rug = TRUE, fit.grps = "loess",
  grid = TRUE
)
```
plot\_stackfrq *Plot stacked proportional bars*

## Description

Plot items (variables) of a scale as stacked proportional bars. This function is useful when several items with identical scale/categoroies should be plotted to compare the distribution of answers.

## Usage

```
plot_stackfrq(
  items,
  title = NULL,
  legend.title = NULL,
  legend.labels = NULL,
  axis.titles = NULL,
  axis.labels = NULL,
  weight.by = NULL,
```

```
sort.frq = NULL,
 wrap.title = 50,
 wrap.labels = 30,
 wrap.legend.title = 30,
 wrap.legend.labels = 28,
 geom.size = 0.5,
 geom.colors = "Blues",
  show.prc = TRUE,
  show.n = FALSE,show.total = TRUE,
  show.axis.prc = TRUE,
  show.legend = TRUE,
 grid.breaks = 0.2,
 expand.grid = FALSE,
 digits = 1,
 vjust = "center",
 coord.flip = TRUE
\mathcal{L}
```
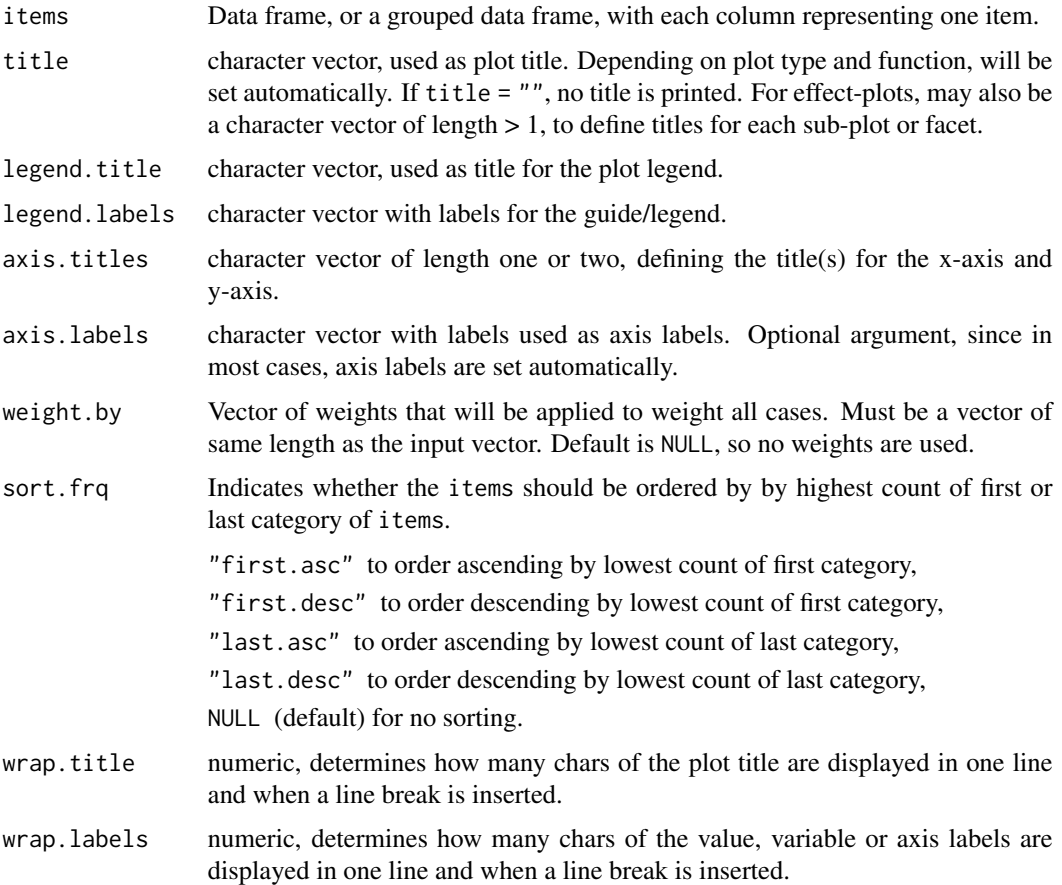

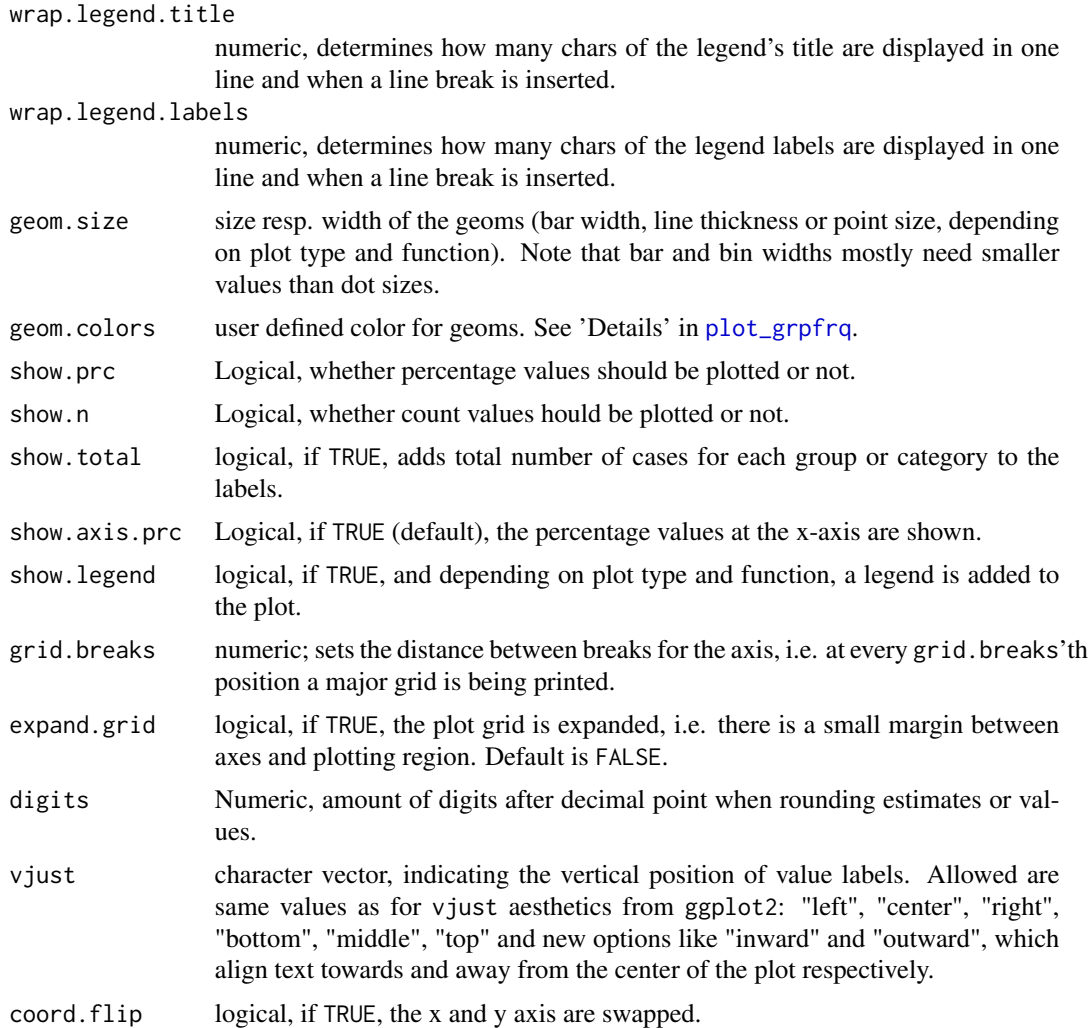

### Value

A ggplot-object.

# Examples

```
# Data from the EUROFAMCARE sample dataset
library(sjmisc)
data(efc)
# recveive first item of COPE-index scale
start <- which(colnames(efc) == "c82cop1")
# recveive first item of COPE-index scale
end <- which(colnames(efc) == "c90cop9")
# auto-detection of labels
plot_stackfrq(efc[, start:end])
```
# works on grouped data frames as well

```
library(dplyr)
efc %>%
  group_by(c161sex) %>%
  select(start:end) %>%
  plot_stackfrq()
```
<span id="page-49-0"></span>

plot\_xtab *Plot contingency tables*

## Description

Plot proportional crosstables (contingency tables) of two variables as ggplot diagram.

#### Usage

```
plot_xtab(
 x,
  grp,
  type = c("bar", "line"),
 margin = c("col", "cell", "row"),bar.pos = c("dodge", "stack"),
  title = ",
  title.wtd.suffix = NULL,
  axis.titles = NULL,
  axis.labels = NULL,
  legend.title = NULL,
  legend.labels = NULL,
  weight.py = NULL,rev.order = FALSE,
  show.values = TRUE,
  show.n = TRUE,
  show.prc = TRUE,show.total = TRUE,
  show.legend = TRUE,
  show.summary = FALSE,
  summary.pos = "r",drop.empty = TRUE,
  string.total = "Total",
 wrap.title = 50,
 wrap. labels = 15,
 wrap.legend.title = 20,
 wrap.legend.labels = 20,
  geom.size = 0.7,
  geom.spacing = 0.1,
  geom.colors = "Paired",
  dot.size = 3,
```
#### plot\_xtab 51

```
smooth.lines = FALSE,
 grid.breaks = 0.2,
 expand.grid = FALSE,ylim = NULL,
 vjust = "bottom",
 hjust = "center",
 y.offset = NULL,
 coord.flip = FALSE
\mathcal{L}
```
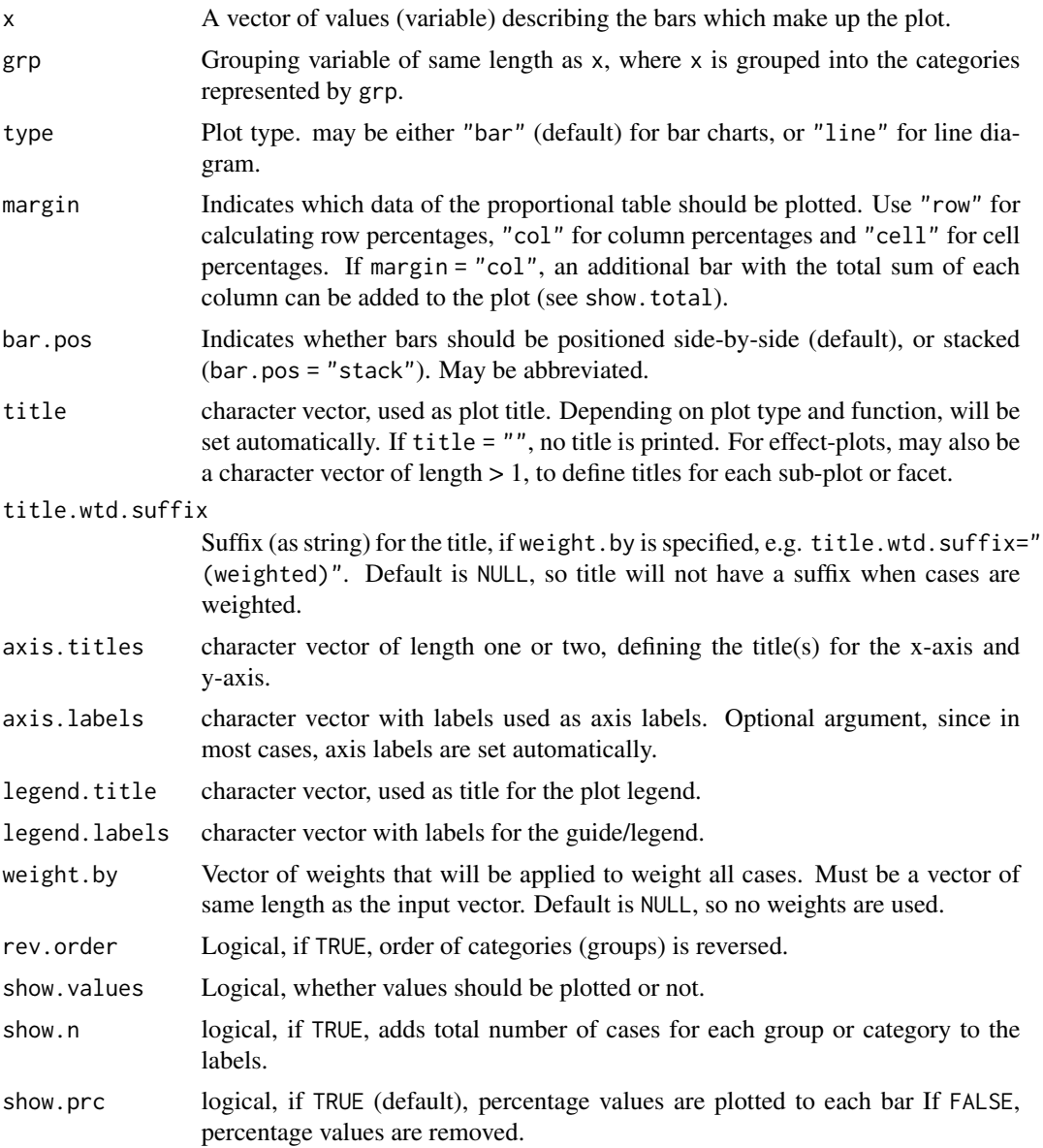

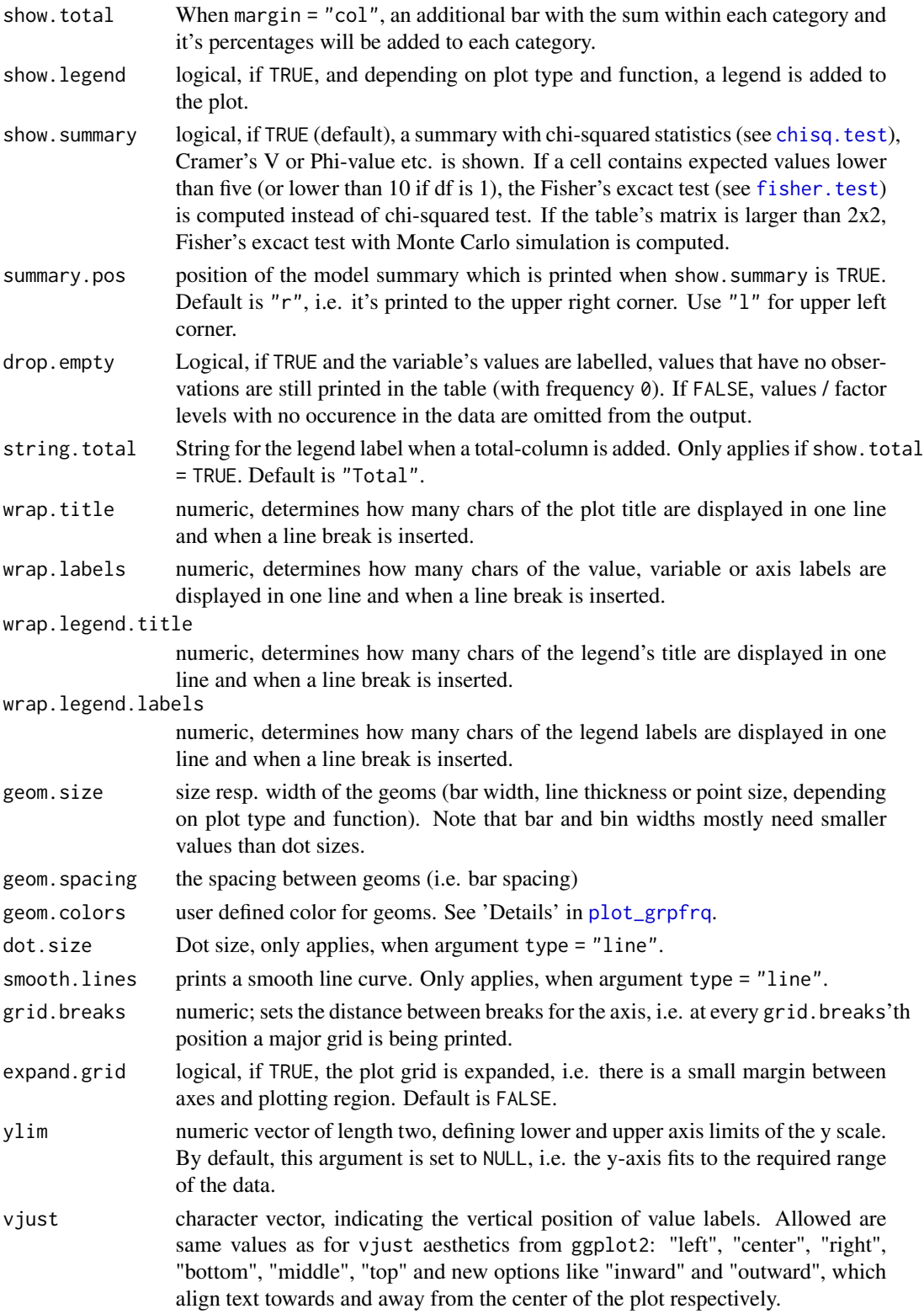

#### plot\_xtab 53

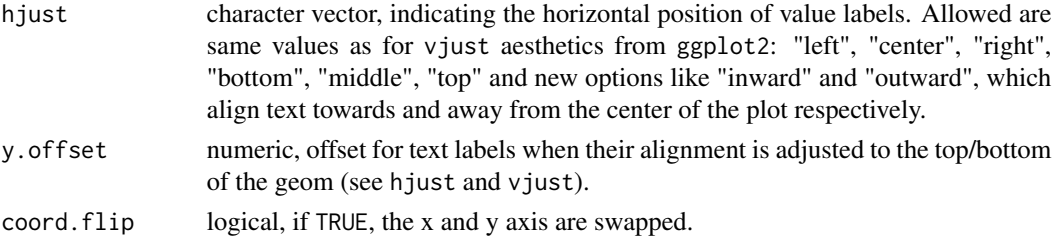

## Value

A ggplot-object.

```
# create 4-category-items
grp \leq - sample(1:4, 100, replace = TRUE)# create 3-category-items
x \le - sample(1:3, 100, replace = TRUE)
# plot "cross tablulation" of x and grp
plot_xtab(x, grp)
# plot "cross tablulation" of x and y, including labels
plot_xtab(x, grp, axis.labels = c("low", "mid", "high"),
         legend.labels = c("Grp 1", "Grp 2", "Grp 3", "Grp 4"))
# plot "cross tablulation" of x and grp
# as stacked proportional bars
plot_xtab(x, grp, margin = "row", bar.pos = "stack",
         show.summary = TRUE, coord.flip = TRUE)
# example with vertical labels
library(sjmisc)
library(sjlabelled)
data(efc)
set_theme(geom.label.angle = 90)
plot_xtab(efc$e42dep, efc$e16sex, vjust = "center", hjust = "bottom")
# grouped bars with EUROFAMCARE sample dataset
# dataset was importet from an SPSS-file,
# see ?sjmisc::read_spss
data(efc)
efc.val <- get_labels(efc)
efc.var <- get_label(efc)
plot_xtab(efc$e42dep, efc$e16sex, title = efc.var['e42dep'],
         axis.labels = efc.val[['e42dep']], legend.title = efc.var['e16sex'],
         legend.labels = efc.val[['e16sex']])
plot_xtab(efc$e16sex, efc$e42dep, title = efc.var['e16sex'],
         axis.labels = efc.val[['e16sex']], legend.title = efc.var['e42dep'],
         legend.labels = efc.val[['e42dep']])
```

```
# -------------------------------
# auto-detection of labels works here
# so no need to specify labels. For
# title-auto-detection, use NULL
# -------------------------------
plot_xtab(efc$e16sex, efc$e42dep, title = NULL)
plot_xtab(efc$e16sex, efc$e42dep, margin = "row",
        bar.pos = "stack", coord.flip = TRUE)
```
save\_plot *Save ggplot-figure for print publication*

# Description

Convenient function to save the last ggplot-figure in high quality for publication.

# Usage

```
save_plot(
 filename,
  fig = last.plot(),width = 12,
 height = 9,
 dpi = 300,
  theme = theme_get(),
  label.color = "black",
  label.size = 2.4,
  axis.textsize = 0.8,
  axis.titlesize = 0.75,
  legend.textsize = 0.6,
  legend.titlesize = 0.65,
  legend.itemsize = 0.5
)
```
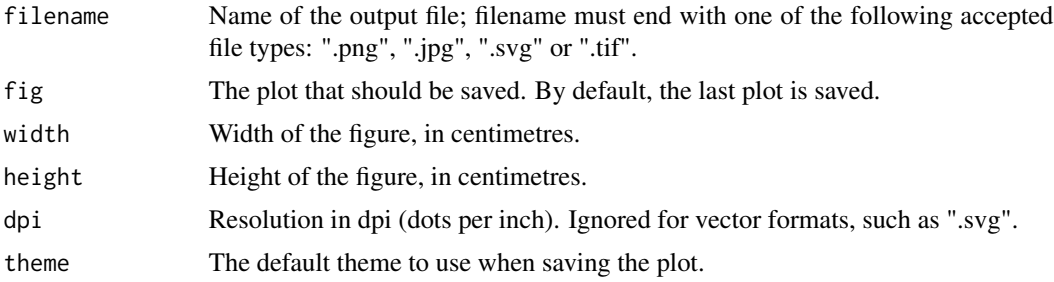

#### set\_theme 55

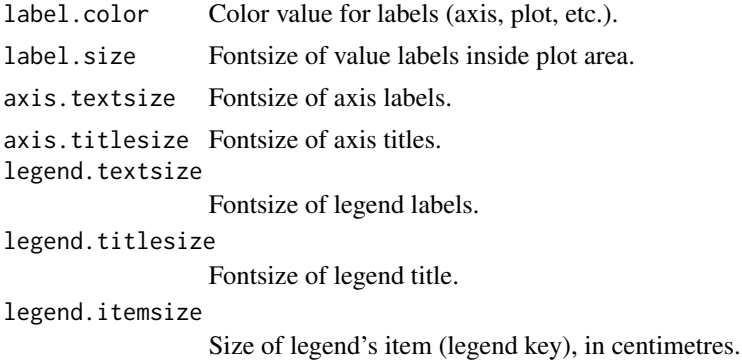

#### Note

This is a convenient function with some default settings that should come close to most of the needs for fontsize and scaling in figures when saving them for printing or publishing. It uses cairographics anti-aliasing (see [png](#page-0-0)).

For adjusting plot appearance, see also [sjPlot-themes](#page-69-0).

set\_theme *Set global theme options for sjp-functions*

# Description

Set global theme options for sjp-functions.

#### Usage

```
set_theme(
 base = themegrey(),
  theme.font = NULL,
  title.color = "black",
  title.size = 1.2,
  title.align = "left",
  title.vjust = NULL,
  geom.outline.color = NULL,
  geom.outline.size = 0,
  geom.boxoutline.size = 0.5,
  geom.boxoutline.color = "black",
 geom.alpha = 1,geom.linetype = 1,
  geom.errorbar.size = 0.7,
  geom.errorbar.linetype = 1,
  geom.label.color = NULL,
  geom.label.size = 4,
  geom.label.alpha = 1,
```
56 set\_theme set\_theme set\_theme set\_theme set\_theme set\_theme set\_theme

```
geomu.label.angle = 0,
axis.title.color = "grey30",
axis.title.size = 1.1,
axis.title.x.yjust = NULL,axis.title.y.vjust = NULL,
axis.angle.x = 0,
axis.angle.y = 0,axis.angle = NULL,
axis. textcolor.x = "grey30",axis.textcolor.y = "grey30",
axis.textcolor = NULL,
axis.linecolor.x = NULL,
axis.linecolor.y = NULL,
axis.linecolor = NULL,
axis.line.size = 0.5,
axis.textsize.x = 1,
axis.textsize.y = 1,
axis.textsize = NULL,
axis.tickslen = NULL,
axis.tickscol = NULL,
axis.ticksmar = NULL,
axis.ticksize.x = NULL,
axis.ticksize.y = NULL,
panel.backcol = NULL,
panel.bordercol = NULL,
panel.col = NULL,
panel.major.gridcol = NULL,
panel.minor.gridcol = NULL,
panel.gridcol = NULL,
panel.gridcol.x = NULL,
panel.gridcol.y = NULL,
panel.major.linetype = 1,
panel.minor.linetype = 1,
plot.backcol = NULL,
plot.bordercol = NULL,
plot.col = NULL,
plot.margins = NULL,
legend.pos = "right",
legend.just = NULL,
legend.inside = FALSE,
legend.size = 1,
legend.color = "black",
legend.title.size = 1,
legend.title.color = "black",
legend.title.face = "bold",
legend.backgroundcol = "white",
legend.bordercol = "white",
legend.item.size = NULL,
```
# set\_theme 57

```
legend.item.backcol = "grey90",
  legend.item.bordercol = "white"
\mathcal{L}
```
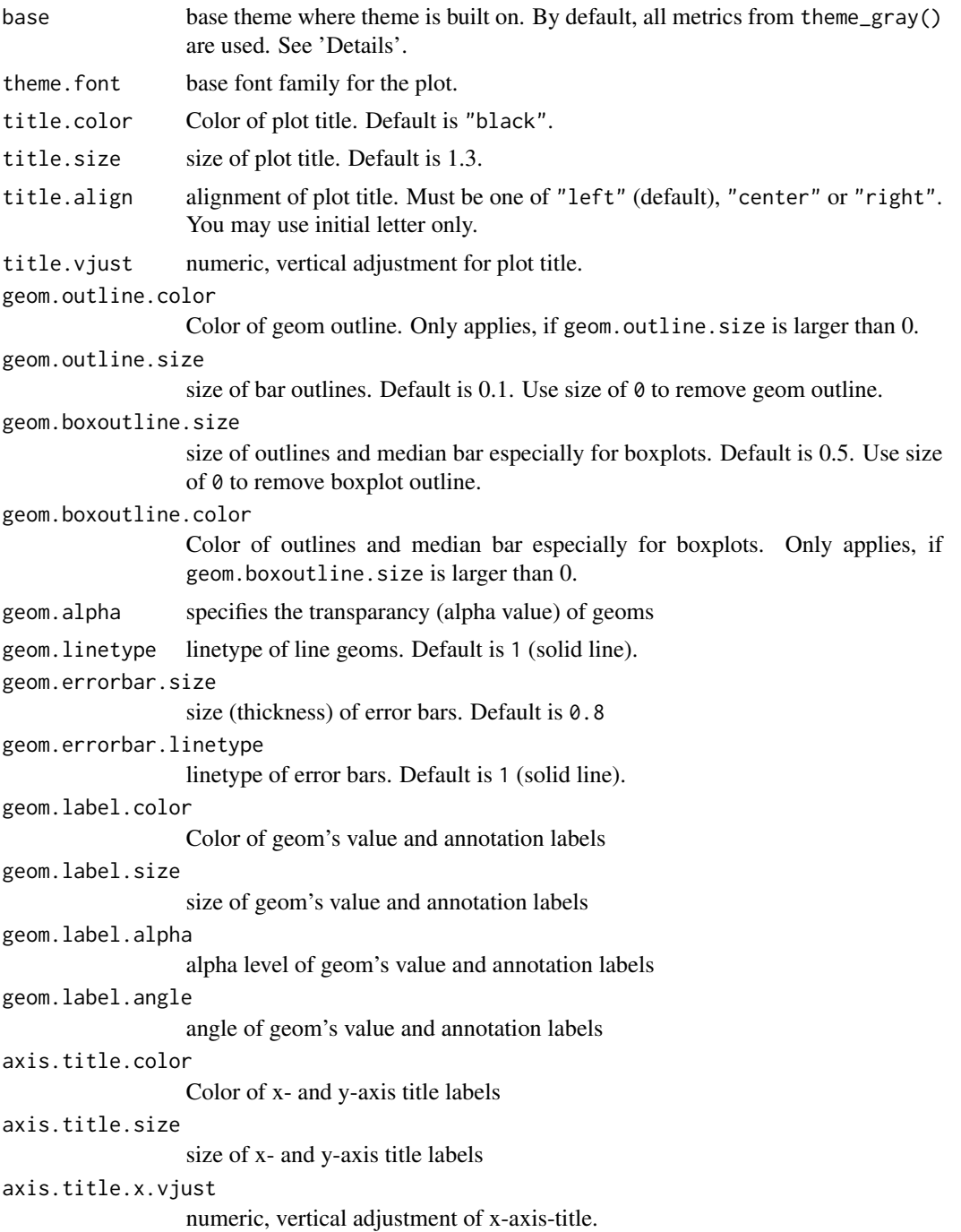

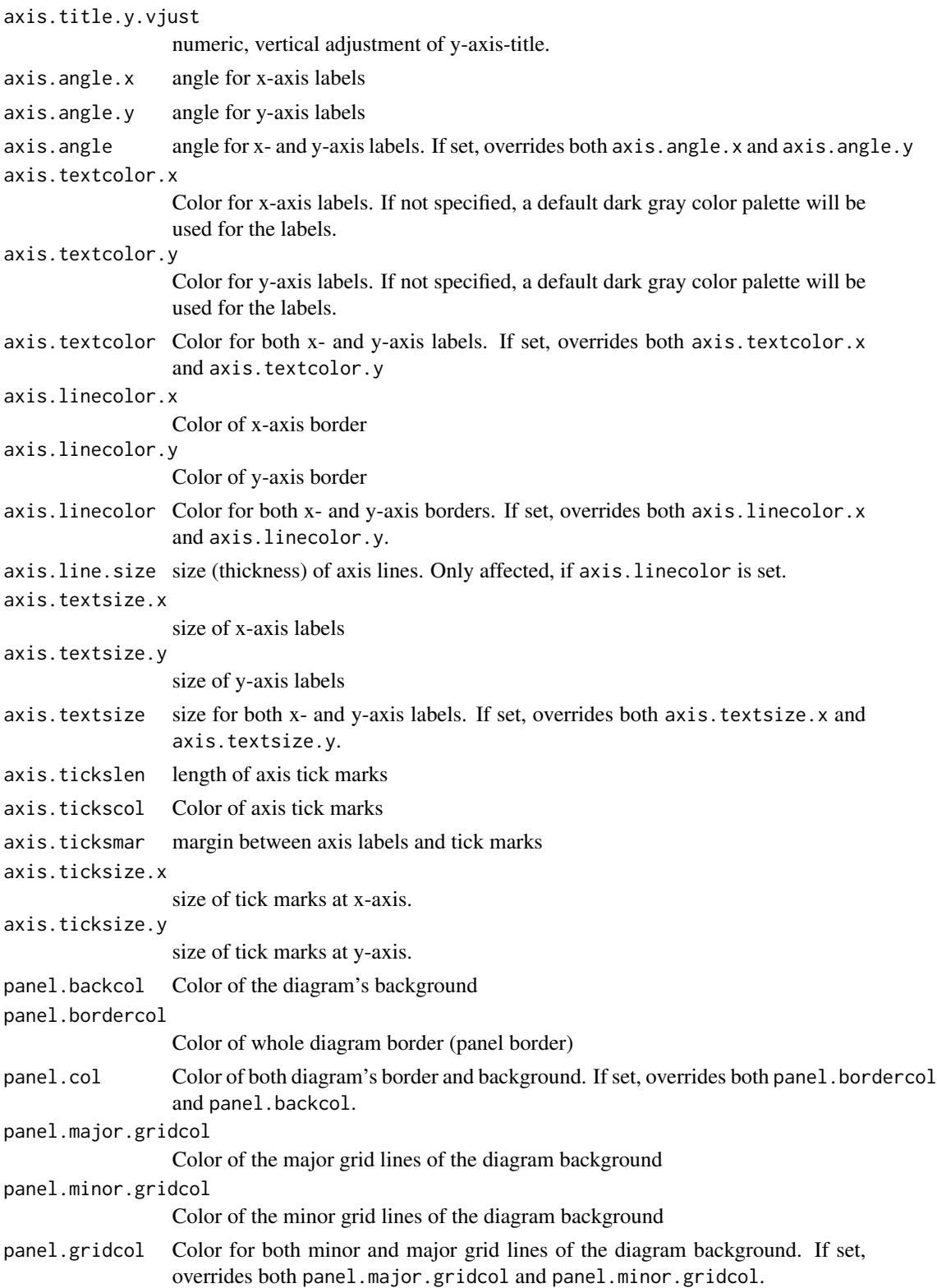

# set\_theme 59

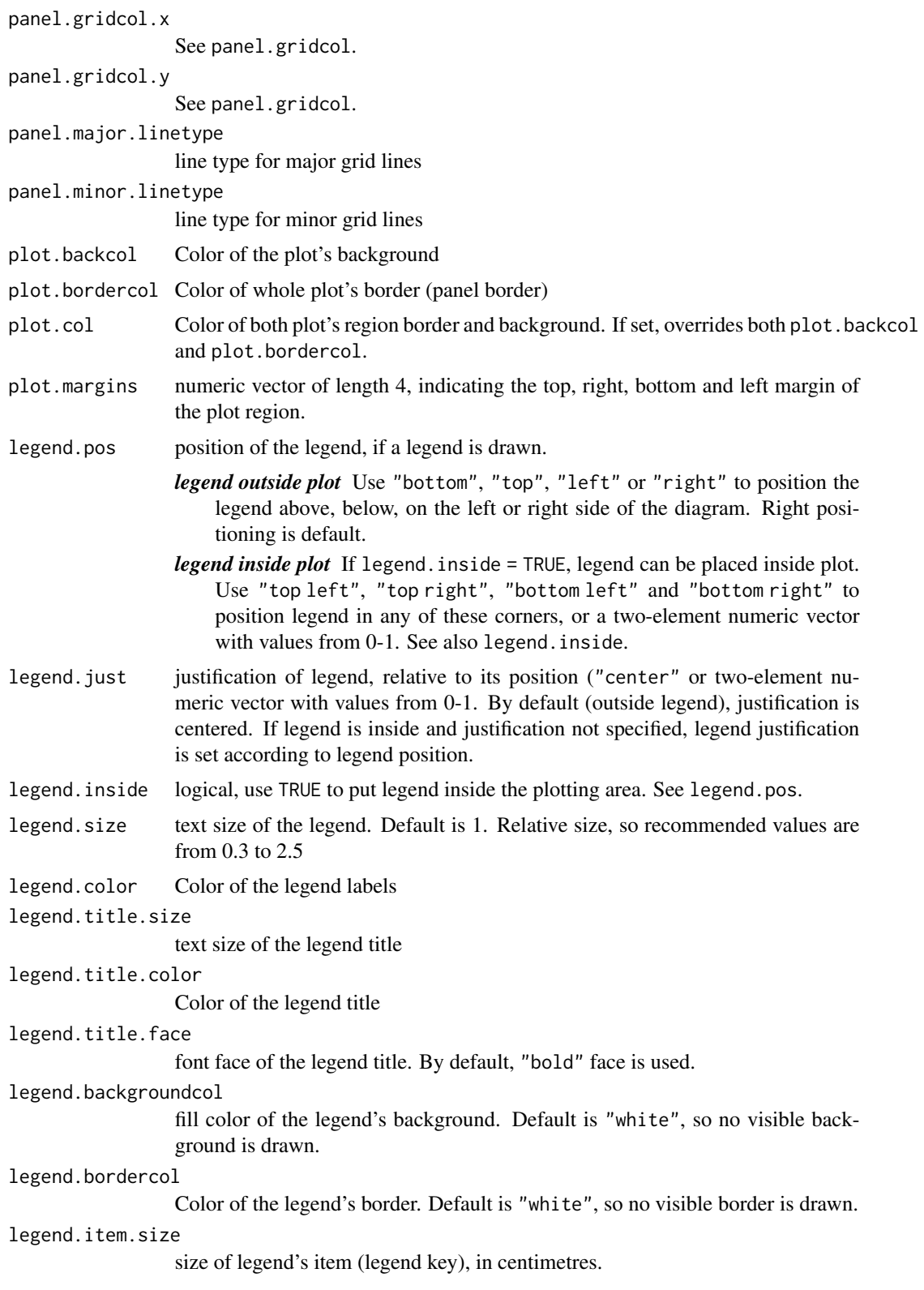

```
legend.item.backcol
                  fill color of the legend's item-background. Default is "grey90".
legend.item.bordercol
                  Color of the legend's item-border. Default is "white".
```
## Value

The customized theme object, or NULL, if a ggplot-theme was used.

# See Also

[sjPlot-themes](#page-69-0)

```
## Not run:
library(sjmisc)
data(efc)
# set sjPlot-defaults, a slightly modification
# of the ggplot base theme
set_theme()
# legends of all plots inside
set_theme(legend.pos = "top left", legend.inside = TRUE)
plot_xtab(efc$e42dep, efc$e16sex)
# Use classic-theme. you may need to
# load the ggplot2-library.
library(ggplot2)
set_theme(base = theme_classic())
plot_frq(efc$e42dep)
# adjust value labels
set_theme(
  geom.label.size = 3.5,
  geom.label.color = "#3366cc",
  geom.label.angle = 90
)
# hjust-aes needs adjustment for this
update_geom_defaults('text', list(hjust = -0.1))
plot_xtab(efc$e42dep, efc$e16sex, vjust = "center", hjust = "center")
# Create own theme based on classic-theme
set_theme(
  base = theme_classic(), axis.linecolor = "grey50",
  axis.textcolor = "#6699cc"
)
plot_frq(efc$e42dep)
## End(Not run)
```
## <span id="page-60-0"></span>Description

Plot One-Way-Anova table sum of squares (SS) of each factor level (group) against the dependent variable. The SS of the factor variable against the dependent variable (variance within and between groups) is printed to the model summary.

## Usage

```
sjp.aov1(
 var.dep,
 var.grp,
 meansums = FALSE,
  title = NULL,
  axis.labels = NULL,
  rev.order = FALSE,
  string.interc = "(Intercept)",
  axis.title = ",
  axis.lim = NULL,
  geom.colors = c("#3366a0", "#aa3333"),
 geom.size = 3,
 wrap.title = 50,
 wrap.labels = 25,
 grid.breaks = NULL,
  show.values = TRUE,
 digits = 2,
 y.offset = 0.15,
  show.p = TRUE,show.summary = FALSE
)
```
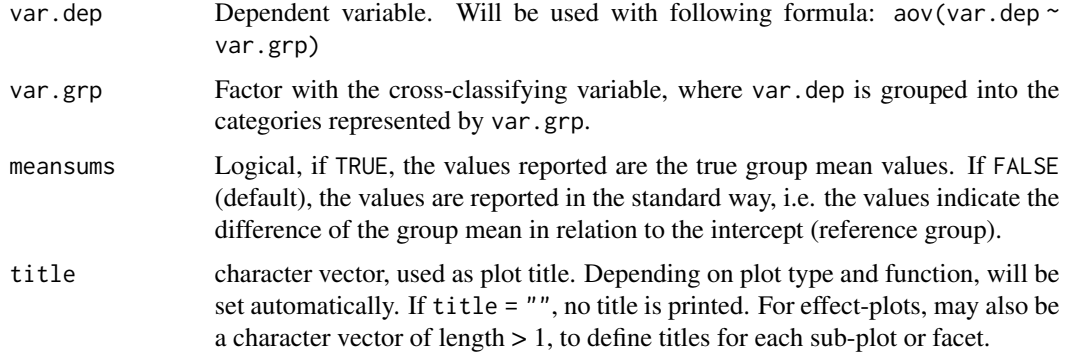

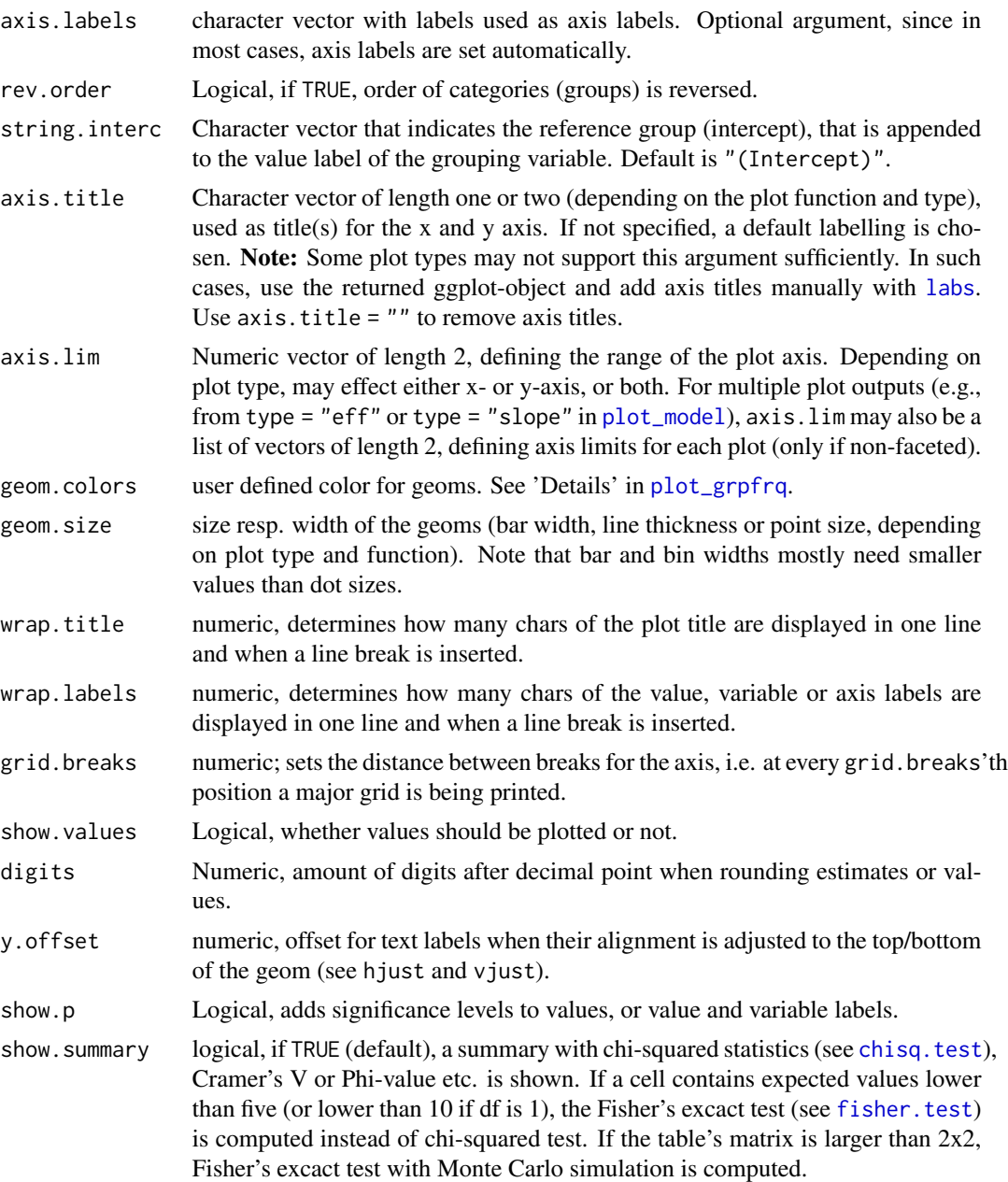

# Value

A ggplot-object.

# Examples

data(efc) # note: "var.grp" does not need to be a factor. # coercion to factor is done by the function

#### sjp.chi2 63

sjp.aov1(efc\$c12hour, efc\$e42dep)

sjp.chi2 *Plot Pearson's Chi2-Test of multiple contingency tables*

## Description

Plot p-values of Pearson's Chi2-tests for multiple contingency tables as ellipses or tiles. Requires a data frame with dichotomous (dummy) variables. Calculation of Chi2-matrix taken from [Tales of](https://talesofr.wordpress.com/2013/05/05/ridiculously-photogenic-factors-heatmap-with-p-values/) [R.](https://talesofr.wordpress.com/2013/05/05/ridiculously-photogenic-factors-heatmap-with-p-values/)

# Usage

```
sjp.chi2(
  df,
  title = "Pearson's Chi2-Test of Independence",
  axis.labels = NULL,
 wrap.title = 50,
 wrap.labels = 20,
  show.legend = FALSE,
  legend.title = NULL
)
```
# Arguments

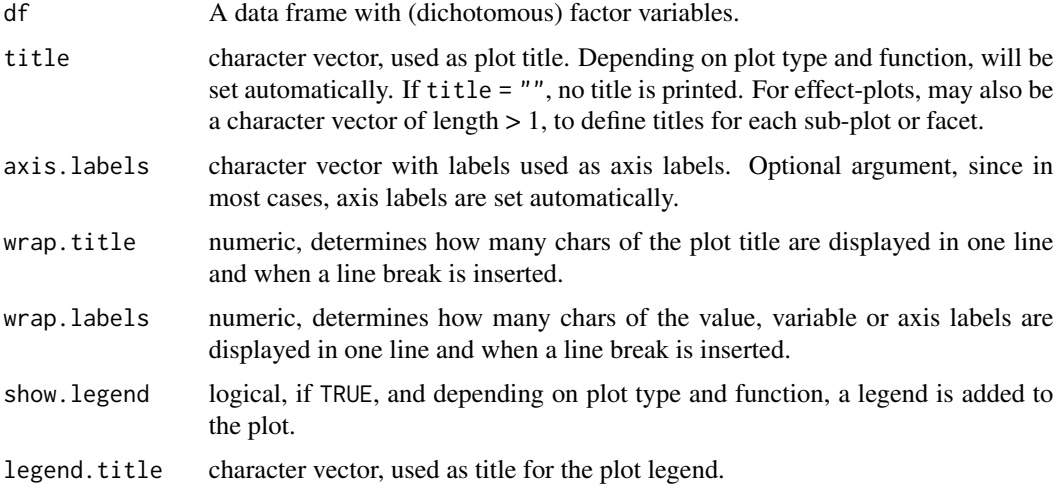

## Value

A ggplot-object.

## See Also

[Tales of R.](http://talesofr.wordpress.com/2013/05/05/ridiculously-photogenic-factors-heatmap-with-p-values/)

#### Examples

```
# create data frame with 5 dichotomous (dummy) variables
mydf <- data.frame(as.factor(sample(1:2, 100, replace=TRUE)),
                  as.factor(sample(1:2, 100, replace=TRUE)),
                   as.factor(sample(1:2, 100, replace=TRUE)),
                   as.factor(sample(1:2, 100, replace=TRUE)),
                   as.factor(sample(1:2, 100, replace=TRUE)))
# create variable labels
items <- list(c("Item 1", "Item 2", "Item 3", "Item 4", "Item 5"))
# plot Chi2-contingency-table
sjp.chi2(mydf, axis.labels = items)
```
#### sjp.corr *Plot correlation matrix*

# Description

Plot correlation matrix as ellipses or tiles.

#### Usage

```
sjp.corr(
  data,
  title = NULL,
  axis.labels = NULL,
  sort.corr = TRUE,
  decimals = 3,
  na.deletion = c("listwise", "pairwise"),
  corr.method = c("pearson", "spearman", "kendall"),
  geom.colors = "RdBu",
  wrap.title = 50,
  wrap. labels = 20,
  show.legend = FALSE,
  legend.title = NULL,
  show.values = TRUE,
  show.p = TRUE,
  p.numeric = FALSE
)
```
#### sjp.corr 65

## Arguments

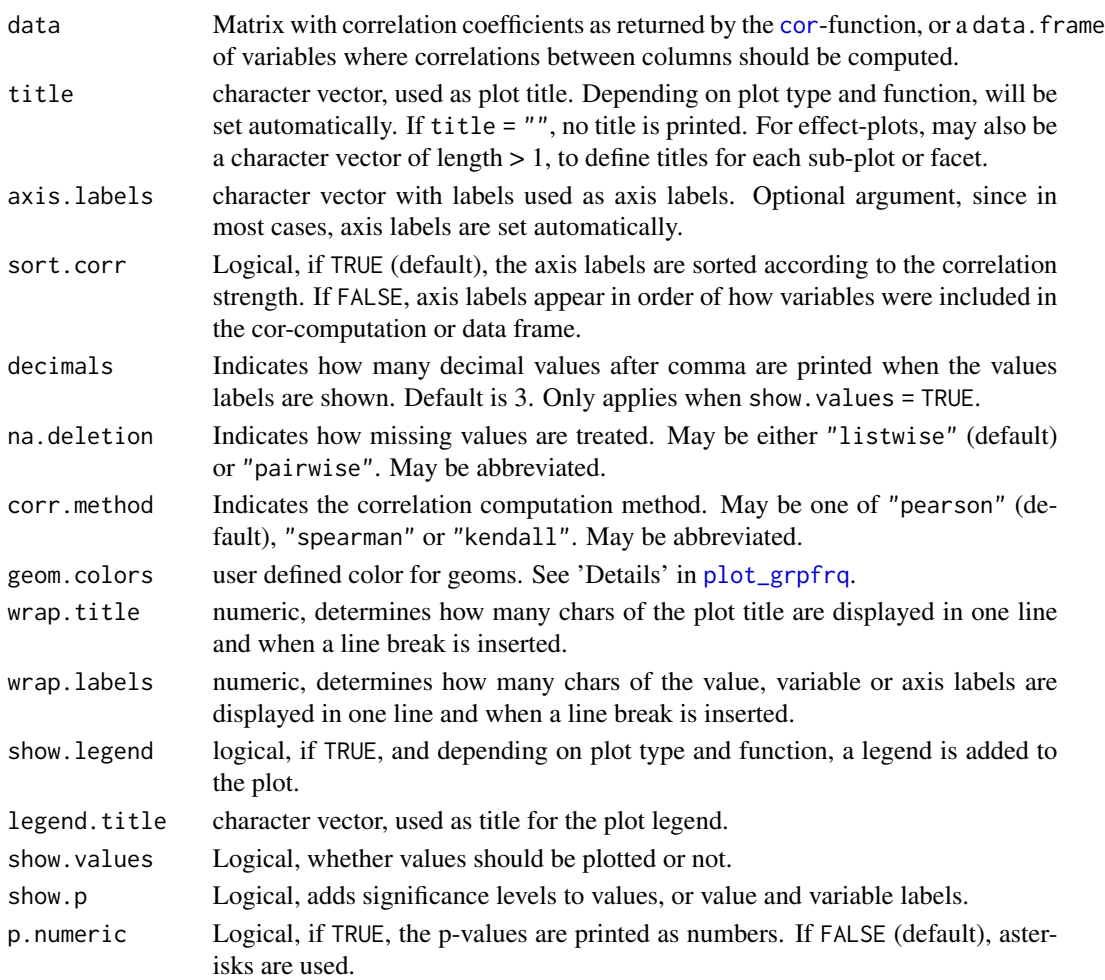

## Details

Required argument is either a data. frame or a matrix with correlation coefficients as returned by the [cor](#page-0-0)-function. In case of ellipses, the ellipses size indicates the strength of the correlation. Furthermore, blue and red colors indicate positive or negative correlations, where stronger correlations are darker.

## Value

(Insisibily) returns the ggplot-object with the complete plot (plot) as well as the data frame that was used for setting up the ggplot-object (df) and the original correlation matrix (corr.matrix).

## Note

If data is a matrix with correlation coefficients as returned by the [cor](#page-0-0)-function, p-values can't be computed. Thus, show.p and p.numeric only have an effect if data is a [data.frame](#page-0-0).

## Description

This function plots a scatter plot of a term poly.term against a response variable x and adds depending on the amount of numeric values in poly.degree - multiple polynomial curves. A loess-smoothed line can be added to see which of the polynomial curves fits best to the data.

### Usage

```
sjp.poly(
 x,
 poly.term,
 poly.degree,
 poly.scale = FALSE,
  fun = NULL,axis.title = NULL,
  geom.colors = NULL,
  geom.size = 0.8,
  show.loess = TRUE,
  show.loess.ci = TRUE,
  show.p = TRUE,show.scatter = TRUE,
 point.alpha = 0.2,
 point.color = "#404040",
 loess.color = "#808080"
)
```
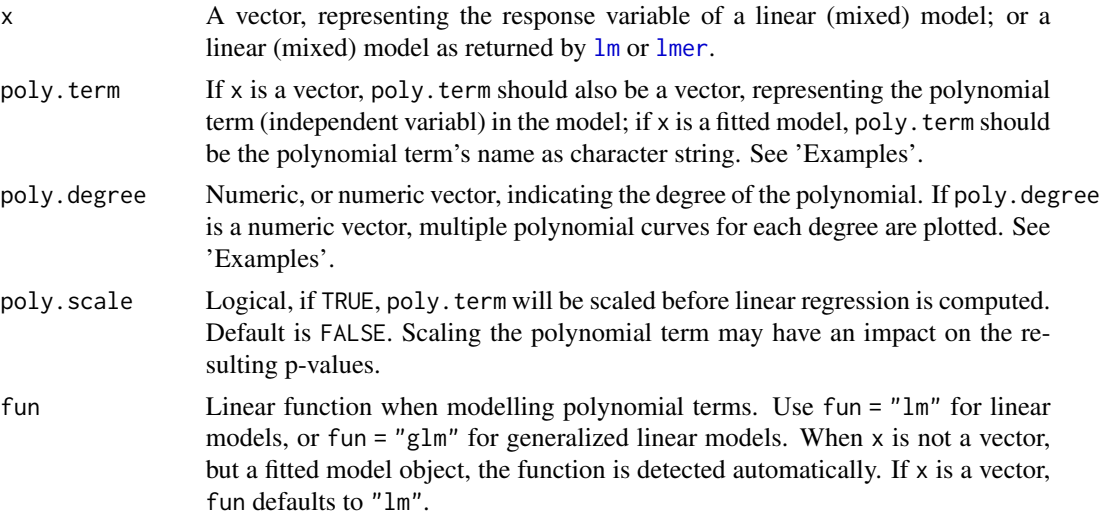

sjp.poly 67

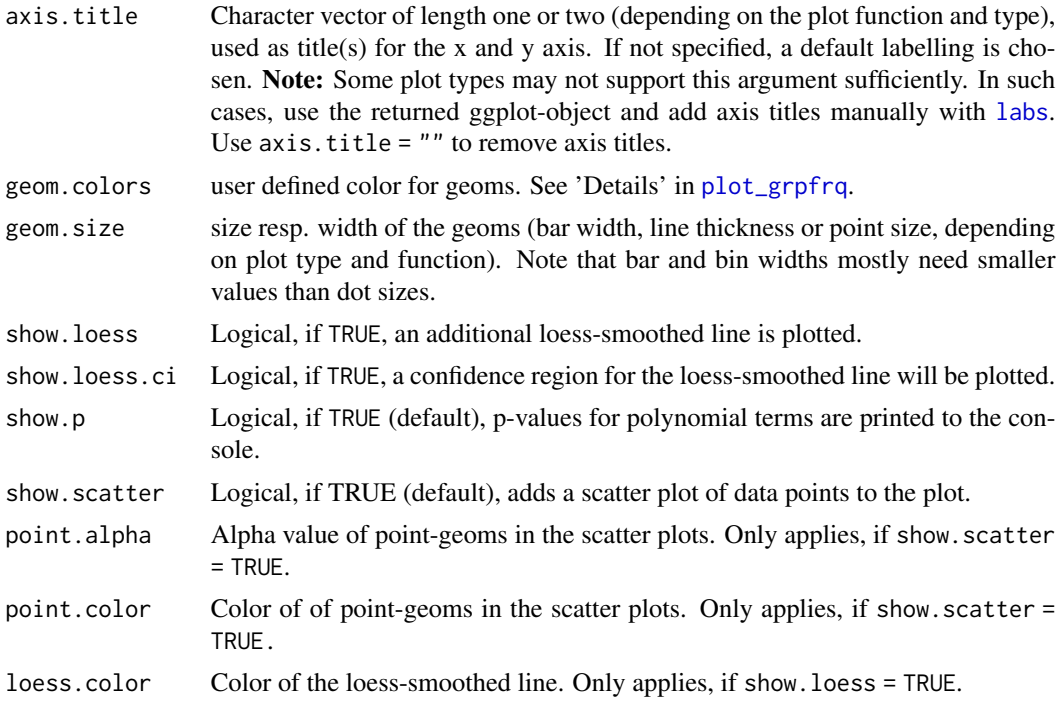

## Details

For each polynomial degree, a simple linear regression on x (resp. the extracted response, if x is a fitted model) is performed, where only the polynomial term poly.term is included as independent variable. Thus,  $\text{Im}(y \sim x + I(x^2) + ... + I(x^i))$  is repeatedly computed for all values in poly.degree, and the predicted values of the reponse are plotted against the raw values of poly.term. If x is a fitted model, other covariates are ignored when finding the best fitting polynomial.

This function evaluates raw polynomials, *not orthogonal* polynomials. Polynomials are computed using the [poly](#page-0-0) function, with argument raw = TRUE.

To find out which polynomial degree fits best to the data, a loess-smoothed line (in dark grey) can be added (with show.loess = TRUE). The polynomial curves that comes closest to the loess-smoothed line should be the best fit to the data.

#### Value

A ggplot-object.

```
library(sjmisc)
data(efc)
# linear fit. loess-smoothed line indicates a more
# or less cubic curve
sjp.poly(efc$c160age, efc$quol_5, 1)
```

```
# quadratic fit
sjp.poly(efc$c160age, efc$quol_5, 2)
# linear to cubic fit
sjp.poly(efc$c160age, efc$quol_5, 1:4, show.scatter = FALSE)
# fit sample model
fit \le lm(tot_sc_e \sim c12hour + e17age + e42dep, data = efc)
# inspect relationship between predictors and response
plot_model(fit, type = "slope")
# "e17age" does not seem to be linear correlated to response
# try to find appropiate polynomial. Grey line (loess smoothed)
# indicates best fit. Looks like x^4 has the best fit,
# however, only x^3 has significant p-values.
sjp.poly(fit, "e17age", 2:4, show.scatter = FALSE)
## Not run:
# fit new model
fit <- lm(tot_sc_e \sim c12hour + e42dep + e17age + I(e17age^2) + I(e17age^3),data = efc)# plot marginal effects of polynomial term
plot_model(fit, type = "pred", terms = "e17age")
## End(Not run)
```
sjplot *Wrapper to create plots and tables within a pipe-workflow*

## Description

This function has a pipe-friendly argument-structure, with the first argument always being the data, followed by variables that should be plotted or printed as table. The function then transforms the input and calls the requested sjp.- resp. sjt.-function to create a plot or table.

Both sjplot() and sjtab() support grouped data frames.

#### Usage

```
siplot(data, ..., fun = c("grpfrq", "xtab", "aov1", "likert"))sjtab(data, ..., fun = c("xtab", "stackfrq"))
```
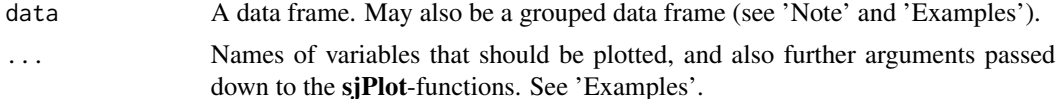

#### sjplot 69

#### Details

Following fun-values are currently supported:

- "aov1" calls [sjp.aov1](#page-60-0). The first two variables in data are used (and required) to create the plot.
- "grpfrq" calls [plot\\_grpfrq](#page-16-0). The first two variables in data are used (and required) to create the plot.
- "likert" calls [plot\\_likert](#page-22-0). data must be a data frame with items to plot.
- "stackfrq" calls [tab\\_stackfrq](#page-93-0). data must be a data frame with items to create the table.
- "xtab" calls [plot\\_xtab](#page-49-0) or [tab\\_xtab](#page-96-0). The first two variables in data are used (and required) to create the plot or table.

# Value

See related sjp. and sjt.-functions.

## **Note**

The ...-argument is used, first, to specify the variables from data that should be plotted, and, second, to name further arguments that are used in the subsequent plotting functions. Refer to the online-help of supported plotting-functions to see valid arguments.

data may also be a grouped data frame (see [group\\_by](#page-0-0)) with up to two grouping variables. Plots are created for each subgroup then.

```
library(dplyr)
data(efc)
# Grouped frequencies
efc %>% sjplot(e42dep, c172code, fun = "grpfrq")
# Grouped frequencies, as box plots
efc %>% sjplot(e17age, c172code, fun = "grpfrq",
               type = "box", geom.colors = "Set1")
## Not run:
# table output of grouped data frame
efc %>%
 group_by(e16sex, c172code) %>%
 select(e42dep, n4pstu, e16sex, c172code) %>%
  sjtab(fun = "xtab", use.viewer = FALSE) # open all tables in browser
## End(Not run)
```
## Description

Set default plot themes, use pre-defined color scales or modify plot or table appearance.

## Usage

```
theme_sjplot(base_size = 12, base_family = "")
theme_sjplot2(base_size = 12, base_family = "")
theme_blank(base_size = 12, base_family = ")
theme_538(base_size = 12, base_family = "")
font_size(
 title,
  axis_title.x,
 axis_title.y,
 labels.x,
 labels.y,
 offset.x,
 offset.y,
 base.theme
)
label_angle(angle.x, angle.y, base.theme)
legend_style(inside, pos, justify, base.theme)
scale_color_sjplot(palette = "metro", discrete = TRUE, reverse = FALSE, ...)
scale_fill_sjplot(palette = "metro", discrete = TRUE, reverse = FALSE, ...)
sjplot_pal(palette = "metro", n = NULL)
show_sjplot_pals()
css_theme(css.theme = "regression")
```
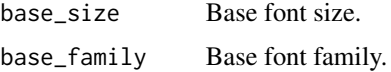

# sjPlot-themes 71

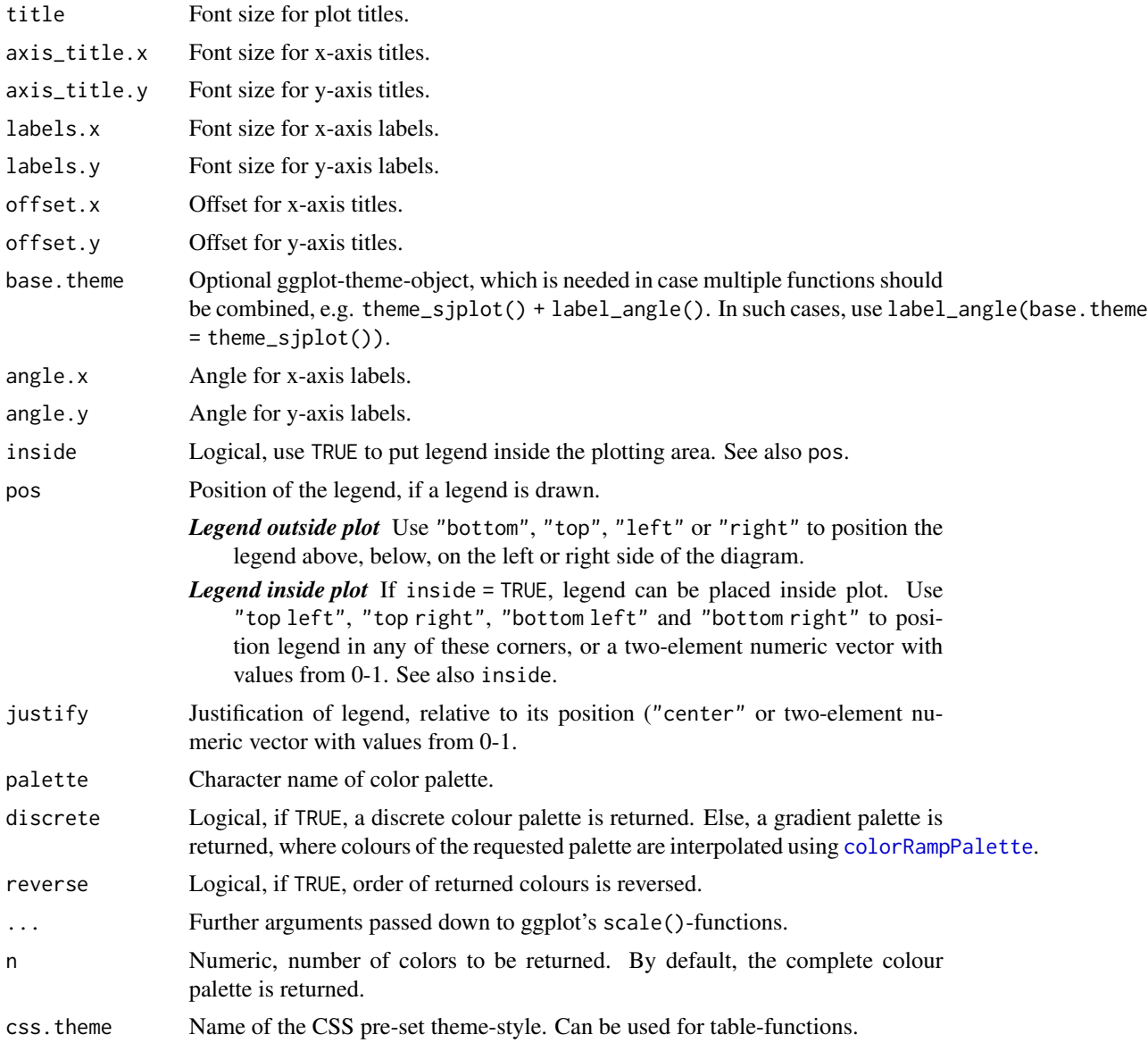

# Details

When using the colors argument in function calls (e.g. plot\_model()) or when calling one of the predefined scale-functions (e.g. scale\_color\_sjplot()), there are pre-defined colour palettes in this package. Use show\_sjplot\_pals() to show all available colour palettes.

```
# prepare data
library(sjmisc)
data(efc)
efc <- to_factor(efc, c161sex, e42dep, c172code)
```

```
m \leq 1m(neg_c_7 ~ pos_v_4 + c12hour + e42dep + c172code, data = efc)
# create plot-object
p <- plot_model(m)
# change theme
p + theme_sjplot()
# change font-size
p + font_size(axis_title.x = 30)
# apply color theme
p + scale_color_sjplot()
# show all available colour palettes
show_sjplot_pals()
# get colour values from specific palette
sjplot_pal(pal = "breakfast club")
```
tab\_corr *Summary of correlations as HTML table*

#### Description

Shows the results of a computed correlation as HTML table. Requires either a [data.frame](#page-0-0) or a matrix with correlation coefficients as returned by the [cor](#page-0-0)-function.

#### Usage

```
tab_corr(
  data,
  na.deletion = c("listwise", "pairwise"),
  corr.method = c("pearson", "spearman", "kendall"),
  title = NULL,
  var.labels = NULL,
  wrap.labels = 40,
  show.p = TRUE,
  p.numeric = FALSE,
  fade.ns = TRUE,val.rm = NULL,digits = 3,
  triangle = "both",
  string.diag = NULL,
  CSS = NULL,
  encoding = NULL,
  file = NULL,
  use.viewer = TRUE,
```
```
remove.spaces = TRUE
\sum_{i=1}^{n}
```
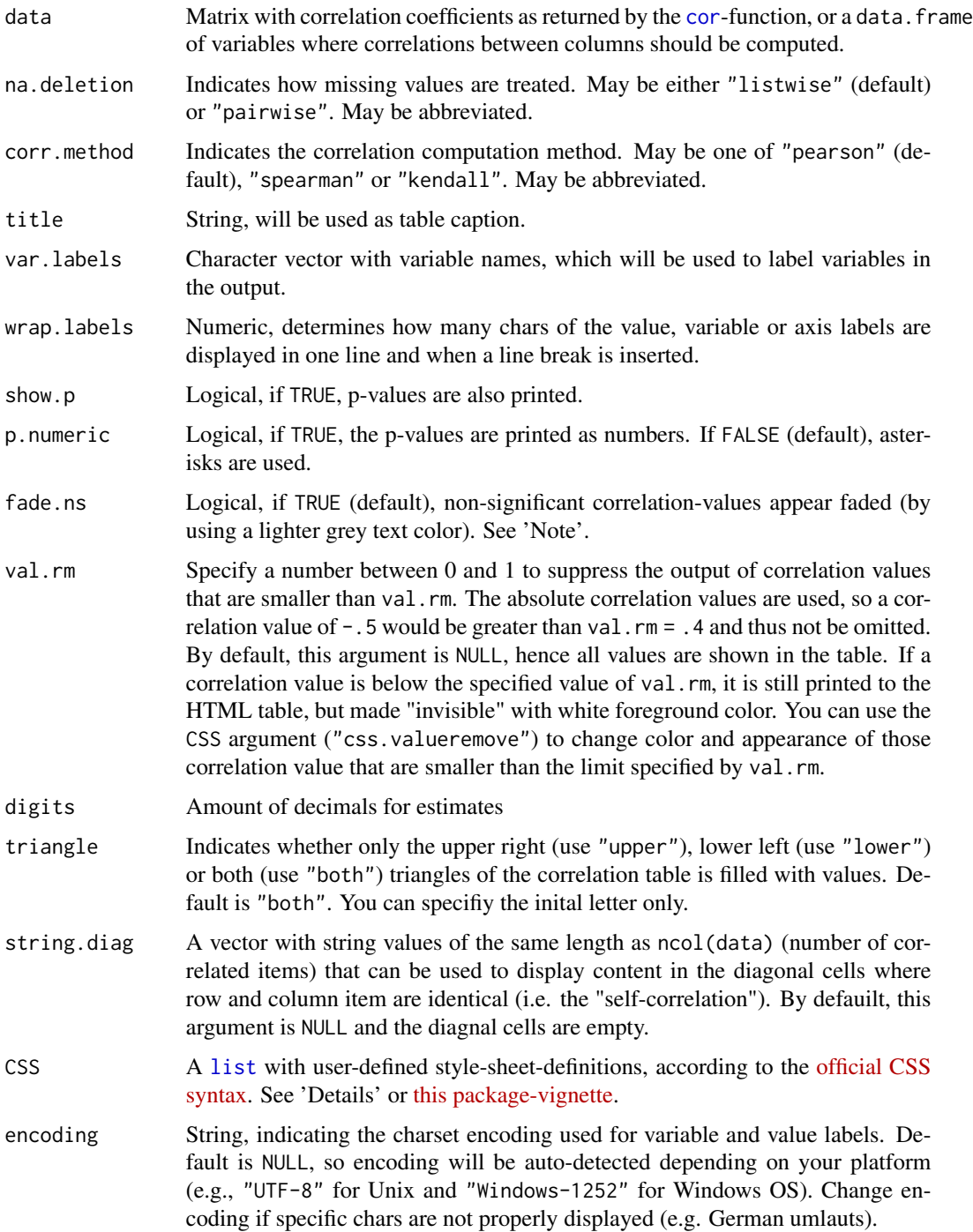

<span id="page-73-0"></span>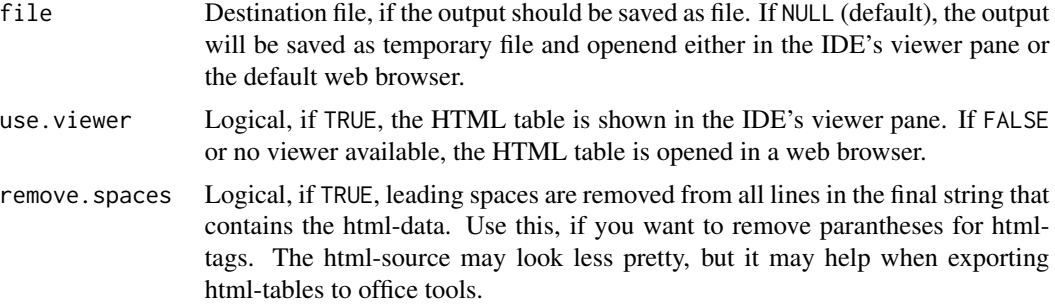

#### Value

Invisibly returns

- the web page style sheet (page.style),
- the web page content (page.content),
- the complete html-output (page.complete) and
- the html-table with inline-css for use with knitr (knitr)

for further use.

#### Note

If data is a matrix with correlation coefficients as returned by the [cor](#page-0-0)-function, p-values can't be computed. Thus, show.p, p.numeric and fade.ns only have an effect if data is a [data.frame](#page-0-0).

```
## Not run:
if (interactive()) {
 # Data from the EUROFAMCARE sample dataset
 library(sjmisc)
 data(efc)
 # retrieve variable and value labels
 varlabs <- get_label(efc)
 # recveive first item of COPE-index scale
 start <- which(colnames(efc) == "c83cop2")
 # recveive last item of COPE-index scale
 end <- which(colnames(efc) == "c88cop7")
 # create data frame with COPE-index scale
 mydf <- data.frame(efc[, c(start:end)])
 colnames(mydf) <- varlabs[c(start:end)]
 # we have high correlations here, because all items
 # belong to one factor.
 tab_corr(mydf, p.numeric = TRUE)
```
#### <span id="page-74-0"></span> $t$ ab\_df  $\qquad$  75

```
# auto-detection of labels, only lower triangle
 tab_corr(efc[, c(start:end)], triangle = "lower")
 # auto-detection of labels, only lower triangle, all correlation
 # values smaller than 0.3 are not shown in the table
 tab_corr(efc[, c(start:end)], triangle = "lower", val.rm = 0.3)# auto-detection of labels, only lower triangle, all correlation
 # values smaller than 0.3 are printed in blue
 tab\_corr(efc[, c(start:end)], triangle = "lower", val.rm = 0.3,CSS = list(css.valueremove = 'color:blue;'))
}
## End(Not run)
```
tab\_df *Print data frames as HTML table.*

#### Description

These functions print data frames as HTML-table, showing the results in RStudio's viewer pane or in a web browser.

#### Usage

```
tab_df(
  x,
 title = NULL,
  footnote = NULL,
  col.header = NULL,
  show.type = FALSE,
  show.rownames = TRUE,
  show.footnote = FALSE,
  alternate.rows = FALSE,
  sort.column = NULL,
  digits = 2,
  encoding = "UTF-8",
  CSS = NULL,file = NULL,
  use.viewer = TRUE,
  ...
)
tab_dfs(
 x,
  titles = NULL,
 footnotes = NULL,
  col.header = NULL,
  show.type = FALSE,
```

```
show.rownames = TRUE,
  show.footnote = FALSE,
  alternate.rows = FALSE,
  sort.column = NULL,
  encoding = "UTF-8",CSS = NULL,file = NULL,
  use.viewer = TRUE,
  ...
\mathcal{L}
```
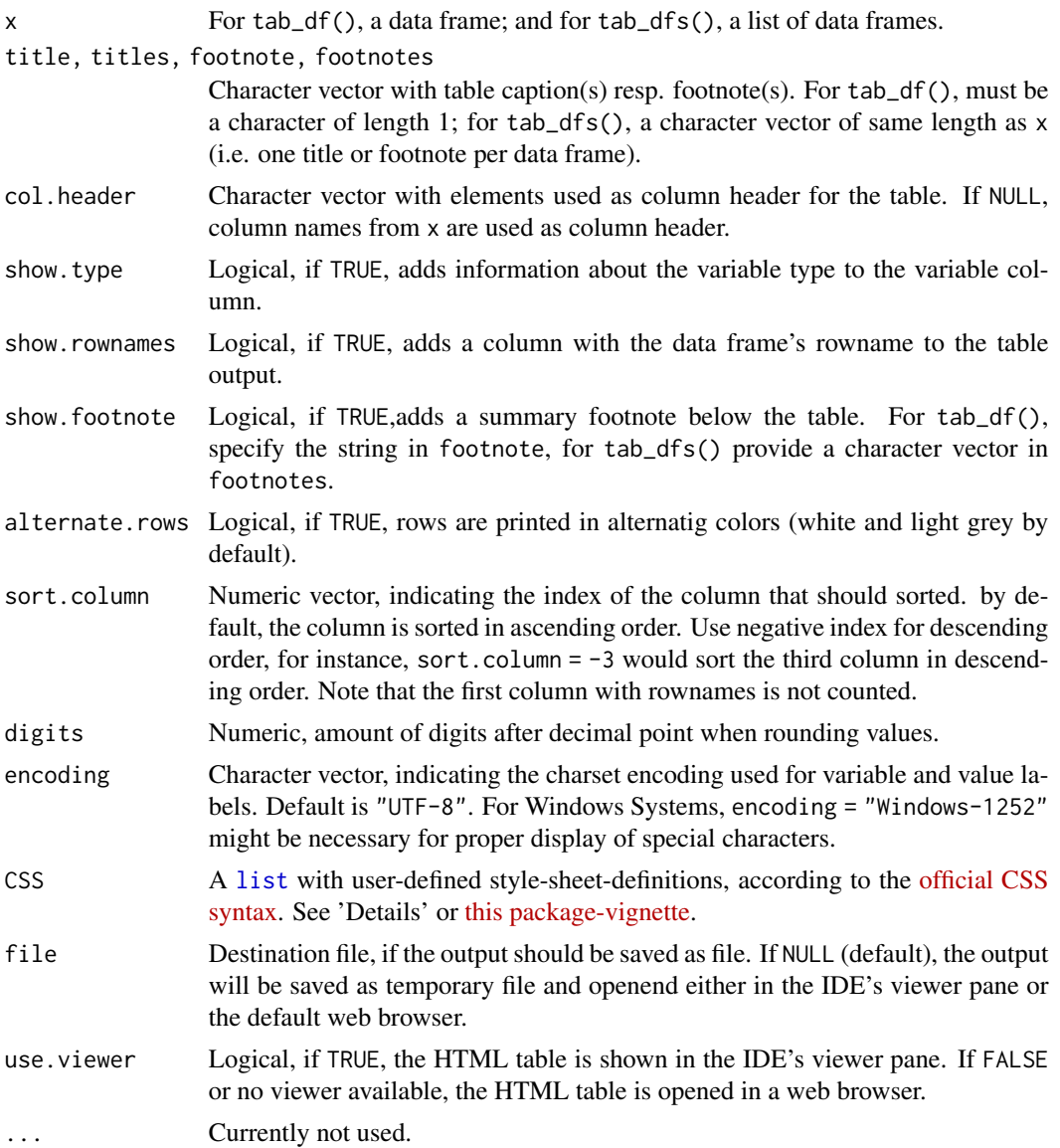

<span id="page-75-0"></span>

tab\_df  $\qquad \qquad$  77

#### Details

#### How do I use CSS-argument?

With the CSS-argument, the visual appearance of the tables can be modified. To get an overview of all style-sheet-classnames that are used in this function, see return value page.style for details. Arguments for this list have following syntax:

- 1. the class-name as argument name and
- 2. each style-definition must end with a semicolon

You can add style information to the default styles by using  $a + (plus-sign)$  as initial character for the argument attributes. Examples:

- table = 'border:2px solid red;' for a solid 2-pixel table border in red.
- summary = 'font-weight:bold;' for a bold fontweight in the summary row.
- lasttablerow = 'border-bottom: 1px dotted blue;' for a blue dotted border of the last table row.
- colnames = '+color:green' to add green color formatting to column names.
- arc = 'color:blue;' for a blue text color each 2nd row.
- caption = '+color:red;' to add red font-color to the default table caption style.

See further examples in [this package-vignette.](https://strengejacke.github.io/sjPlot/articles/table_css.html)

#### Value

A list with following items:

- the web page style sheet (page.style),
- the HTML content of the data frame (page.content),
- the complete HTML page, including header, style sheet and body (page.complete)
- the HTML table with inline-css for use with knitr (knitr)
- the file path, if the HTML page should be saved to disk (file)

#### **Note**

The HTML tables can either be saved as file and manually opened (use argument file) or they can be saved as temporary files and will be displayed in the RStudio Viewer pane (if working with RStudio) or opened with the default web browser. Displaying resp. opening a temporary file is the default behaviour.

```
## Not run:
data(iris)
data(mtcars)
tab_df(iris[1:5, ])
tab_dfs(list(iris[1:5, ], mtcars[1:5, 1:5]))
```

```
# sort 2nd column ascending
tab_df(iris[1:5, ], sort.colum = 2)# sort 2nd column descending
tab_df(iris[1:5, ], sort.column = -2)## End(Not run)
```
tab\_fa *Summary of factor analysis as HTML table*

#### Description

Performes a factor analysis on a data frame or matrix and displays the factors as HTML table, or saves them as file.

In case a data frame is used as parameter, the Cronbach's Alpha value for each factor scale will be calculated, i.e. all variables with the highest loading for a factor are taken for the reliability test. The result is an alpha value for each factor dimension.

#### Usage

```
tab_fa(
  data,
  rotation = c("promax", "varimax"),
  method = c("ml", "minres", "wls", "gls", "pa", "minchi", "minrank"),
  nmbr.fctr = NULL,
  fctr.load.tlm = 0.1,
  title = "Factor Analysis",
  var.labels = NULL,
  wrap.labels = 40,
  show.cronb = TRUE,
  show.comm = FALSE,
  alternate.rows = FALSE,
  digits = 2,
  CSS = NULL,encoding = NULL,
  file = NULL,
  use.viewer = TRUE,
  remove.spaces = TRUE
)
```
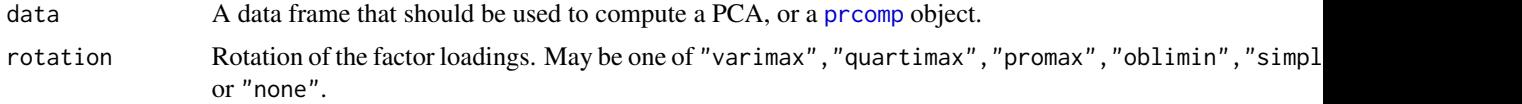

<span id="page-77-0"></span>

<span id="page-78-0"></span>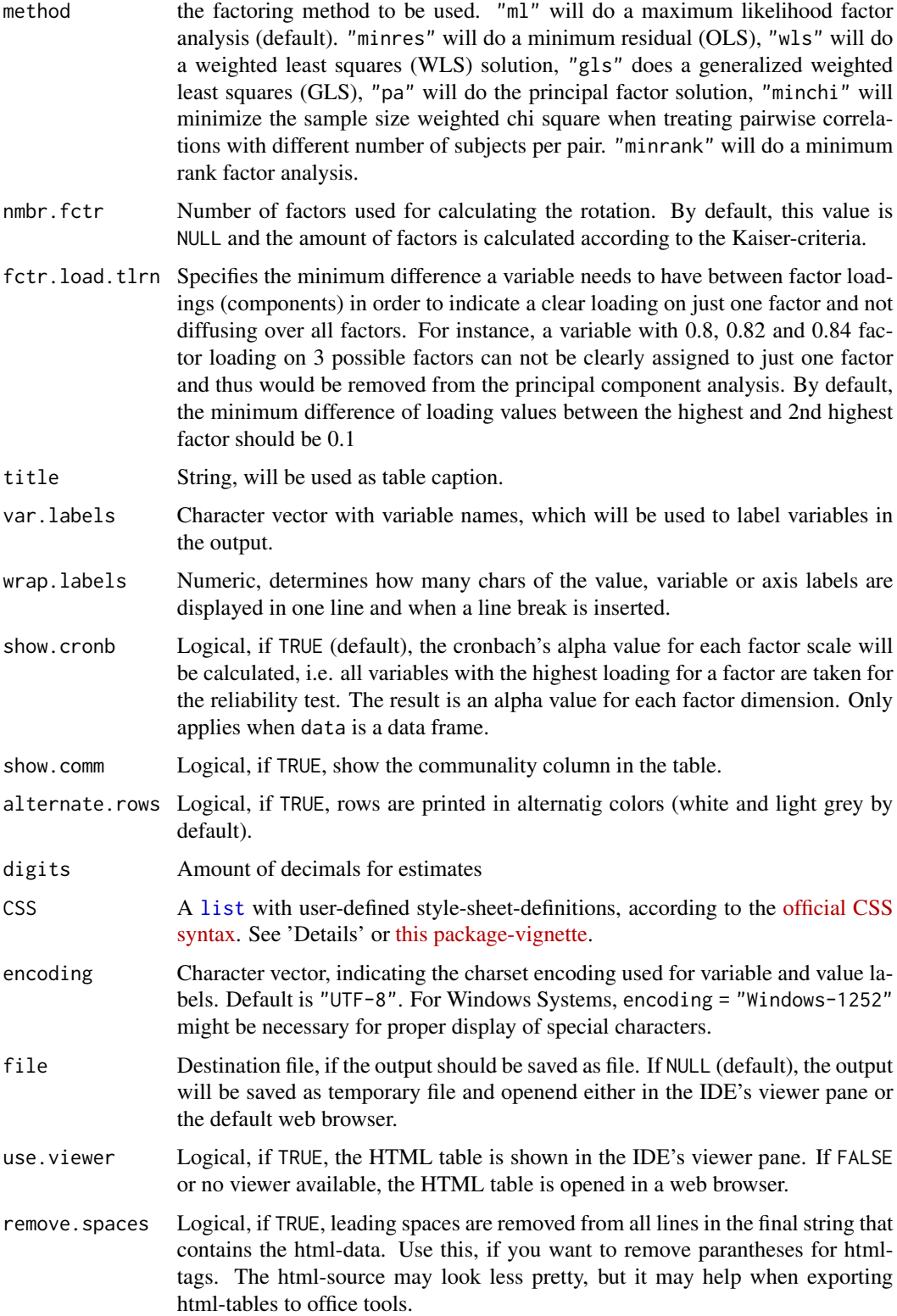

<span id="page-79-0"></span>Invisibly returns

- the web page style sheet (page.style),
- the web page content (page.content),
- the complete html-output (page.complete),
- the html-table with inline-css for use with knitr (knitr),
- the factor.index, i.e. the column index of each variable with the highest factor loading for each factor and
- the removed.items, i.e. which variables have been removed because they were outside of the fctr.load.tlrn's range.

for further use.

#### Note

This method for [fa](#page-0-0)ctor analysis relies on the functions fa and [fa.parallel](#page-0-0) from the psych package.

#### Examples

```
## Not run:
# Data from the EUROFAMCARE sample dataset
library(sjmisc)
library(GPArotation)
data(efc)
# recveive first item of COPE-index scale
start <- which(colnames(efc) == "c82cop1")
# recveive last item of COPE-index scale
end <- which(colnames(efc) == "c90cop9")
# auto-detection of labels
if (interactive()) {
 tab_fa(efc[, start:end])
}
## End(Not run)
```
tab\_itemscale *Summary of item analysis of an item scale as HTML table*

#### Description

This function performs an item analysis with certain statistics that are useful for scale or index development. The resulting tables are shown in the viewer pane resp. webbrowser or can be saved as file. Following statistics are computed for each item of a data frame:

- percentage of missing values
- mean value

#### <span id="page-80-0"></span>tab\_itemscale 81

- standard deviation
- skew
- item difficulty
- item discrimination
- Cronbach's Alpha if item was removed from scale
- mean (or average) inter-item-correlation

Optional, following statistics can be computed as well:

- kurstosis
- Shapiro-Wilk Normality Test

If factor.groups is not NULL, the data frame df will be splitted into groups, assuming that factor.groups indicate those columns of the data frame that belong to a certain factor (see return value of function [tab\\_pca](#page-91-0) as example for retrieving factor groups for a scale and see examples for more details).

#### Usage

```
tab_itemscale(
  df,
  factor.groups = NULL,
  factor.groups.titles = "auto",
  scale = FALSE,
  min.valid.rowmean = 2,
  alternate.rows = TRUE,
  sort.column = NULL,
  show.shapiro = FALSE,
  show.kurtosis = FALSE,
  show.corr.matrix = TRUE,
  CSS = NULL,encoding = NULL,
  file = NULL,
 use.viewer = TRUE,
  remove.spaces = TRUE
\lambdasjt.itemanalysis(
 df,
  factor.groups = NULL,
  factor.groups.titles = "auto",
  scale = FALSE,
 min.valid.rowmean = 2,
  alternate.rows = TRUE,
  sort.column = NULL,
  show.shapiro = FALSE,
  show.kurtosis = FALSE,
  show.corr.matrix = TRUE,
  CSS = NULL,
```

```
encoding = NULL,
  file = NULL,
 use.viewer = TRUE,
  remove.spaces = TRUE
\mathcal{L}
```
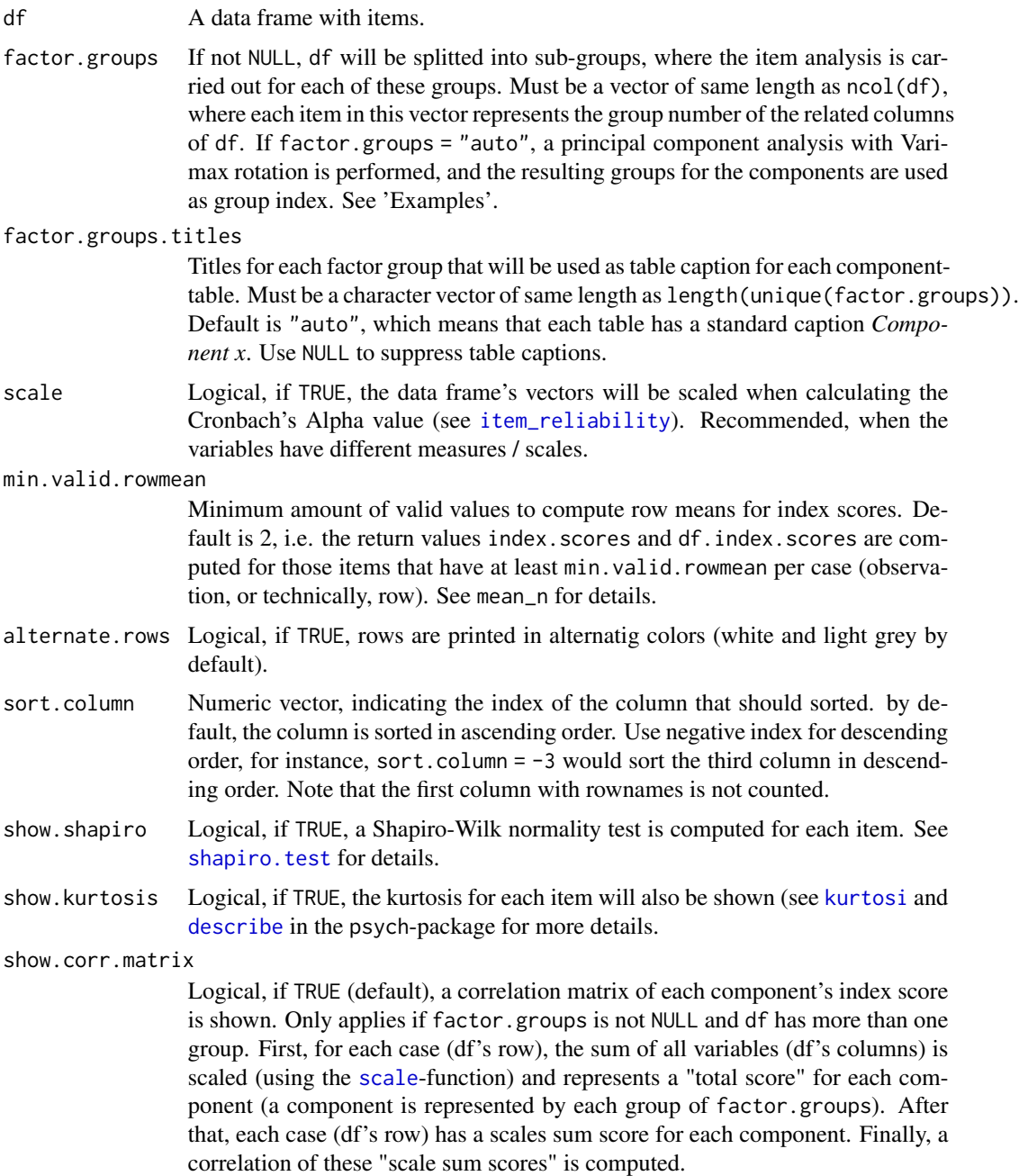

<span id="page-81-0"></span>

<span id="page-82-0"></span>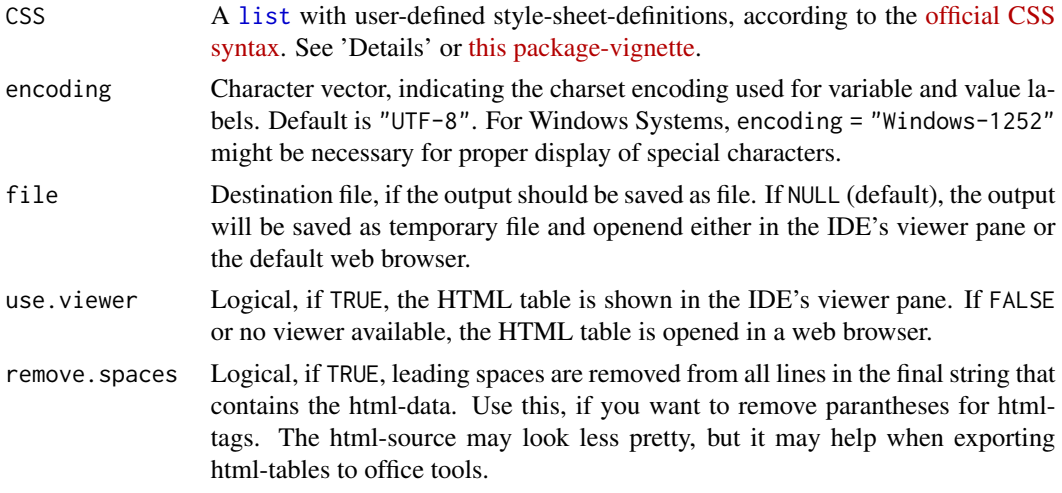

#### Value

Invisibly returns

- df.list: List of data frames with the item analysis for each sub.group (or complete, if factor.groups was NULL)
- index. scores: A data frame with of standardized scale / index scores for each case (mean value of all scale items for each case) for each sub-group.
- ideal.item.diff: List of vectors that indicate the ideal item difficulty for each item in each sub-group. Item difficulty only differs when items have different levels.
- cronbach.values: List of Cronbach's Alpha values for the overall item scale for each subgroup.
- knitr.list: List of html-tables with inline-css for use with knitr for each table (sub-group)
- knitr: html-table of all complete output with inline-css for use with knitr
- complete.page: Complete html-output.

If factor.groups = NULL, each list contains only one elment, since just one table is printed for the complete scale indicated by df. If factor.groups is a vector of group-index-values, the lists contain elements for each sub-group.

#### Note

- The *Shapiro-Wilk Normality Test* (see column W(p)) tests if an item has a distribution that is significantly different from normal.
- *Item difficulty* should range between 0.2 and 0.8. Ideal value is p+(1-p)/2 (which mostly is between 0.5 and 0.8).
- For *item discrimination*, acceptable values are 0.20 or higher; the closer to 1.00 the better. See [item\\_reliability](#page-0-0) for more details.
- In case the total *Cronbach's Alpha* value is below the acceptable cut-off of 0.7 (mostly if an index has few items), the *mean inter-item-correlation* is an alternative measure to indicate acceptability. Satisfactory range lies between 0.2 and 0.4. See also [item\\_intercor](#page-0-0).

#### References

- Jorion N, Self B, James K, Schroeder L, DiBello L, Pellegrino J (2013) Classical Test Theory Analysis of the Dynamics Concept Inventory. [\(web\)](https://www.academia.edu/4104752/Classical_Test_Theory_Analysis_of_the_Dynamics_Concept_Inventory)
- Briggs SR, Cheek JM (1986) The role of factor analysis in the development and evaluation of personality scales. Journal of Personality, 54(1), 106-148. doi: 10.1111/j.1467- 6494.1986.tb00391.x
- McLean S et al. (2013) Stigmatizing attitudes and beliefs about bulimia nervosa: Gender, age, education and income variability in a community sample. International Journal of Eating Disorders. doi: 10.1002/eat.22227
- Trochim WMK (2008) Types of Reliability. [\(web\)](http://www.socialresearchmethods.net/kb/reltypes.php)

```
# Data from the EUROFAMCARE sample dataset
library(sjmisc)
library(sjlabelled)
data(efc)
# retrieve variable and value labels
varlabs <- get_label(efc)
# recveive first item of COPE-index scale
start <- which(colnames(efc) == "c82cop1")
# recveive last item of COPE-index scale
end <- which(colnames(efc) == "c90cop9")
# create data frame with COPE-index scale
mydf <- data.frame(efc[, start:end])
colnames(mydf) <- varlabs[start:end]
## Not run:
if (interactive()) {
 tab_itemscale(mydf)
 # auto-detection of labels
 tab_itemscale(efc[, start:end])
 # Compute PCA on Cope-Index, and perform a
 # item analysis for each extracted factor.
 indices <- tab_pca(mydf)$factor.index
 tab_itemscale(mydf, factor.groups = indices)
 # or, equivalent
 tab_itemscale(mydf, factor.groups = "auto")
}
```

```
## End(Not run)
```
<span id="page-84-0"></span>

#### Description

tab\_model() creates HTML tables from regression models.

#### Usage

```
tab_model(
  ...,
  transform,
  show.intercept = TRUE,
  show.est = TRUE,
  show.ci = 0.95,
  show.ci50 = FALSE,show.se = NULL,
  show.std = NULL,show.p = TRUE,
  show.stat = FALSE,
  show.df = FALSE,show.zeroinf = TRUE,
  show.r2 = TRUE,
  show.icc = TRUE,
  show.re.var = TRUE,
  show.ngroups = TRUE,
  show.fstat = FALSE,
  show.aic = FALSE,show.aicc = FALSE,
  show.dev = FALSE,show.loglik = FALSE,
  show.obs = TRUE,show.reflvl = FALSE,
  terms = NULL,
  rm.terms = NULL,
  order.terms = NULL,
  title = NULL,
  pred.labels = NULL,
  dv.labels = NULL,
 wraprlabels = 25,
 bootstrap = FALSE,
  iterations = 1000,
  seed = NULL,
  robust = FALSE,
  vcov.fun = NULL,vcov.type = c("HC3", "const", "HC", "HC0", "HC1", "HC2", "HC4", "HC4m", "HC5", "CR0",
    "CR1", "CR1p", "CR1S", "CR2", "CR3"),
```

```
vcov.args = NULL,
string.pred = "Predictors",
string.est = "Estimate",
string.std = "std. Beta",
string.ci = "CI",
string.se = "std. Error",
string.std_se = "standardized std. Error",
string.std_ci = "standardized CI",
string.p = "p",string.df = "df",string.stat = "Statistic",
string.resp = "Response",
string.intercept = "(Intercept)",
strings = NULL,
ci.hyphen = " – ",
minus.\sign = "-",collapse.ci = FALSE,
collapse.se = FALSE,
linebreak = TRUE,
col.order = c("est", "se", "std.est", "std.se", "ci", "std.ci", "ci.inner",
  "ci.outer", "stat", "p", "df.error", "response.level"),
digits = 2,
digits.p = 3,
digits.re = 2,
emph.p = TRUE,p.val = c("wald", "kenward", "kr", "satterthwaite", "ml1", "betwithin"),
p.style = c("numeric", "stars", "numeric_stars", "scientific", "scientific_stars"),
p.threshold = c(0.05, 0.01, 0.001),
p.addjust = NULL,case = "parsed",
auto.label = TRUE,
prefix.labels = c("none", "varname", "label"),
bpe = "median",CSS = css_theme("regression"),
file = NULL,
use.viewer = TRUE
```
#### Arguments

)

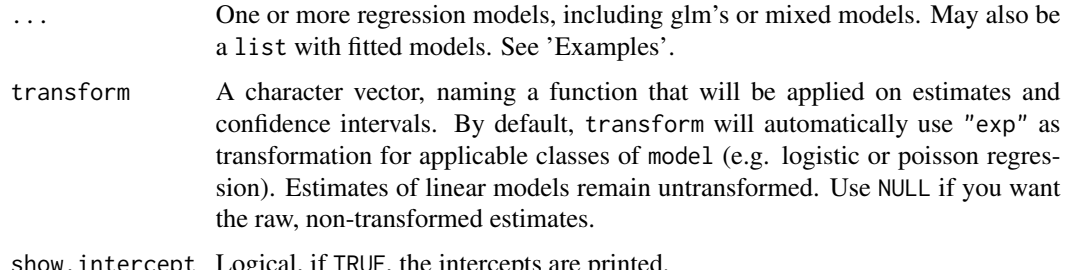

show. intercept Logical, if TRUE, the intercepts are printed.

<span id="page-86-0"></span>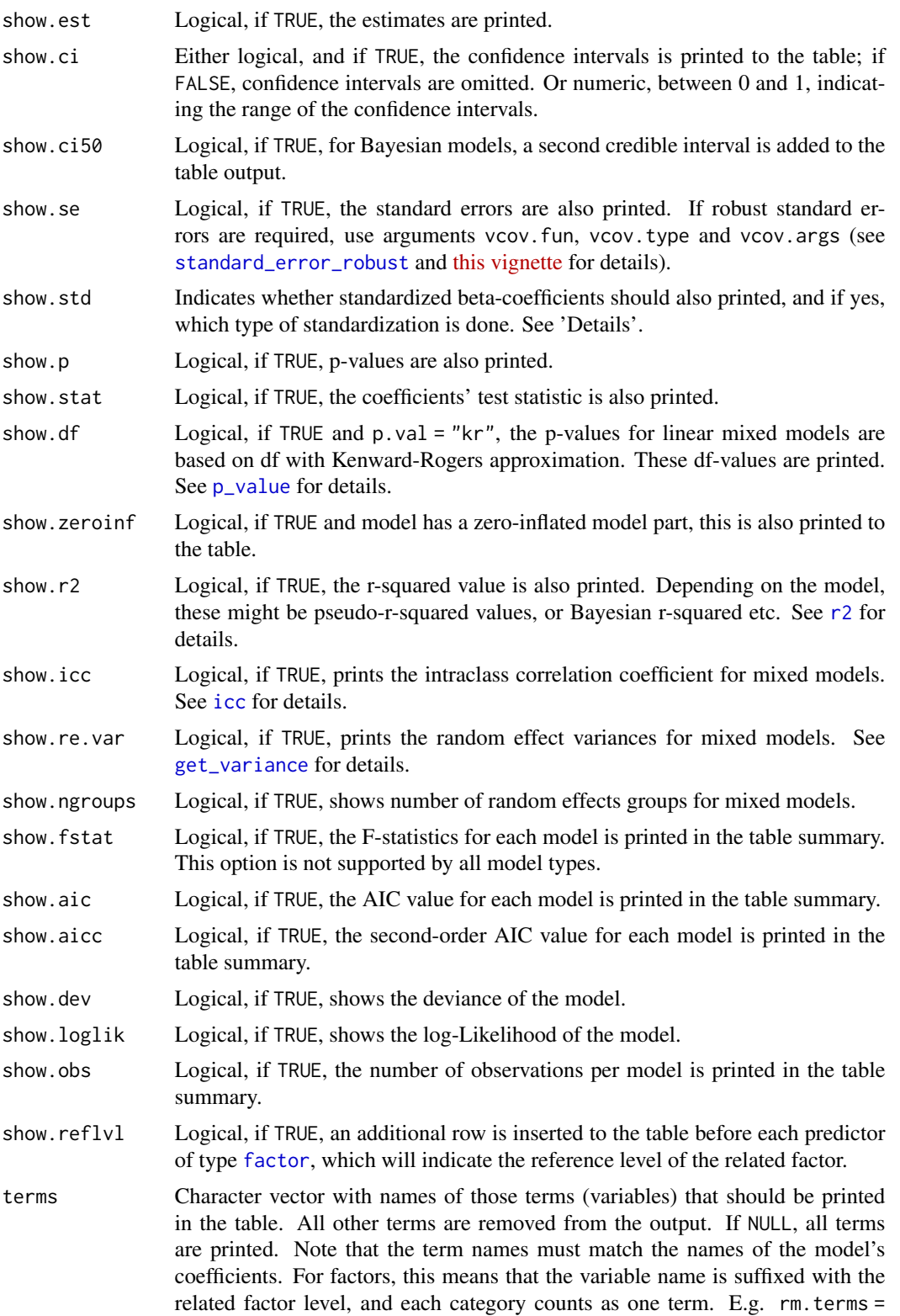

<span id="page-87-0"></span>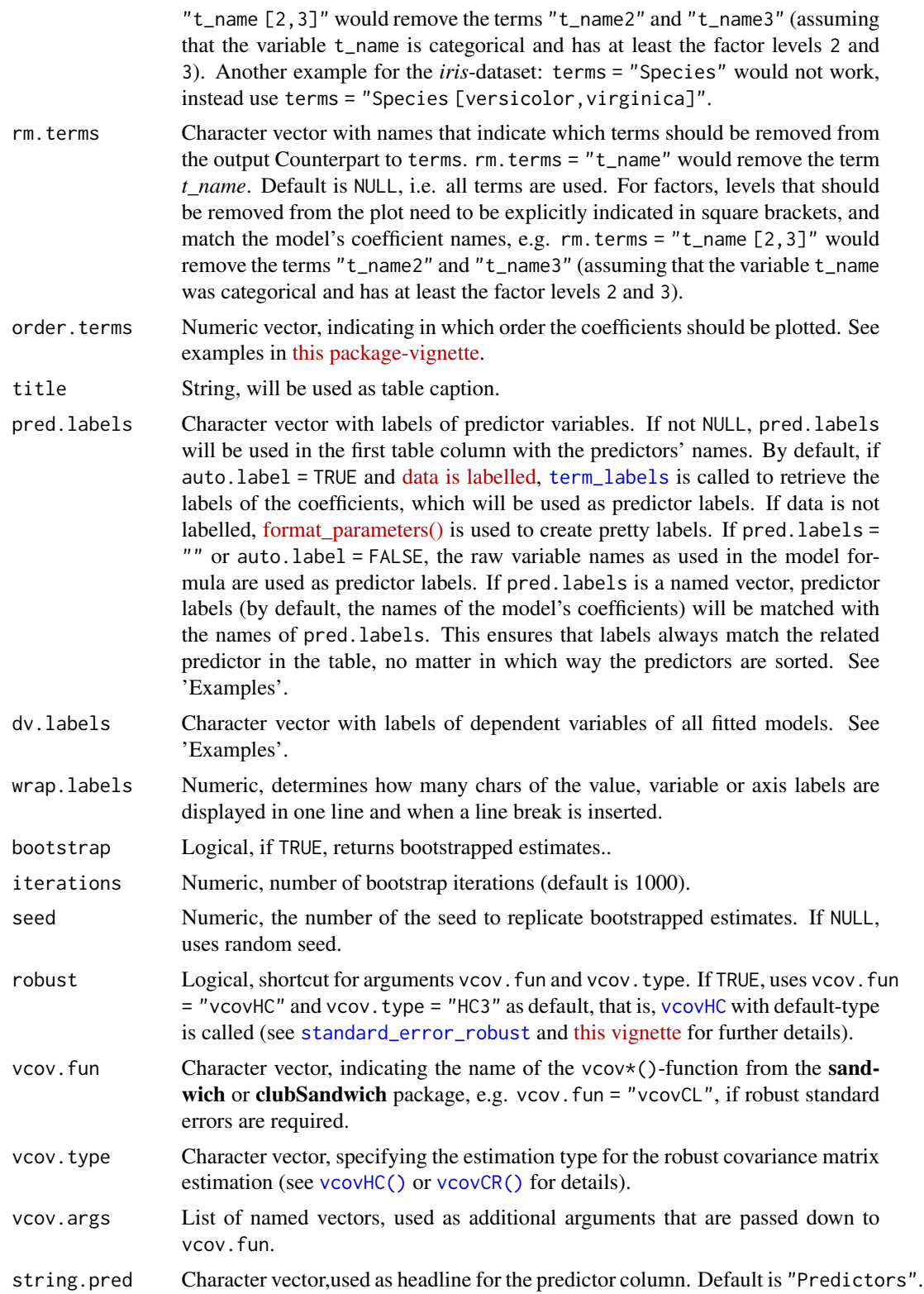

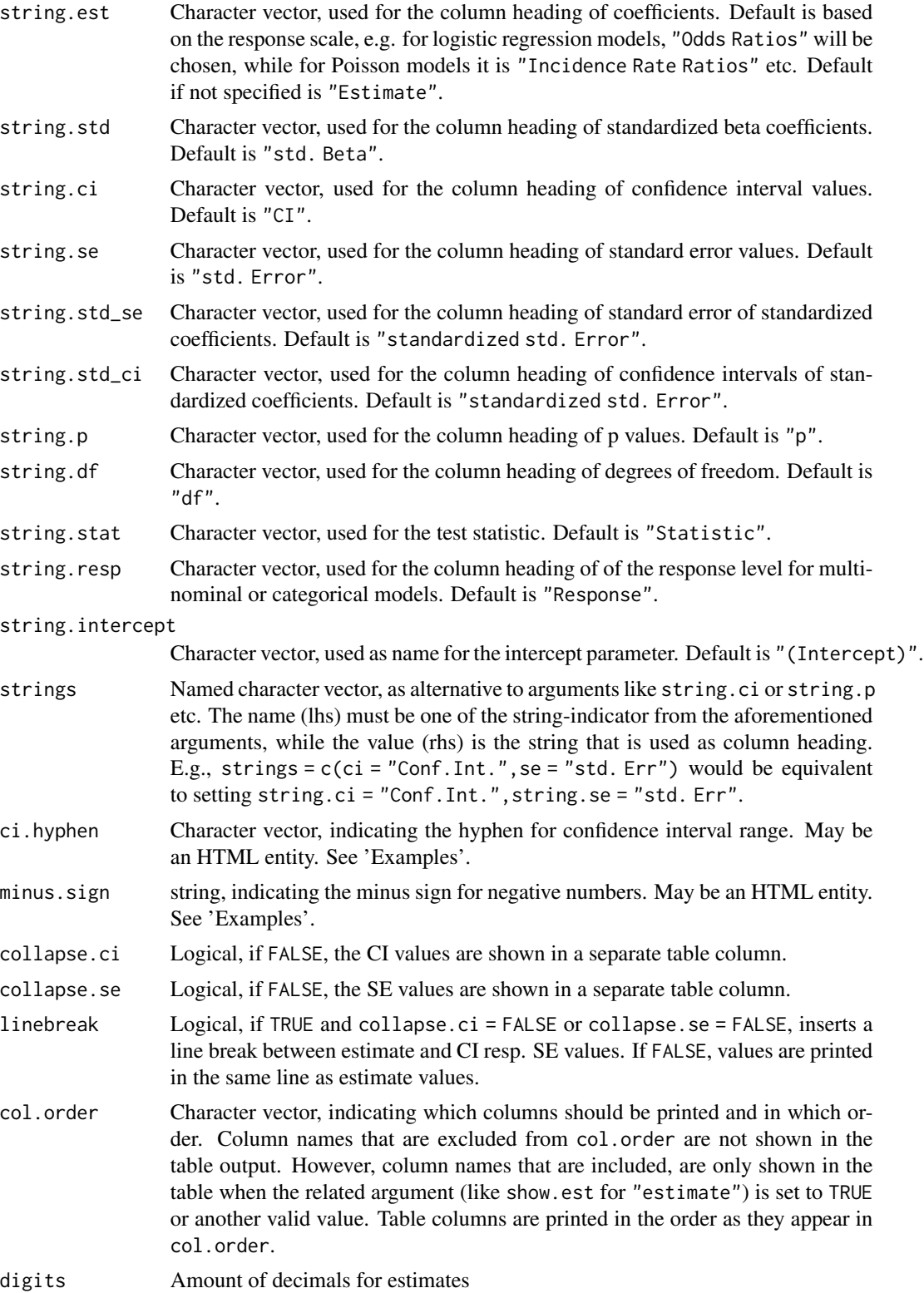

<span id="page-89-0"></span>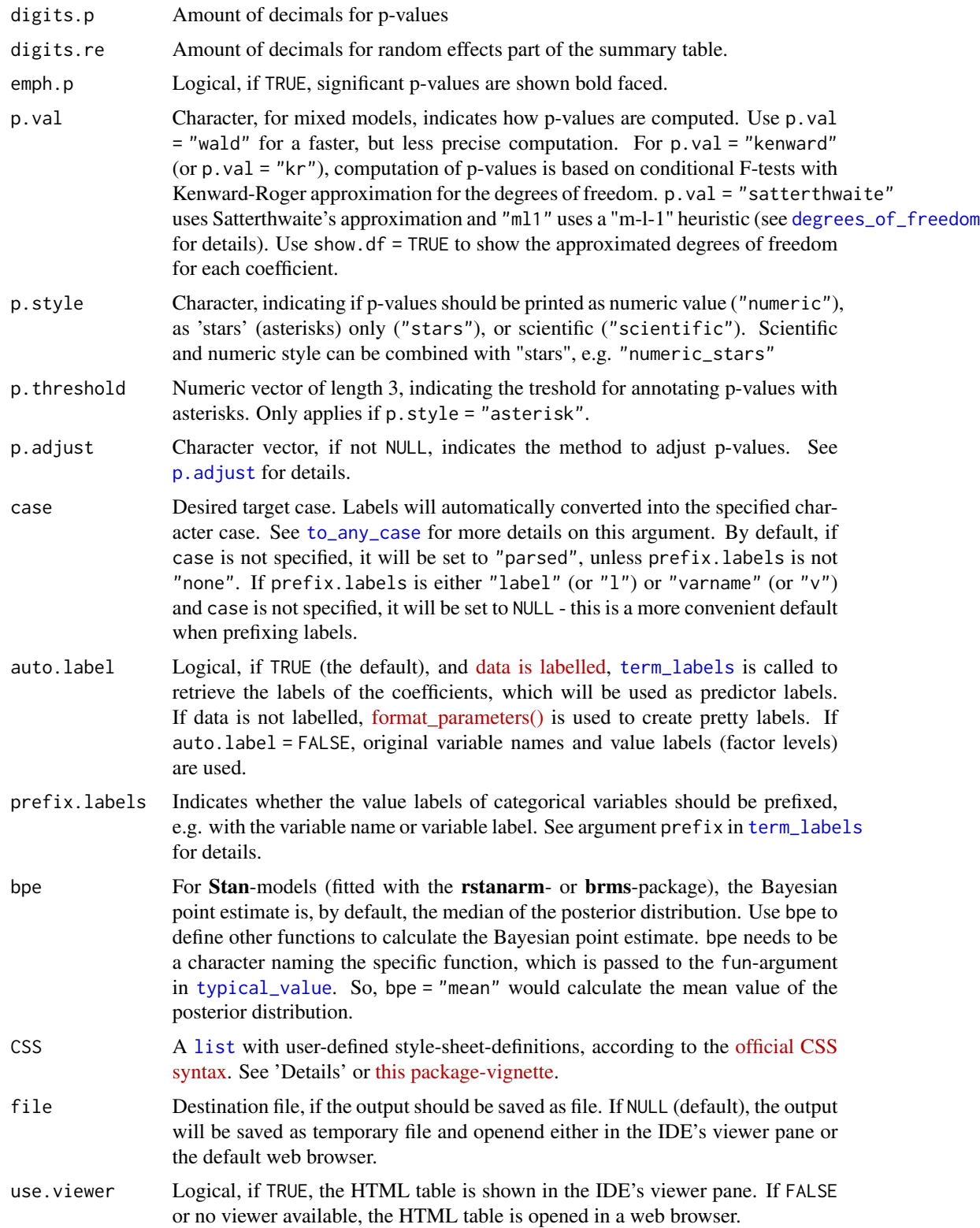

#### Details

Standardized Estimates: Default standardization is done by completely refitting the model on the standardized data. Hence, this approach is equal to standardizing the variables before fitting the model, which is particularly recommended for complex models that include interactions or transformations (e.g., polynomial or spline terms). When show.std = "std2", standardization of estimates follows [Gelman's \(2008\)](http://www.stat.columbia.edu/~gelman/research/published/standardizing7.pdf) suggestion, rescaling the estimates by dividing them by two standard deviations instead of just one. Resulting coefficients are then directly comparable for untransformed binary predictors. For backward compatibility reasons, show.std also may be a logical value; if TRUE, normal standardized estimates are printed (same effect as show.std = "std"). Use show.std = NULL (default) or show.std = FALSE, if no standardization is required.

How do I use CSS-argument?: With the CSS-argument, the visual appearance of the tables can be modified. To get an overview of all style-sheet-classnames that are used in this function, see return value page. style for details. Arguments for this list have following syntax:

- 1. the class-names with "css."-prefix as argument name and
- 2. each style-definition must end with a semicolon

You can add style information to the default styles by using  $a + (plus-sign)$  as initial character for the argument attributes. Examples:

- css.table = 'border:2px solid red;' for a solid 2-pixel table border in red.
- css.summary = 'font-weight:bold;' for a bold fontweight in the summary row.
- css.lasttablerow = 'border-bottom: 1px dotted blue;' for a blue dotted border of the last table row.
- css.colnames = '+color:green' to add green color formatting to column names.
- css.arc = 'color:blue;' for a blue text color each 2nd row.
- css.caption = '+color:red;' to add red font-color to the default table caption style.

#### Value

Invisibly returns

- the web page style sheet (page.style),
- the web page content (page.content),
- the complete html-output (page.complete) and
- the html-table with inline-css for use with knitr (knitr)

for further use.

#### Note

The HTML tables can either be saved as file and manually opened (use argument file) or they can be saved as temporary files and will be displayed in the RStudio Viewer pane (if working with RStudio) or opened with the default web browser. Displaying resp. opening a temporary file is the default behaviour (i.e. file = NULL).

Examples are shown in these three vignettes: [Summary of Regression Models as HTML Table,](https://strengejacke.github.io/sjPlot/articles/tab_model_estimates.html) [Summary of Mixed Models as HTML Table](https://strengejacke.github.io/sjPlot/articles/tab_mixed.html) and [Summary of Bayesian Models as HTML Table.](https://strengejacke.github.io/sjPlot/articles/tab_bayes.html)

#### <span id="page-91-1"></span><span id="page-91-0"></span>Description

Performes a principle component analysis on a data frame or matrix (with varimax or oblimin rotation) and displays the factor solution as HTML table, or saves them as file.

In case a data frame is used as parameter, the Cronbach's Alpha value for each factor scale will be calculated, i.e. all variables with the highest loading for a factor are taken for the reliability test. The result is an alpha value for each factor dimension.

#### Usage

```
tab_pca(
  data,
 rotation = c("varimax", "quartimax", "promax", "oblimin", "simplimax", "cluster",
    "none"),
 nmbr.fctr = NULL,
  fctr.load.tlm = 0.1,
  title = "Principal Component Analysis",
  var.labels = NULL,
 wrap.labels = 40,
  show.cronb = TRUE,
  show.msa = FALSE,show.var = FALSE,
  alternate.rows = FALSE,
  digits = 2,
  string.pov = "Proportion of Variance",
  string.cpov = "Cumulative Proportion",
  CSS = NULL,encoding = NULL,
  file = NULL,
  use.viewer = TRUE,
  remove.spaces = TRUE
)
```
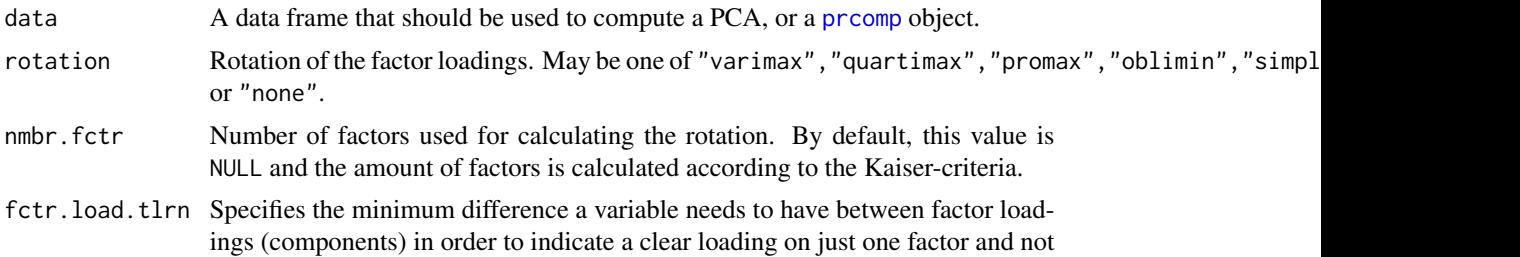

<span id="page-92-0"></span>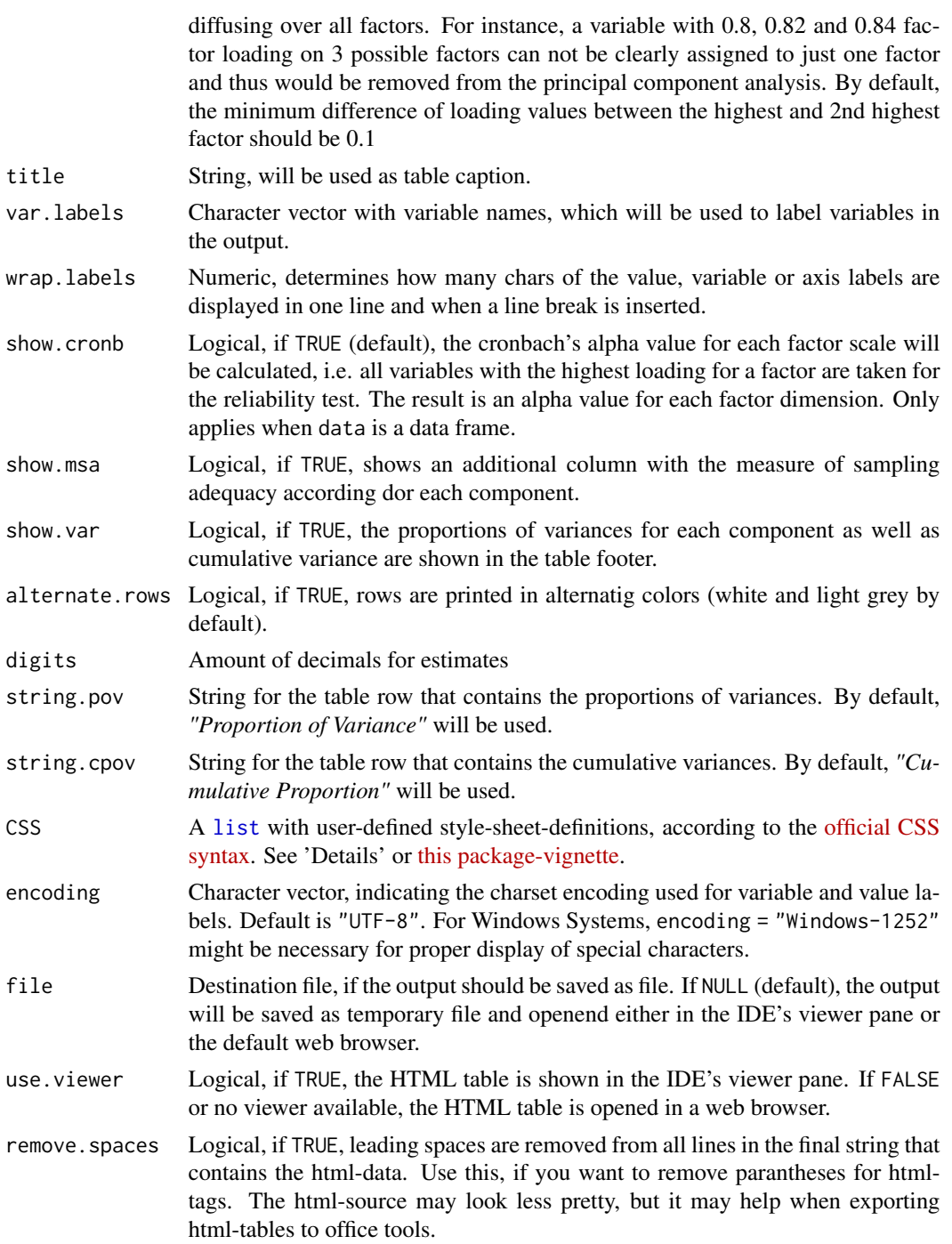

# Value

Invisibly returns

• the web page style sheet (page.style),

- <span id="page-93-0"></span>• the web page content (page.content),
- the complete html-output (page.complete),
- the html-table with inline-css for use with knitr (knitr),
- the factor.index, i.e. the column index of each variable with the highest factor loading for each factor and
- the removed.items, i.e. which variables have been removed because they were outside of the fctr.load.tlrn's range.

for further use.

#### Examples

```
## Not run:
# Data from the EUROFAMCARE sample dataset
library(sjmisc)
data(efc)
# recveive first item of COPE-index scale
start <- which(colnames(efc) == "c82cop1")
# recveive last item of COPE-index scale
end <- which(colnames(efc) == "c90cop9")
# auto-detection of labels
if (interactive()) {
 tab_pca(efc[, start:end])
}
## End(Not run)
```
tab\_stackfrq *Summary of stacked frequencies as HTML table*

### Description

Shows the results of stacked frequencies (such as likert scales) as HTML table. This function is useful when several items with identical scale/categories should be printed as table to compare their distributions (e.g. when plotting scales like SF, Barthel-Index, Quality-of-Life-scales etc.).

#### Usage

```
tab_stackfrq(
  items,
  weight.by = NULL,
  title = NULL,
  var.labels = NULL,
  value.labels = NULL,
 wrap.labels = 20,
  sort.frq = NULL,
  alternate.rows = FALSE,
```
# tab\_stackfrq 95

```
digits = 2,
string.total = "N",
string.na = "NA",
show.n = FALSE,show.total = FALSE,
show.na = FALSE,
show.skew = FALSE,
show.kurtosis = FALSE,
digits.stats = 2,
file = NULL,
encoding = NULL,
CSS = NULL,use.viewer = TRUE,
remove.spaces = TRUE
```
# Arguments

 $\mathcal{L}$ 

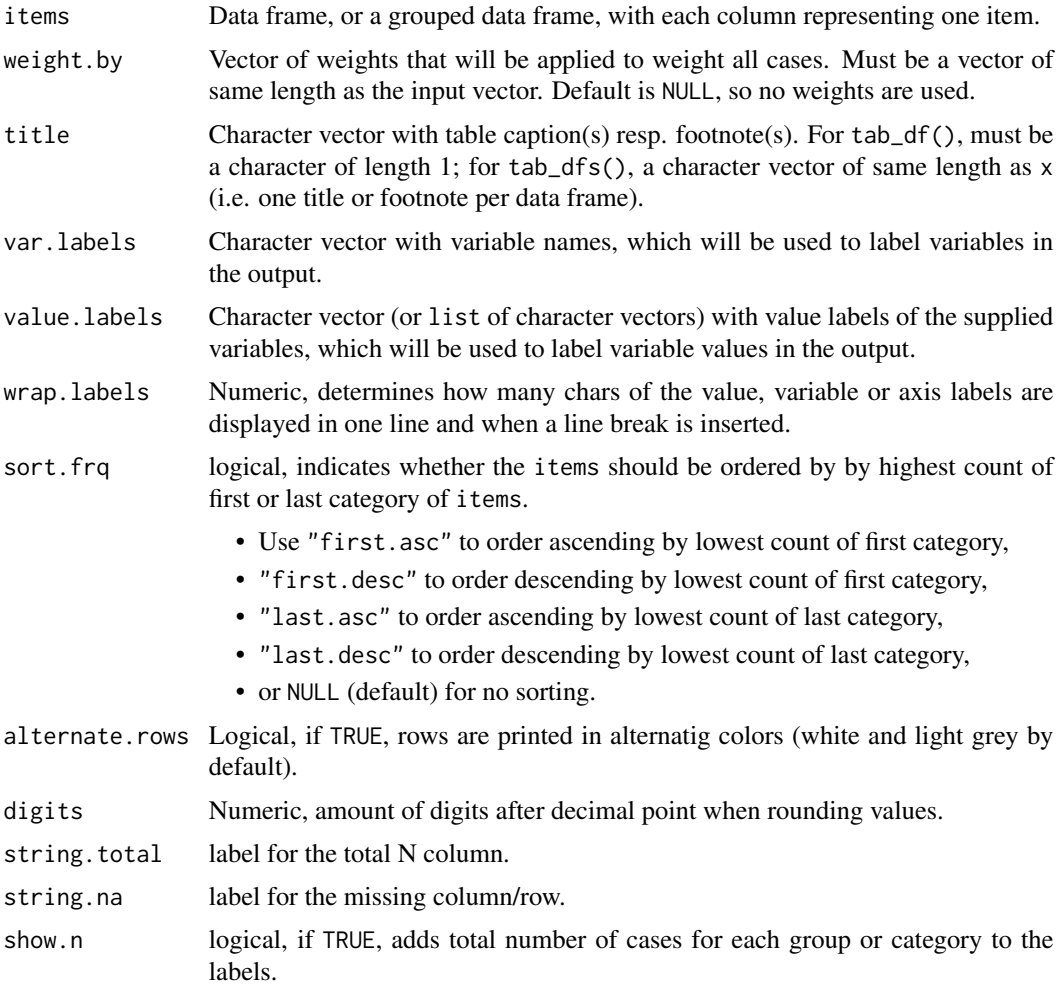

<span id="page-95-0"></span>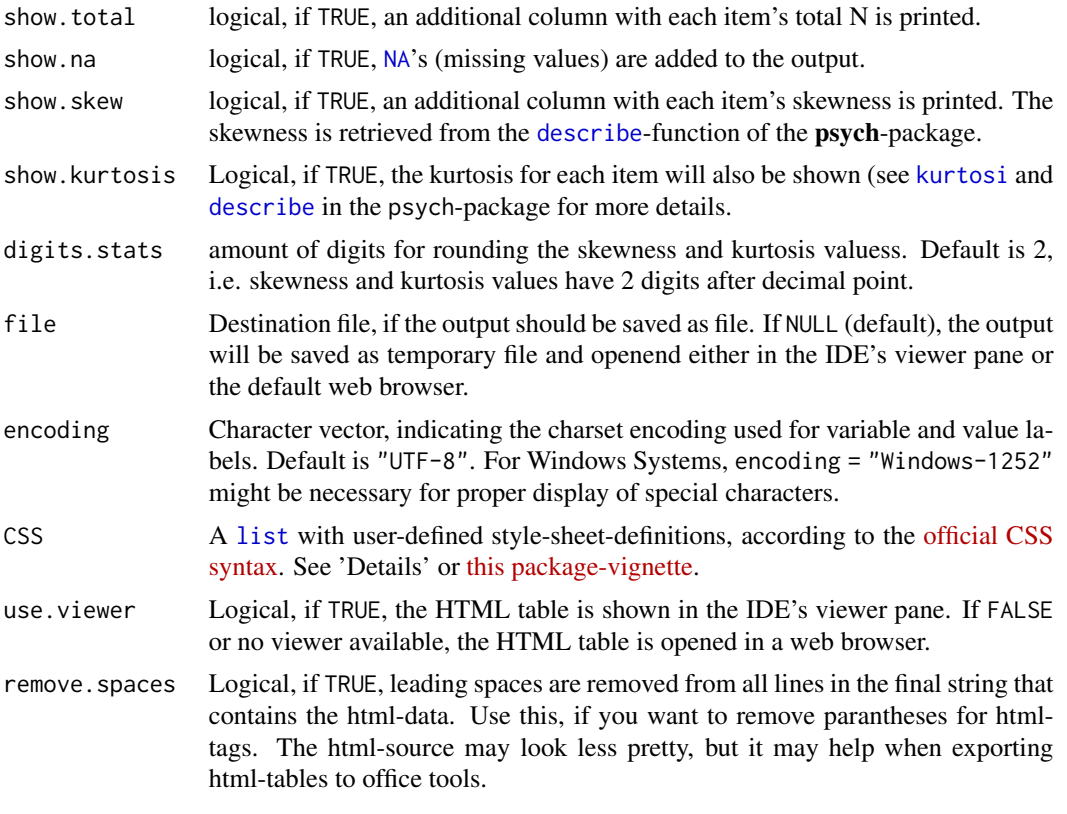

#### Value

Invisibly returns

- the web page style sheet (page.style),
- the web page content (page.content),
- the complete html-output (page.complete) and
- the html-table with inline-css for use with knitr (knitr)

for further use.

```
# -------------------------------
# random sample
# -------------------------------
# prepare data for 4-category likert scale, 5 items
likert_4 <- data.frame(
  as.factor(sample(1:4, 500, replace = TRUE, prob = c(0.2, 0.3, 0.1, 0.4))),
  as.factor(sample(1:4, 500, replace = TRUE, prob = c(0.5, 0.25, 0.15, 0.1))),
  as.factor(sample(1:4, 500, replace = TRUE, prob = c(0.25, 0.1, 0.4, 0.25))),
  as.factor(sample(1:4, 500, replace = TRUE, prob = c(0.1, 0.4, 0.4, 0.1))),
  as.factor(sample(1:4, 500, replace = TRUE, prob = c(0.35, 0.25, 0.15, 0.25))))
```

```
# create labels
levels_4 <- c("Independent", "Slightly dependent",
              "Dependent", "Severely dependent")
# create item labels
items <- c("Q1", "Q2", "Q3", "Q4", "Q5")
# plot stacked frequencies of 5 (ordered) item-scales
## Not run:
if (interactive()) {
  tab_stackfrq(likert_4, value.labels = levels_4, var.labels = items)
  # -------------------------------
  # Data from the EUROFAMCARE sample dataset
  # Auto-detection of labels
  # -------------------------------
  data(efc)
  # recveive first item of COPE-index scale
  start <- which(colnames(efc) == "c82cop1")
  # recveive first item of COPE-index scale
  end <- which(colnames(efc) == "c90cop9")
  tab_stackfrq(efc[, c(start:end)], alternate.rows = TRUE)
  tab_stackfrq(efc[, c(start:end)], alternate.rows = TRUE,
               show.n = TRUE, show.na = TRUE)
  # --------------------------------
  # User defined style sheet
  # --------------------------------
  tab_stackfrq(efc[, c(start:end)], alternate.rows = TRUE,
               show.total = TRUE, show.skew = TRUE, show.kurtosis = TRUE,
               CSS = list(css.ncol = "border-left:1px dotted black;"css.summary = "font-style:italic;"))
}
## End(Not run)
```
tab\_xtab *Summary of contingency tables as HTML table*

#### Description

Shows contingency tables as HTML file in browser or viewer pane, or saves them as file.

#### Usage

tab\_xtab( var.row,

```
var.col,
  weight.py = NULL,title = NULL,
  var.labels = NULL,
  value.labels = NULL,
  wrap.labels = 20,
  show.obs = TRUE,show.cell.prc = FALSE,
  show.row.prc = FALSE,
  show.col.prc = FALSE,
  show.exp = FALSE,
  show.legend = FALSE,
  show.na = FALSE,show.summary = TRUE,
  drop.empty = TRUE,
 statistics = c("auto", "cramer", "phi", "spearman", "kendall", "pearson", "fisher"),
  string.total = "Total",
  digits = 1,
  tdcol.n = "black",tdcol.expected = "#339999",
  tdcol.cell = "#993333",
  tdcol.row = "#333399",
  tdcol.col = "#339933",
  emph.total = FALSE,
  emph.color = "#f8f8f8",
  prc.sizen = "& nbsp; & #37;",hundret = "100.0",CSS = NULL,encoding = NULL,
  file = NULL,
  use.viewer = TRUE,
  remove.spaces = TRUE,
  ...
\lambdasjt.xtab(
 var.row,
  var.col,
  weight.py = NULL,title = NULL,
  var.labels = NULL,
  value.labels = NULL,
  wrap.labels = 20,
  show.obs = TRUE,show.cell.prc = FALSE,
  show.row.prc = FALSE,
  show.col.prc = FALSE,
  show.exp = FALSE,
```

```
show.legend = FALSE,
show.na = FALSE,show.summary = TRUE,
drop.empty = TRUE,
statistics = c("auto", "cramer", "phi", "spearman", "kendall", "pearson", "fisher"),
string.total = "Total",
digits = 1,
tdcol.n = "black",
tdcol. expected = "#339999",tdcol.cell = "#993333",
tdcol.row = "#333399",
tdcol.col = "#339933",
emph.total = FALSE,
emph.color = "#f8f8f8",
prc.sizen = "& nbsp; & #37;",hundret = "100.0",
CSS = NULL,encoding = NULL,
file = NULL,
use.viewer = TRUE,
remove.spaces = TRUE,
...
```
### Arguments

 $\mathcal{L}$ 

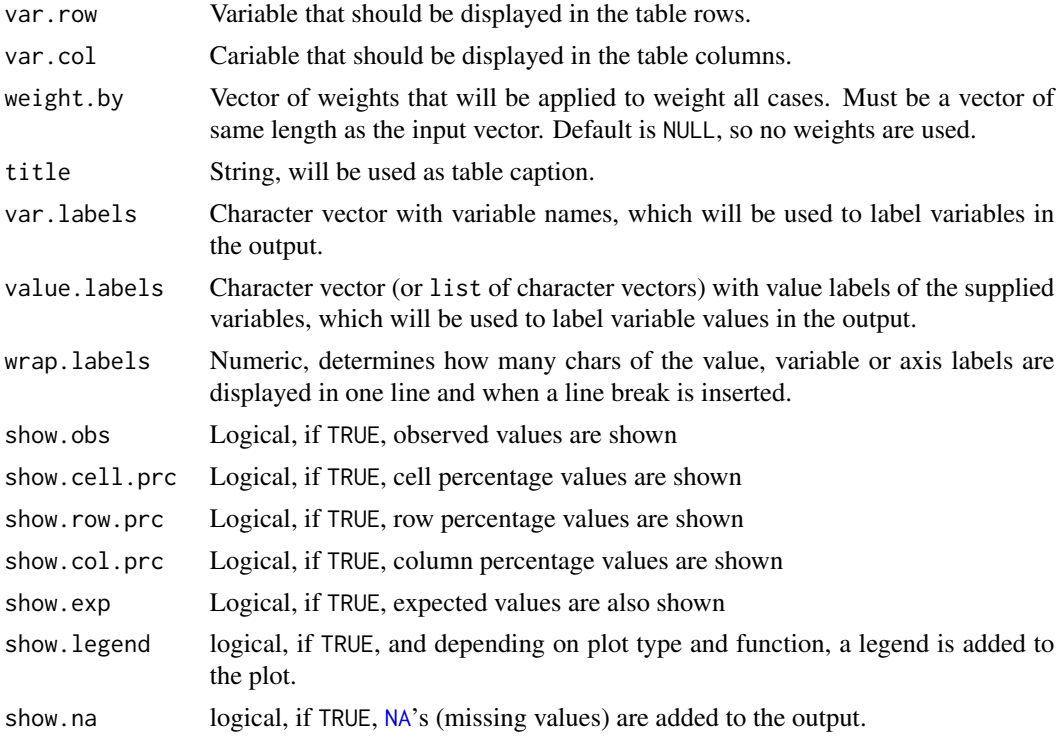

<span id="page-99-0"></span>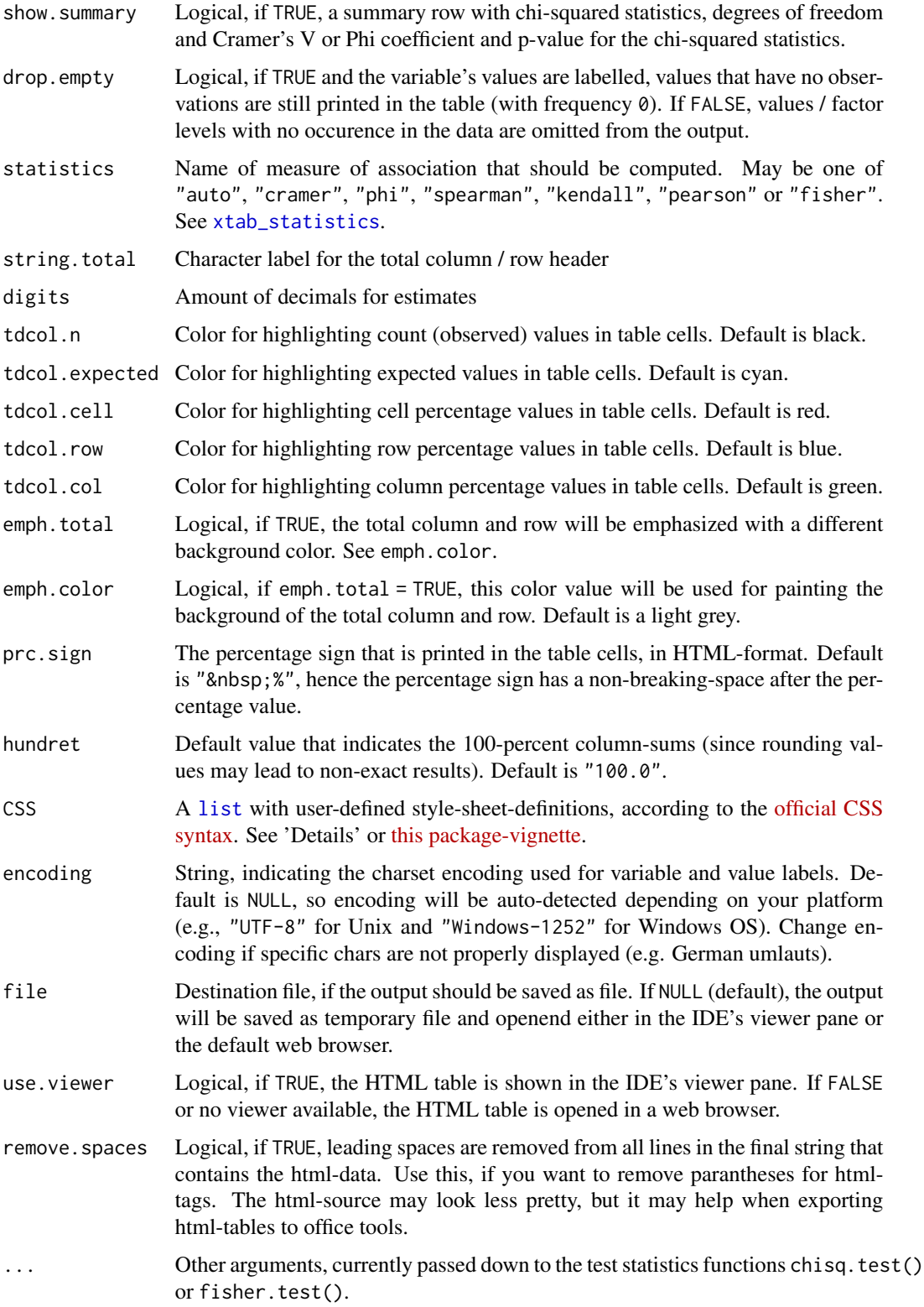

tab\_xtab 101

#### Value

Invisibly returns

- the web page style sheet (page.style),
- the web page content (page.content),
- the complete html-output (page.complete) and
- the html-table with inline-css for use with knitr (knitr)

for further use.

```
# prepare sample data set
data(efc)
# print simple cross table with labels
## Not run:
if (interactive()) {
  tab_xtab(efc$e16sex, efc$e42dep)
  # print cross table with manually set
  # labels and expected values
  tab_xtab(
   efc$e16sex,
   efc$e42dep,
   var.labels = c("Elder's gender", "Elder's dependency"),
   show.exp = TRUE
  \lambda# print minimal cross table with labels, total col/row highlighted
  tab_xtab(efc$e16sex, efc$e42dep, show.cell.prc = FALSE, emph.total = TRUE)
  # User defined style sheet
  tab_xtab(efc$e16sex, efc$e42dep,
           CSS = list(css.table = "border: 2px solid;",
                      css.tdata = "border: 1px solid;",
                      css.horline = "border-bottom: double blue;"))
  # ordinal data, use Kendall's tau
  tab_xtab(efc$e42dep, efc$quol_5, statistics = "kendall")
  # calculate Spearman's rho, with continuity correction
  tab_xtab(
   efc$e42dep,
   efc$quol_5,
   statistics = "spearman",
    exact = FALSE,continuity = TRUE
  )
}
## End(Not run)
```
<span id="page-101-0"></span>

#### Description

Save (or show) content of an imported SPSS, SAS or Stata data file, or any similar labelled data. frame, as HTML table. This quick overview shows variable ID number, name, label, type and associated value labels. The result can be considered as "codeplan" of the data frame.

#### Usage

```
view_df(
  x,
 weight.by = NULL,
  alternate.rows = TRUE,
  show.id = TRUE,
  show.type = FALSE,
  show.values = TRUE,
  show.string.values = FALSE,
  show.labels = TRUE,
  show.frq = FALSE,show.prc = FALSE,
  show.wtd.frq = FALSE,
  show.wtd.prc = FALSE,
  show.na = FALSE,max.len = 15,
  sort.by.name = FALSE,
  wrap.labels = 50,
  verbose = FALSE,
  CSS = NULL,encoding = NULL,
  file = NULL,
 use.viewer = TRUE,
  remove.spaces = TRUE
)
```
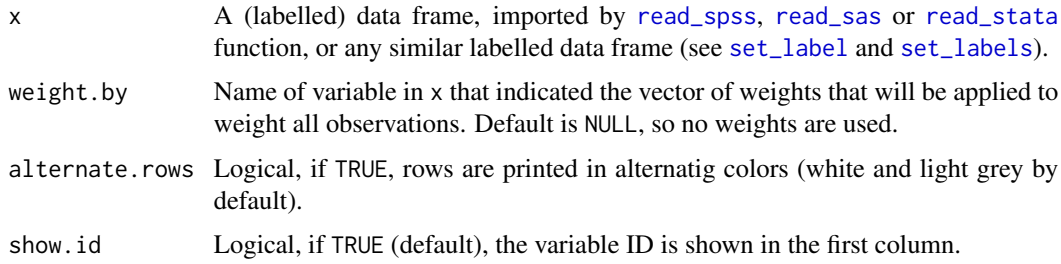

<span id="page-102-0"></span>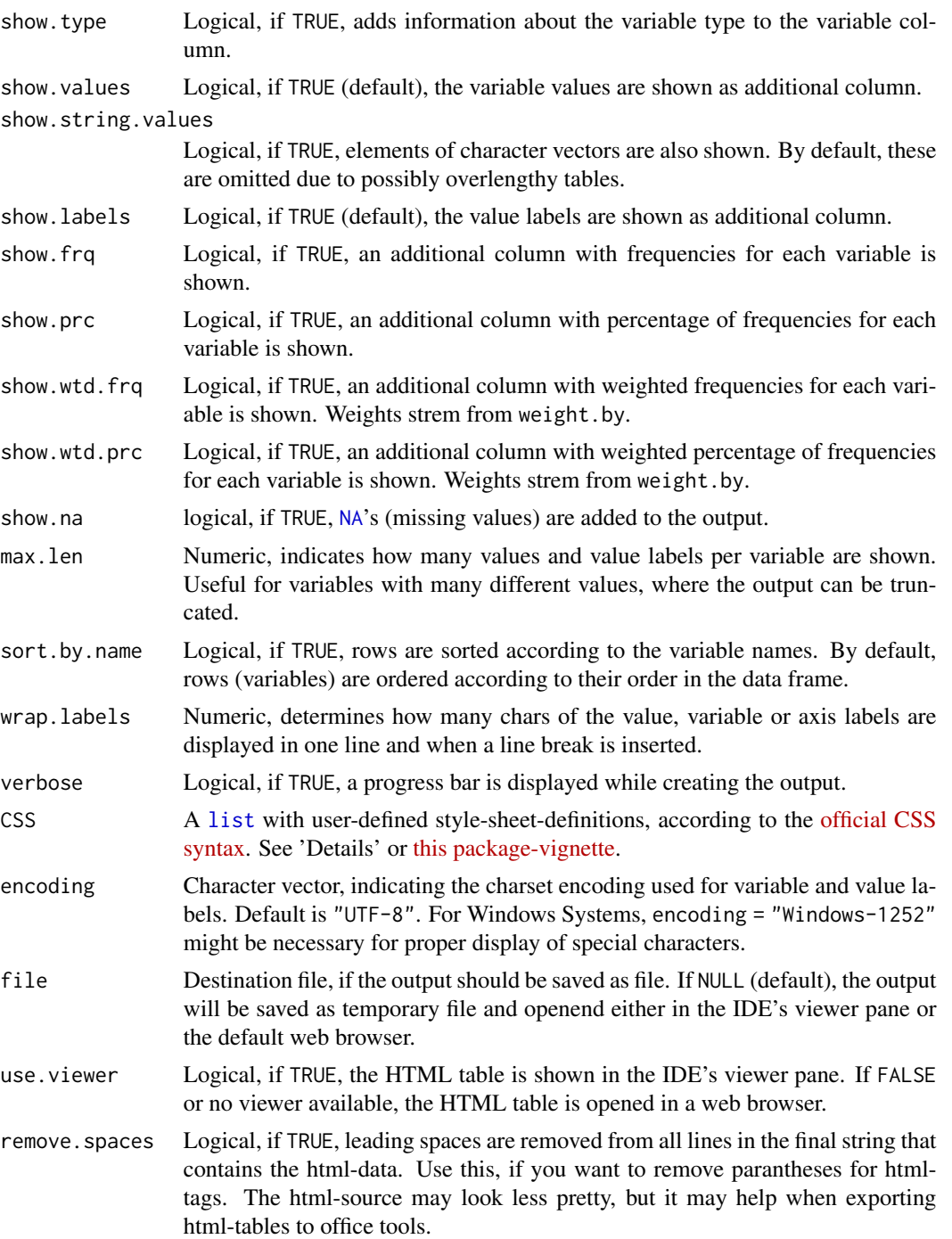

# Value

Invisibly returns

• the web page style sheet (page.style),

- the web page content (page.content),
- the complete html-output (page.complete) and
- the html-table with inline-css for use with knitr (knitr)

for further use.

```
## Not run:
# init dataset
data(efc)
# view variables
view_df(efc)
# view variables w/o values and value labels
view_df(efc, show.values = FALSE, show.labels = FALSE)
# view variables including variable typed, orderd by name
view_df(efc, sort.by.name = TRUE, show.type = TRUE)
# User defined style sheet
view_df(efc,
       CSS = list(css.table = "border: 2px solid;",
                  css.tdata = "border: 1px solid;",
                  css.arc = "color:blue;"))
## End(Not run)
```
# Index

∗Topic data efc, [8](#page-7-0) chisq.test, *[15](#page-14-0)*, *[20](#page-19-0)*, *[52](#page-51-0)*, *[62](#page-61-0)* ci, *[33](#page-32-0)*, *[41](#page-40-0)* colorRampPalette, *[71](#page-70-0)* cor, *[65](#page-64-0)*, *[72](#page-71-0)[–74](#page-73-0)* crossv\_kfold, *[23](#page-22-0)* css\_theme *(*sjPlot-themes*)*, [70](#page-69-0) data.frame, *[65](#page-64-0)*, *[72](#page-71-0)*, *[74](#page-73-0)* degrees\_of\_freedom, *[90](#page-89-0)* describe, *[82](#page-81-0)*, *[96](#page-95-0)* display.brewer.all, *[14](#page-13-0)*, *[21](#page-20-0)*, *[34](#page-33-0)*, *[41](#page-40-0)*, *[46](#page-45-0)* dist\_chisq, [4](#page-3-0) dist\_f, [5](#page-4-0) dist\_norm, [6](#page-5-0) dist\_t, [7](#page-6-0) efc, [8](#page-7-0) fa, *[80](#page-79-0)* fa.parallel, *[80](#page-79-0)* facet\_grid, *[21](#page-20-0)* facet\_wrap, *[21](#page-20-0)* factor, *[87](#page-86-0)* fisher.test, *[20](#page-19-0)*, *[52](#page-51-0)*, *[62](#page-61-0)* font\_size *(*sjPlot-themes*)*, [70](#page-69-0) get\_model\_data *(*plot\_model*)*, [28](#page-27-0) get\_variance, *[87](#page-86-0)* ggeffect, *[30](#page-29-0)*, *[36](#page-35-0)* ggemmeans, *[30](#page-29-0)* ggpredict, *[30](#page-29-0)*, *[32](#page-31-0)*, *[36](#page-35-0)* gls, *[43](#page-42-0)* grid.arrange, *[21](#page-20-0)* group\_by, *[69](#page-68-0)* group\_var, *[12](#page-11-0)*, *[20](#page-19-0)* guide\_legend, *[27](#page-26-0)*

icc, *[87](#page-86-0)*

item\_intercor, *[83](#page-82-0)* item\_reliability, *[82,](#page-81-0) [83](#page-82-0)* kurtosi, *[82](#page-81-0)*, *[96](#page-95-0)* label\_angle *(*sjPlot-themes*)*, [70](#page-69-0) labs, *[10](#page-9-0)*, *[33](#page-32-0)*, *[40](#page-39-0)*, *[62](#page-61-0)*, *[67](#page-66-0)* legend\_style *(*sjPlot-themes*)*, [70](#page-69-0) list, *[73](#page-72-0)*, *[76](#page-75-0)*, *[79](#page-78-0)*, *[83](#page-82-0)*, *[90](#page-89-0)*, *[93](#page-92-0)*, *[96](#page-95-0)*, *[100](#page-99-0)*, *[103](#page-102-0)* lm, *[22](#page-21-0)*, *[66](#page-65-0)* lmer, *[66](#page-65-0)* NA, *[11](#page-10-0)*, *[20](#page-19-0)*, *[96](#page-95-0)*, *[99](#page-98-0)*, *[103](#page-102-0)* p.adjust, *[35](#page-34-0)*, *[41](#page-40-0)*, *[90](#page-89-0)* p\_value, *[87](#page-86-0)* plot.ggeffects, *[36](#page-35-0)* plot\_frq, [9](#page-8-0) plot\_gpt, [13](#page-12-0) plot\_grid, [16,](#page-15-0) *[21](#page-20-0)*, *[27](#page-26-0)* plot\_grpfrq, *[4](#page-3-0)*, *[6](#page-5-0)[–8](#page-7-0)*, [17,](#page-16-0) *[19](#page-18-0)*, *[25](#page-24-0)*, *[49](#page-48-0)*, *[52](#page-51-0)*, *[62](#page-61-0)*, *[65](#page-64-0)*, *[67](#page-66-0)*, *[69](#page-68-0)* plot\_kfold\_cv, [22](#page-21-0) plot\_likert, [23,](#page-22-0) *[69](#page-68-0)* plot\_model, *[15](#page-14-0)*, [28,](#page-27-0) *[62](#page-61-0)* plot\_models, [38](#page-37-0) plot\_residuals, [43](#page-42-0) plot\_scatter, [44](#page-43-0) plot\_stackfrq, [47](#page-46-0) plot\_xtab, [50,](#page-49-0) *[69](#page-68-0)* png, *[55](#page-54-0)* poly, *[67](#page-66-0)* prcomp, *[78](#page-77-0)*, *[92](#page-91-1)* r2, *[87](#page-86-0)* ranef, *[33](#page-32-0)* read\_sas, *[102](#page-101-0)* read\_spss, *[8](#page-7-0)*, *[102](#page-101-0)*

read\_stata, *[102](#page-101-0)*

response\_labels, *[10](#page-9-0)*, *[15](#page-14-0)*, *[33](#page-32-0)*, *[40](#page-39-0)*, *[45](#page-44-0)*

106 INDEX

save\_plot , [54](#page-53-0) scale , *[82](#page-81-0)* scale\_color\_sjplot *(*sjPlot-themes *)* , [70](#page-69-0) scale\_fill\_sjplot *(*sjPlot-themes *)* , [70](#page-69-0) select\_helpers , *[10](#page-9-0)* set\_label , *[102](#page-101-0)* set\_labels , *[102](#page-101-0)* set\_theme , *[26](#page-25-0)* , [55](#page-54-0) shapiro.test , *[82](#page-81-0)* show\_sjplot\_pals *(*sjPlot-themes *)* , [70](#page-69-0) sjp.aov1 , [61](#page-60-0) , *[69](#page-68-0)* sjp.chi2, [63](#page-62-0) sjp.corr , [64](#page-63-0) sjp.poly, [66](#page-65-0) sjPlot *(*sjPlot-package *)* , [3](#page-2-0) sjplot , [68](#page-67-0) sjPlot-package, [3](#page-2-0) sjPlot-themes, [70](#page-69-0) sjplot\_pal *(*sjPlot-themes *)* , [70](#page-69-0) sjt.itemanalysis *(*tab\_itemscale *)* , [80](#page-79-0) sjt.xtab *(*tab\_xtab *)* , [97](#page-96-0) sjtab *(*sjplot *)* , [68](#page-67-0) standard\_error\_robust , *[33](#page-32-0) , [34](#page-33-0)* , *[42](#page-41-0)* , *[87,](#page-86-0) [88](#page-87-0)* tab\_corr , [72](#page-71-0) tab\_df , [75](#page-74-0) tab\_dfs *(*tab\_df *)* , [75](#page-74-0) tab\_fa , [78](#page-77-0) tab\_itemscale , [80](#page-79-0) tab\_model , [85](#page-84-0) tab\_pca , *[81](#page-80-0)* , [92](#page-91-1) tab\_stackfrq , *[69](#page-68-0)* , [94](#page-93-0) tab\_xtab , *[69](#page-68-0)* , [97](#page-96-0) term\_labels , *[33](#page-32-0)* , *[35](#page-34-0)* , *[40](#page-39-0)* , *[42](#page-41-0)* , *[88](#page-87-0)* , *[90](#page-89-0)* theme\_538 *(*sjPlot-themes *)* , [70](#page-69-0) theme\_blank *(*sjPlot-themes *)* , [70](#page-69-0) theme\_sjplot *(*sjPlot-themes *)* , [70](#page-69-0) theme\_sjplot2 *(*sjPlot-themes *)* , [70](#page-69-0) to\_any\_case , *[35](#page-34-0) , [36](#page-35-0)* , *[90](#page-89-0)* typical\_value , *[35](#page-34-0)* , *[90](#page-89-0)*

values\_at , *[31](#page-30-0)* vcovCR() , *[34](#page-33-0)* , *[42](#page-41-0)* , *[88](#page-87-0)* vcovHC , *[34](#page-33-0)* , *[42](#page-41-0)* , *[88](#page-87-0)* vcovHC() , *[34](#page-33-0)* , *[42](#page-41-0)* , *[88](#page-87-0)* view\_df, [102](#page-101-0)

xtab\_statistics , *[100](#page-99-0)*